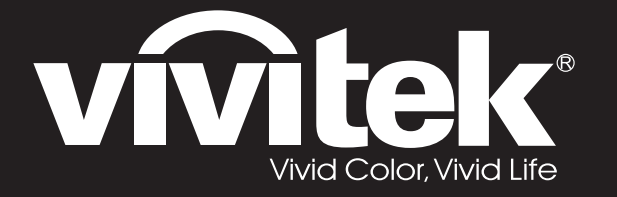

**D77 Series**用戶手冊

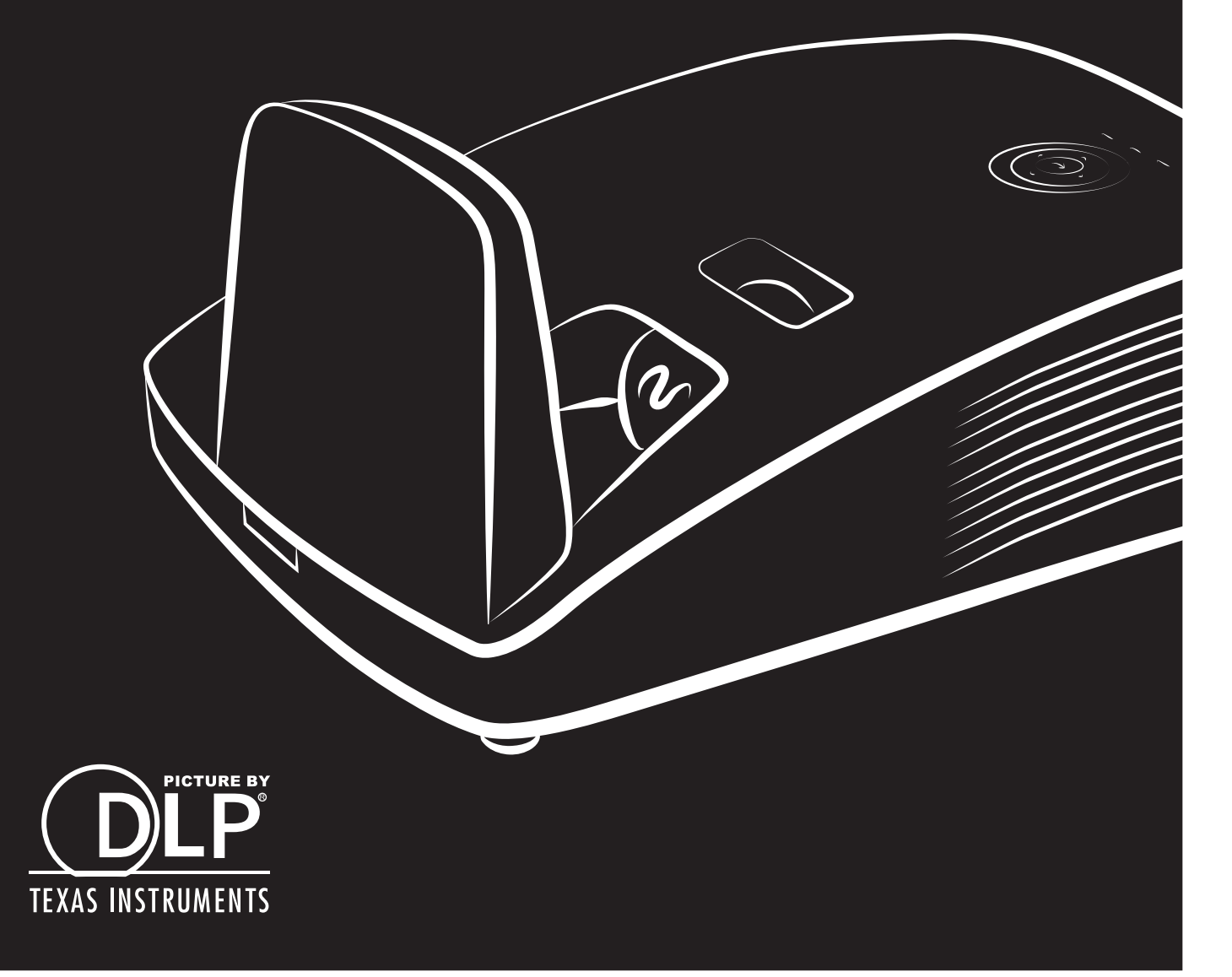

### **حقوق الطبع والنشر**

هذا الدليل، بما في ذلك كافة الفقرات، والرسوم التوضيحية والبرامج، محمي بموجب قوانين النشر الدولية، وكافة الحقوق محفوظة. ال يجوز إعادة إنتاج هذا الدليل، أو أي من المواد الواردة فيه، دون الحصول على الموافقة الكتابية من المؤلف. © حقوق الطبع النشر 2018

### **بيان إخالء المسؤولية**

المعلومات الواردة بهذا المستند عرضة للتغيير دون إشعار. ال تقدم الجهة المصنعة أية تعهدات أو ضمانات فيما يتعلق بمحتوى هذا الدليل وتخلي مسؤوليتها على وجه التحديد من أية ضمانات ضمنية بشأن القابلية لالتجار أو المالءمة لغرض معين. تحتفظ الجهة المصنعة بحقها في مراجعة هذا الدليل وإجراء تعديالت على المحتوى من وقت آلخر دون التزام من جانب الجهة المصنعة بإخطار أي شخص بهذه المراجعة أو التغييرات.

### **االعتراف بالعالمات التجارية**

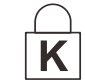

Kensington هي علامة تجارية مسجلة بالولايات المتحدة الأمريكية لشركة ACCO Brand Corporation وقد تم إصدار تسجيلات لها كما توجد لها طلبات قيد االنتظار في دول أخرى حول العالم.

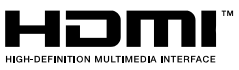

HDMI وشعار HDMI و Interface Multimedia Definition-Highهي عالمات تجارية أو عالمات تجارية مسجلة لشركة LLC Licensing HDMI في الواليات المتحدة وفي دول أخرى.

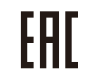

**م التحاد**<br>مسهادة الاتحاد الجمركي لروسيا وكازاخستان وبيلاروسيا **[** 

كافة أسماء المنتجات الأخرى المستخدمة في هذا الدليل هي ملكية للجهات المعنية ومعترف بها.

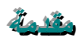

### **معلومات هامة متعلقة بالسالمة**

**هام:**

يوصى بشدة أن تقرأ هذا القسم بعناية قبل استخدام جهاز الإسقاط. سوف تضمن إرشادات السلامة والاستخدام هذه أن تتمتع بالاستخدام الآمن لجهاز اإلسقاط لسنوات عديدة. **الرجاء االحتفاظ بهذا الدليل للرجوع إليه مستقب اال***.*

#### **الرموز المستخدمة**

تٌستخدم الرموز التحذيرية على هذه الوحدة وبالدليل لتنبيهك بالمواقف الخطرة . تم استخدام الأنماط التالية في هذا الدليل لتنبيهك بالمعلومات الهامة.

> **مالحظة:** توفر معلومات إضافية حول الموضوع الذي تجري مناقشته.

> > **هام:** معلومات إضافية لا ينبغي تجاهلها.

**تنبيه:** ينبهك إلى األوضاع التي قد تؤدي إلى تلف الوحدة*.*

**تحذير***:* ينبهك إلى األوضاع التي قد تؤدي إلى تلف الوحدة أو إيجاد بيئة خطرة أو التسبب في حدوث إصابة شخصية*.*

خلال هذا الدليل، تتم الإشارة إلى الأجزاء والعناصر في قوائم العرض على الشاشة بالخط السميك كما في هذا المثال : "اضغط على الزر **Menu** القائمة على وحدة التحكم عن بعد لفتح القائمة **الرئيسية**"

#### **معلومات عامة متعلقة بالسالمة**

- ➢ تجنب فتح حاوية الوحدة. باستثناء لمبة اإلسقاط، ال تتضمن الوحدة أجزاء يمكن للمستخدم صيانتها بنفسه. للصيانة، اتصل بمسؤول الصيانة المؤهل.
	- ➢ اتبع كافة التحذيرات والتنبيهات في هذا الدليل وعلى حاوية الوحدة.
	- ﴿ لمبة الإسقاط ساطعة جداً وفقاً لتصميمها. لتجنب إصابة العينين، تجنب النظر إلى العدسة عند إضاءة اللمبة.
		- ➢ تجنب وضع الوحدة على سطح أو عربة أو حامل غير ثابت.
		- ➢ تجنب استخدام النظام بالقرب من المياه أو في ضوء الشمس المباشر أو بالقرب من جهاز تسخين.
			- ➢ تجنب وضع أشياء ثقيلة مثل الكتب أو الحقائب على الوحدة.

#### **مالحظة:** *RG1 IEC 62471-5:2015*

**إشعار تركيب جهاز اإلسقاط**

- ➢ ضع جهاز اإلسقاط في وضع أفقي. **يجب أال تزيد زاوية ميل جهاز العرض عن 15 درجة**، كما يجب عدم تركيب جهاز العرض على أية وضعية خالف تثبيته على سطح مكتب أو تثبيته بالسقف، إذ قد يؤدي تثبيته على غير ذلك إلى تراجع عمر اللمبة بشكل كبير مما قد يؤدي إلى حدوث **تلفيات غير متوقعة** للجهاز*.*
	- ➢ اترك فسحة فارغة لفتحة تهوية العادم على األقل 50 سم.
	- ➢ احرص على أال تقوم فتحة امتصاص الهواء بأعادة تدوير الهواء الساخن من فتحة تهوية العادم.
- ➢ عند تشغيل جهاز العرض في مكان مغلق، تأكد من أن درجة حرارة الهواء المحيطة داخل المكان المغلق ال تتعدى درجة حرارة التشغيل أثناء تشغيل جهاز العرض، وعدم وجود عائق أمام فتحات تسريب الهواء والعادم.
	- ➢ يجب أن تجتاز كافة األماكن المغلقة التقييم الحراري المعتمد لضمان عدم قيام جهاز العرض بإعادة تدوير هواء العادم، نظ ًرا ألن ذلك قد يتسبب في إغالق الجهاز حتى لو كانت درجة حرارة المكان المغلق ضمن نطاق درجة حرارة التشغيل المقبولة.

**التأكد من مكان التركيب**

- ➢ لتوصيل التيار الكهربائي، يجب استخدام مقبس ثالثي الشفرة )سلك تأريض( لضمان تأريض وتعادل مناسب لجميع المعدات في "نظام جهاز العرض".
- ➢ يجب استخدام كبل الطاقة المرفق مع جهاز العرض. في حالة غياب أحد هذه المكونات، يمكن استخدام كبل طاقة مؤهل ثالثي األطراف )سلك تأريض) كبديل، ومع ذلك لا يمكن استخدام كبل طاقة ثنائي الأطراف.
	- ➢ تأكد من ثبات الجهد الكهربي، ومن التوصيل األرضي، وأنه ال يوجد أي تسرب كهربائي.
	- ➢ قم بقياس استهالك إجمالي الطاقة والتي ينبغي أال تزيد عن سعة السالمة وتجنب قضايا السالمة وحدوث أي ماس بالدائرة الكهربائية.
		- ➢ شغل وضع االرتفاع عندما وضع الجهاز في أماكن مرتفعة للغاية
			- ➢ يمكن تثبيت جهاز العرض في وضع عمودي أو مقلوب
		- ➢ عند تثبيت أرفف التعليق، ينبغي التأكد من أن عدم زيادة الوزن عن الحد المسموح به وربط الجهاز بإحكام.
			- ➢ تجنب تثبيت الجهاز بالقرب من مواسير تكييف الهواء أو مضخم الصوت.
		- ➢ تجنب تثبيت الجهاز في أماكن ذات درجة حرارة عالية أو ال يوجد بها تبريد كاف أو أماكن مليئة باألتربة والغبار.
			- ➢ قم بإبعاد الجهاز عن لمبات الفلورسنت حتى ال يحدث خلل في التشغيل ينتج عن تداخل األشعة الحمراء.
	- ➢ يجب توصيل موصل IN VGA بمنفذ IN VGA، مع ضرورة إدخاله بإحكام مع تثبيت المسامير بشكل آمن على كال الجانبين لضمان اتصال مناسب لسلك اإلشارة للحصول على مؤثرات عرض مثالية.
	- ➢ يجب توصيل موصل IN AUDIO بمنفذ IN AUDIO مع مراعاة عدم توصيله بمنفذ OUT AUDIO أو المنافذ األخرى مثل ,BNC RCA، مما قد يؤدي إلى كتم صوت الخرج وربما تلف المنفذ.
		- ➢ قم بتركيب الجهاز على مسافة أعلى من 200 سم لتجنب وقوع أي ضرر.
		- ➢ يجب توصيل كبل الطاقة وكبل اإلشارة قبل تشغيل جهاز العرض. ال تقم بتركيب أو نزع كبل اإلشارة أو الطاقة في بداية تشغيل جهاز العرض أو أثناء عملية التشغيل لتجنب تلف الجهاز.

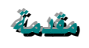

#### **مالحظات متعلقة بالتبريد**

#### **مخرج الهواء**

- ➢ تأكد أن مخرج تيار الهواء ال يعوقه شيء في محيط 50 سم لضمان عملية تبريد سليمة.
- ➢ ينبغي أال يكون مكان مخرج تيار الهواء مواجه لعدسات جهاز عرض آخر تفاديًا لحدوث أي خياالت.
- ➢ ينبغي أن يبتعد مخرج تيار الهواء مسافة 100 سم على األقل من مداخل تيار الهواء ألجهزة العرض األخرى
- ➢ يقوم جهاز العرض بتوليد كمية ضخمة من الحرارة أثناء االستخدام, فتقوم المروحة الداخلية بتشتيت الحرارة الناتجة عن جهاز العرض عند إيقاف التشغيل، وقد تستمر هذه العملية لفترة معينة. بعد دخول جهاز العرض في حالة "وضع االستعداد"، اضغط على الزر power AC )طاقة التيار المتردد(إليقاف تشغيل جهاز العرض وقم بإزالة كبل الطاقة. ال تقم بإزالة كبل الطاقة أثناء عملية إيقاف التشغيل ألن ذلك من شأنه إتلاف جهاز العرض. في أثناء ذلك، سيؤثر أيضًا الإشعاع الحراري المتأخر على العمر الافتراضي للجهاز. قد تختلف عملية إيقاف التشغيل باختالف الطراز المستخدم. ومهما كانت الظروف، يجب التأكد من فصل كبل التيار حتى بعد دخول جهاز العرض وضع االستعداد.

#### **مدخل الهواء**

- ➢ تأكد من خلو مدخل تيار الهواء من أي أشياء تعيقه في محيط 30 سم.
	- ➢ يرجى إبعاد مدخل تيار الهواء عن مصادر الحرارة األخرى
		- ➢ البعد عن المناطق المليئة باألتربة والغبار

**السالمة المتعلقة بالطاقة**

- ➢ ال تستخدم سوى كبل الطاقة المرفق.
- ➢ تجنب وضع أي شيء على كبل الطاقة. ضع كبل الطاقة بحيث ال يعترض طريق المشاة.
- ➢ أخرج البطاريات من وحدة التحكم عن بعد عند تخزينها أو عدم استخدامها لفترة طويلة.

### **استبدال اللمبة**

قد يشكل استبدال اللمبة خطورة إذا تم بشكل غير صحيح. راجع *استبدال لمبة الإسقاط* في صفحة [47](#page-54-0)\_ للاطلاع على إرشادات واضحة وآمنة للقيام بهذا اإلجراء. قبل استبدال اللمبة:

- ➢ افصل كبل الطاقة.
- ➢ ترك اللمبة تتبرد لمدة ساعة.

**تنبيه***:* في بعض الحاالت النادرة، قد يحترق المصباح أثناء التشغيل العادي ويُسبب خروج الغبار أو الشظايا الزجاجية من فتحة العادم الخلفية*.* ال تستنشق أو تلمس الغبار أو الشظايا الزجاجية. فقد يؤدي ذلك إلى التعرض لإلصابة*.* تجنب دائمًا مواجهة وجهك لفتحة خروج العادم حتى لا تتعرض للغاز أو القطع المنكسرة من المصباح.

### **تنظيف جهاز اإلسقاط**

- ≪ افصل كبل الطاقة قبل التنظيف. انظر ت*نظيف جهاز الإسقاط* في الصفحة 5<u>2.</u>
	- ➢ اترك اللمبة تتبرد لمدة ساعة.

### **تحذيرات تنظيمية**

قبل تركيب جهاز الإسقاط واستخدامه، اقرأ الإخطارات التنظيمية ف*ي [التقييد التنظيمي](#page-75-0)* قسم في صفحة .68\_

### **إرشادات هامة إلعادة التدوير:**

(Hg) تحتوي اللمبات الموجودة داخل هذا المنتج على زئبق. ربما يحتوي هذا المنتج على نفايات إلكترونية أخرى يمكن أن تمثل خطورة في حالة عدم التخلص منها بشكل ملائم. يجب إعادة تدوير أو التخلص من هذا النوع من النفايات وفقًا للقوانين المحلية أو الفيدرالية أو الخاصة بالمقاطعة/الولاية. للحصول على المزيد من المعلومات، يرجى االتصال باتحاد الصناعات اإللكترونية على الرابط: 0[ORG.EIAE.](http://www.eiae.org/)HWWW. للحصول على معلومات خاصة بالتلخلص من اللمبة، برجاء الاطلاع على الرابط WWW.LAMPRECYCLE.ORG.

### **إيضاحات الرموز**

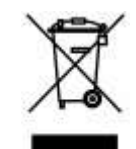

التخلص من النفايات: ال تستخدم خدمات تجميع نفايات المنزلية أو البلدية للتخلص من المعدات اإللكترونية والكهربية. تعتمد دول الاتحاد الأوروبي على استخدام خدمات تجميع النفايات لإعادة تدويرها بشكل منفصل.

### **نبذة عن هذا الدليل**

يستهدف هذا الدليل المستخدمين النهائيين ويوضح كيفية تركيب جهاز اإلسقاط DLPوتشغيله. وحيثما أمكن، تم اإلبقاء على المعلومات ذات الصلة - مثل الرسوم التوضيحية ووصفها - في صفحة واحدة. الغرض من هذا التنسيق الذي يسهل طباعته هو توفير الراحة لك ومساعدتك على توفير الورق، بما يؤدي بدوره إلى حماية البيئية. نقترح بأن تقوم بطباعة الأقسام التي تمثل أهمية لاحتياجاتك فقط.

مقدمة

### جدول المحتويات

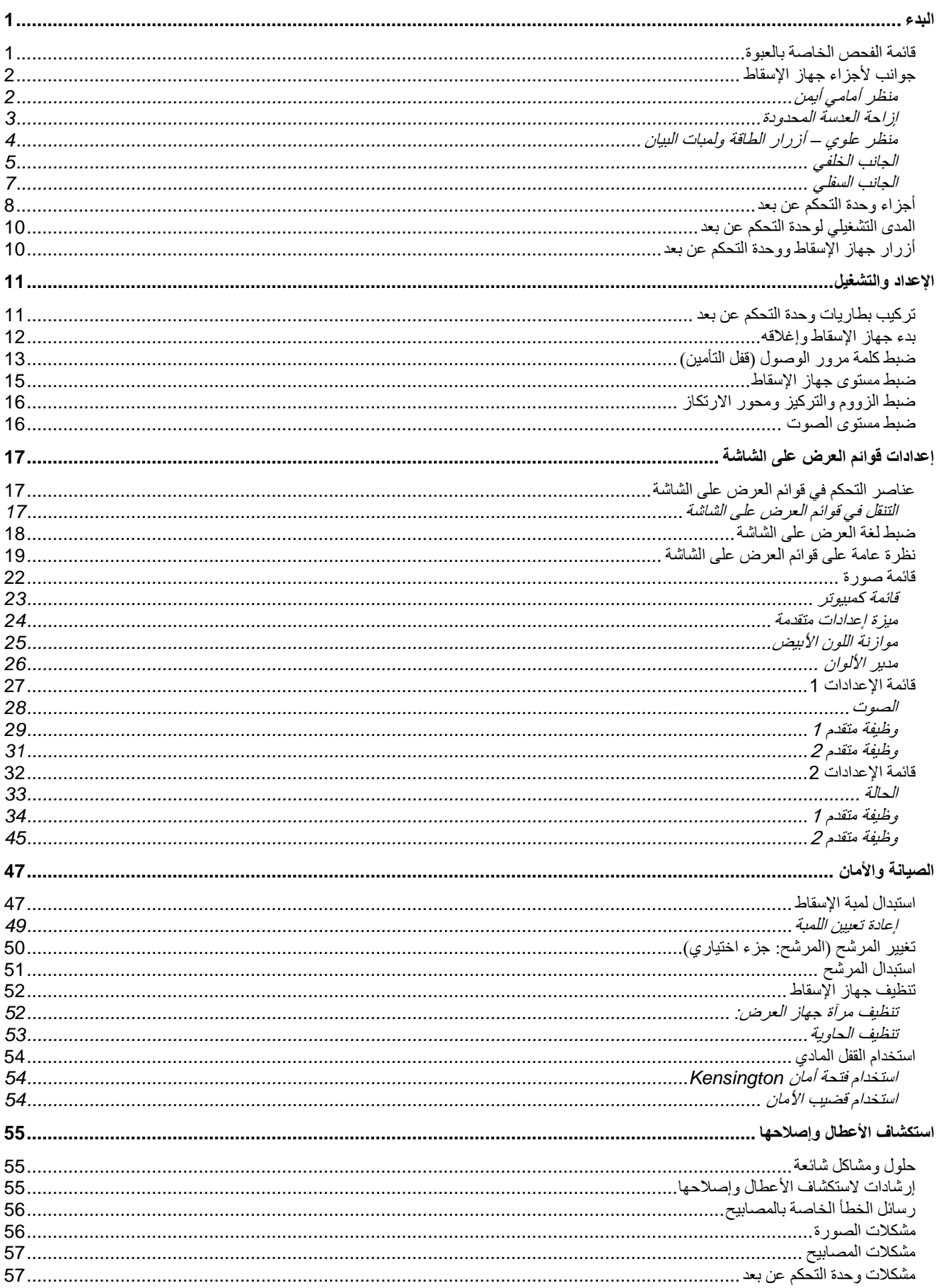

# جهاز الإسقاط DLP - دليل المستخدم

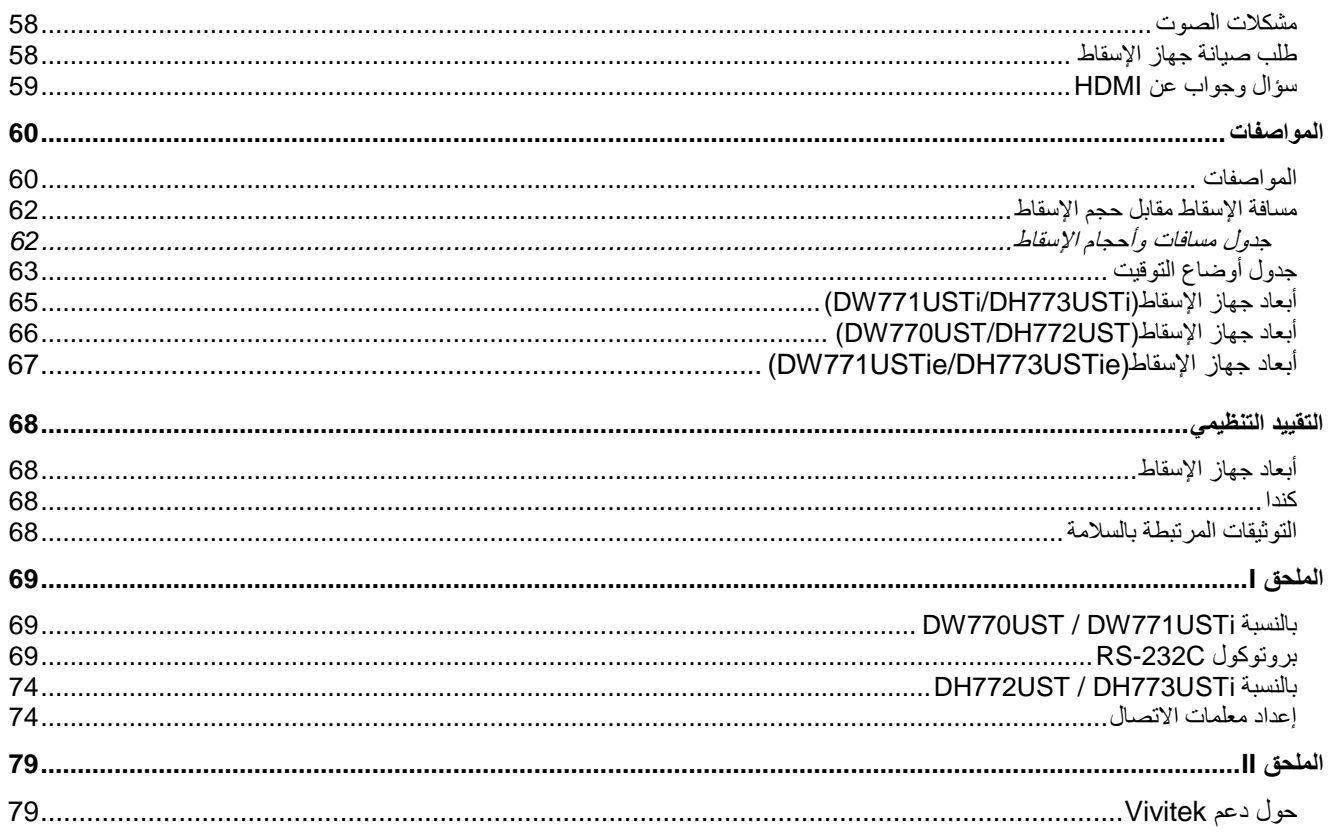

<span id="page-8-0"></span>**البدء**

# <span id="page-8-1"></span>**قائمة الفحص الخاصة بالعبوة**

أخرج جهاز اإلسقاط من العبوة بعناية وتحقق من وجود العناصر التالية :

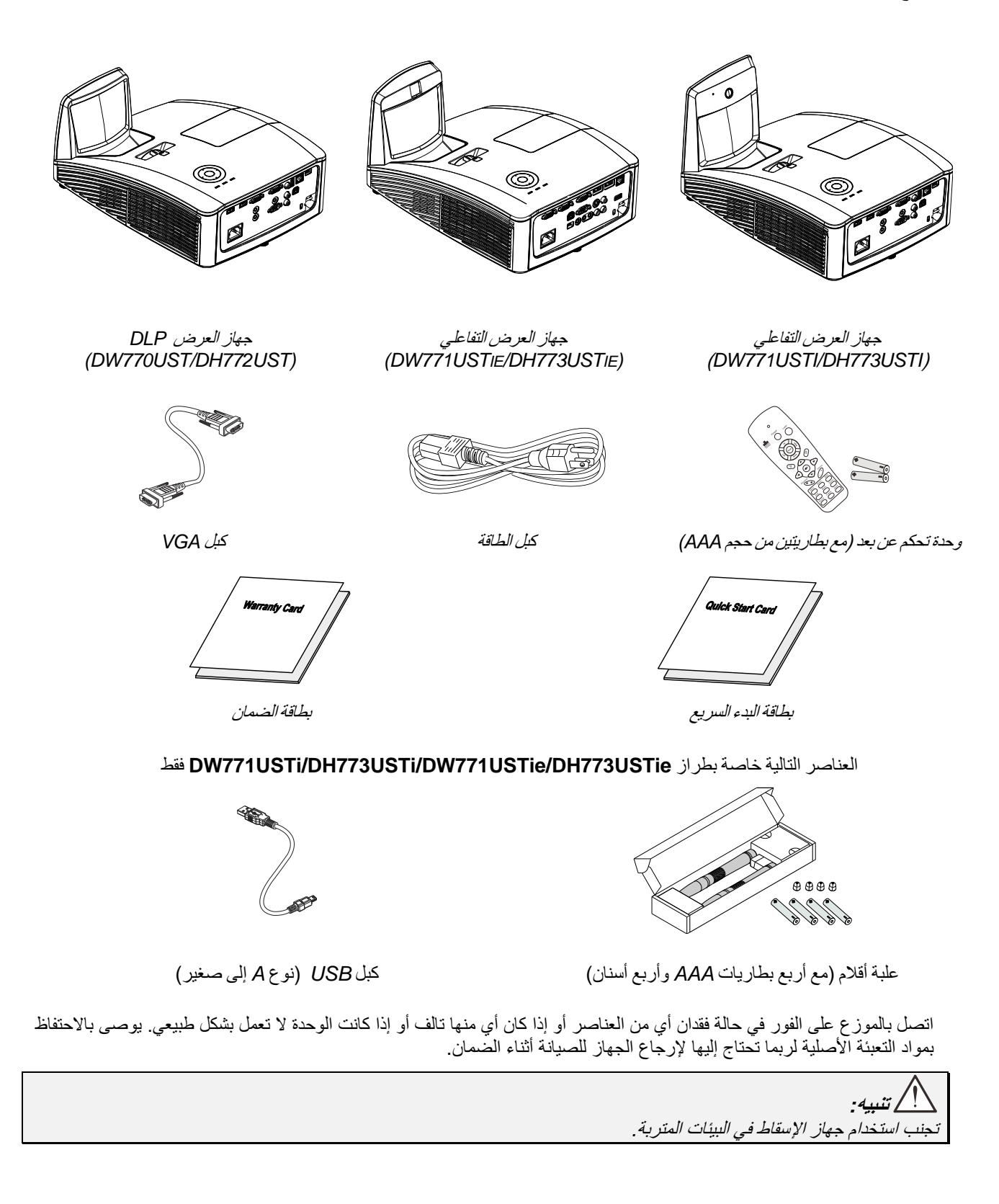

# **جوانب ألجزاء جهاز اإلسقاط**

<span id="page-9-1"></span><span id="page-9-0"></span>منظر أمامي أيمن

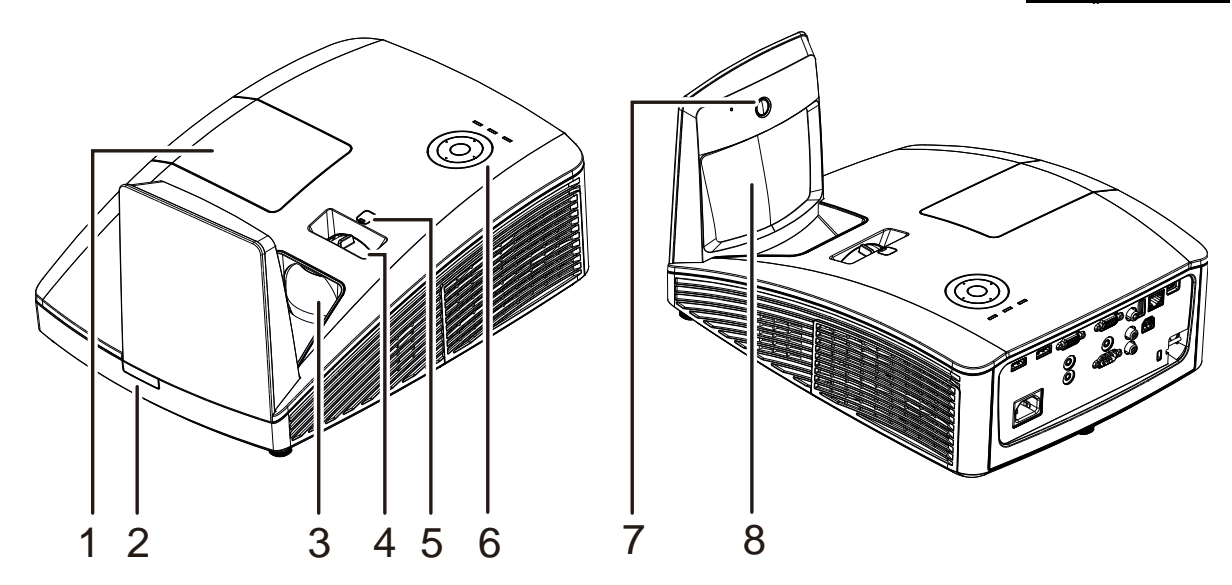

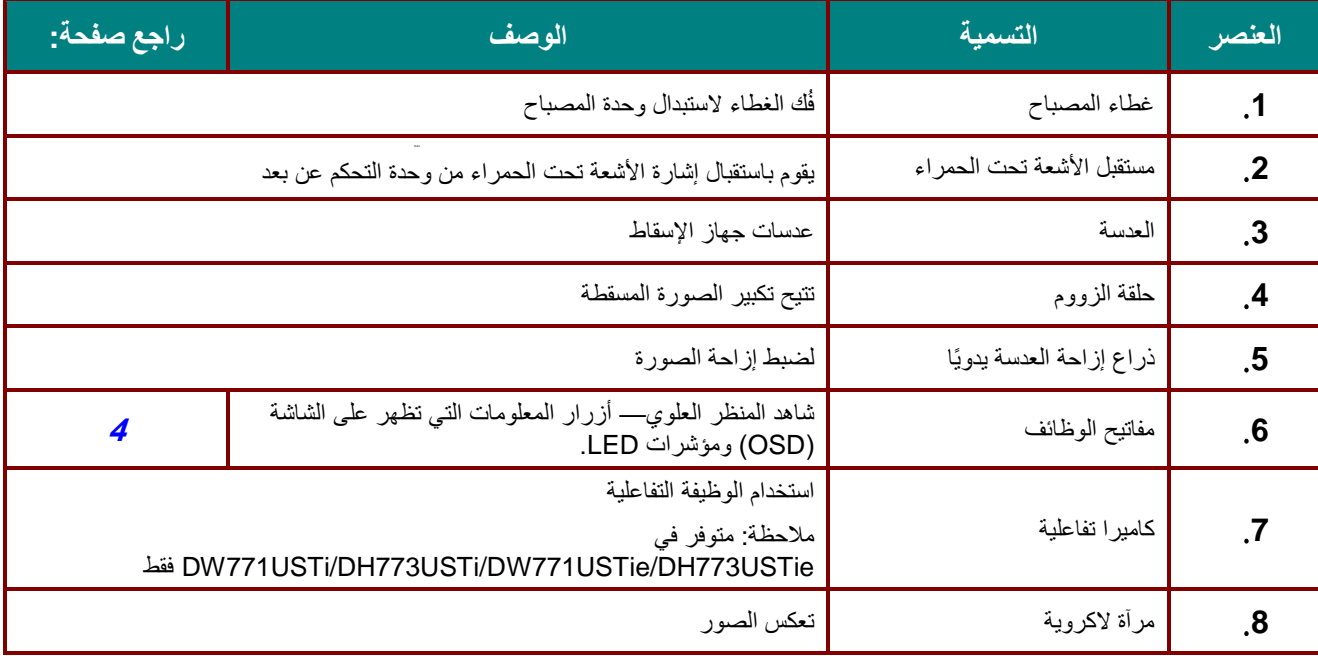

**هام***:* تسمح فتحات التهوية في جهاز العرض بتدوير الهواء بصورة جيدة، مما يحافظ على تبريد مصباح جهاز العرض. ال تسمح بوجود عائق أمام فتحات التهوية*.*

<span id="page-10-0"></span>إزاحة العدسة المحدودة

(متوفر في DW771USTi/DW771USTie و DW771USTi/DW77

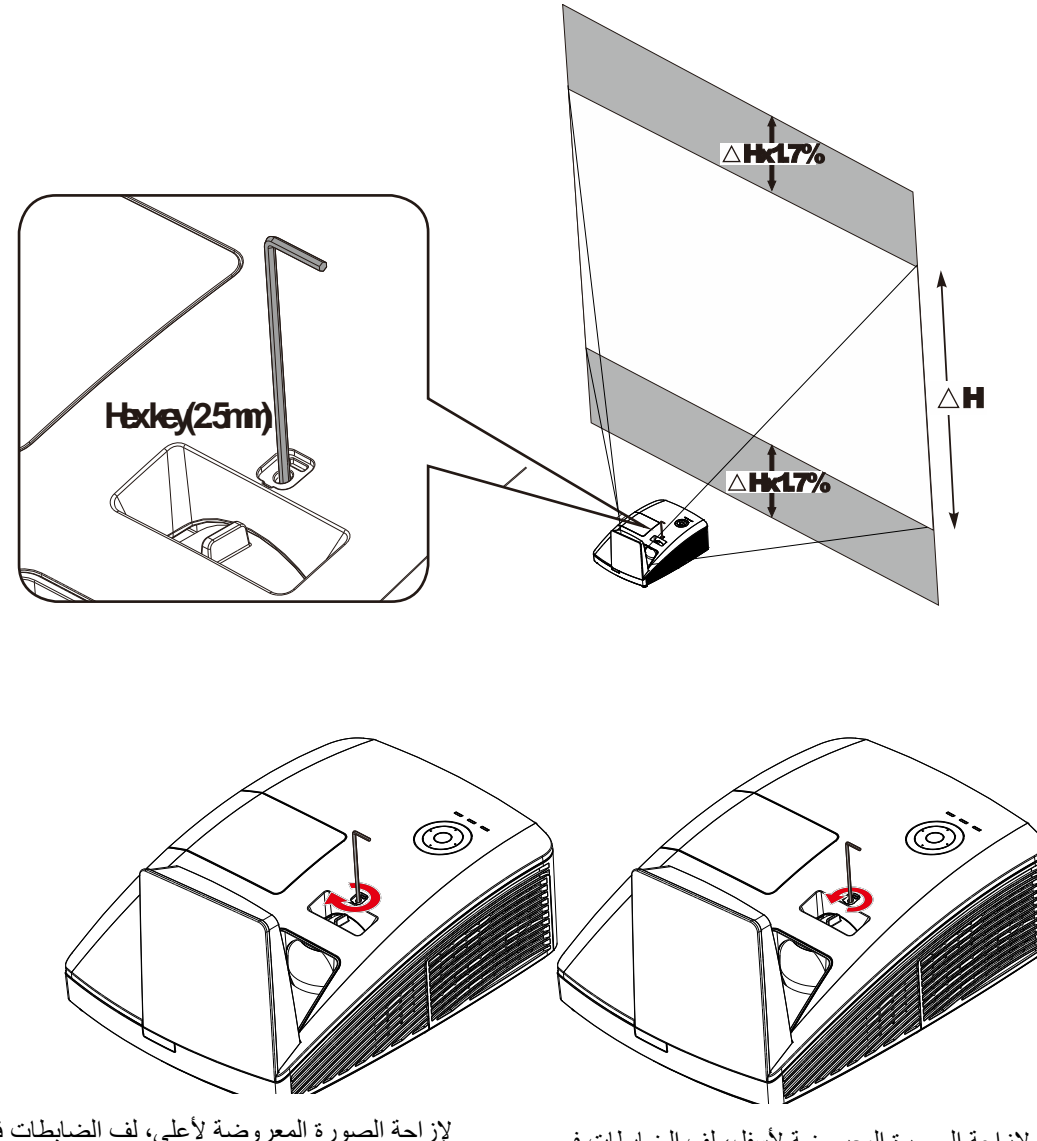

لإزاحة الصورة المعروضة لأسفل، لف الضابطات في علم الفراكة الصورة المعروضة لا علم .<br>اتجاه حركة عقارب الساعة

لإزاحة الصورة المعروضة لأعلى، لف الضابطات في<br>عكس اتجاه حركة عقارب الساعة

<span id="page-11-0"></span>منظر علوي – أزرار الطاقة ولمبات البيان

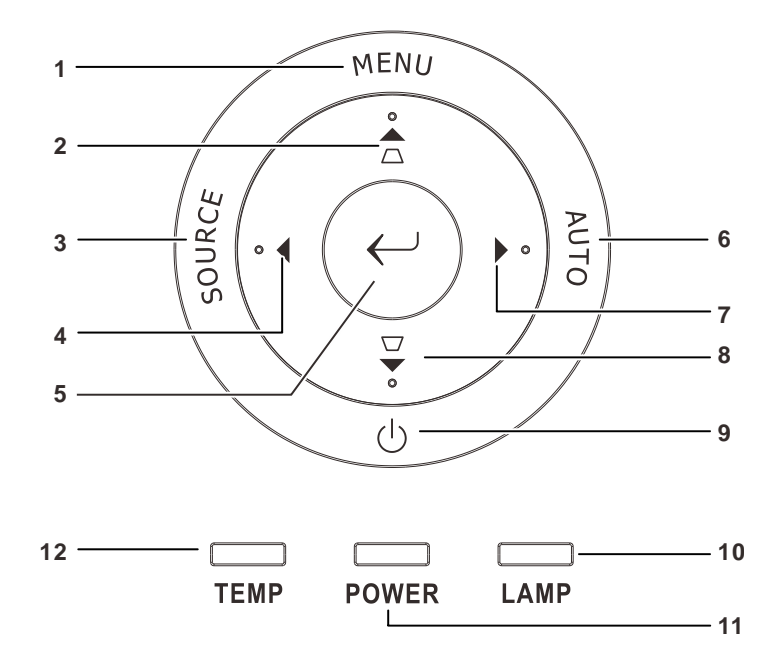

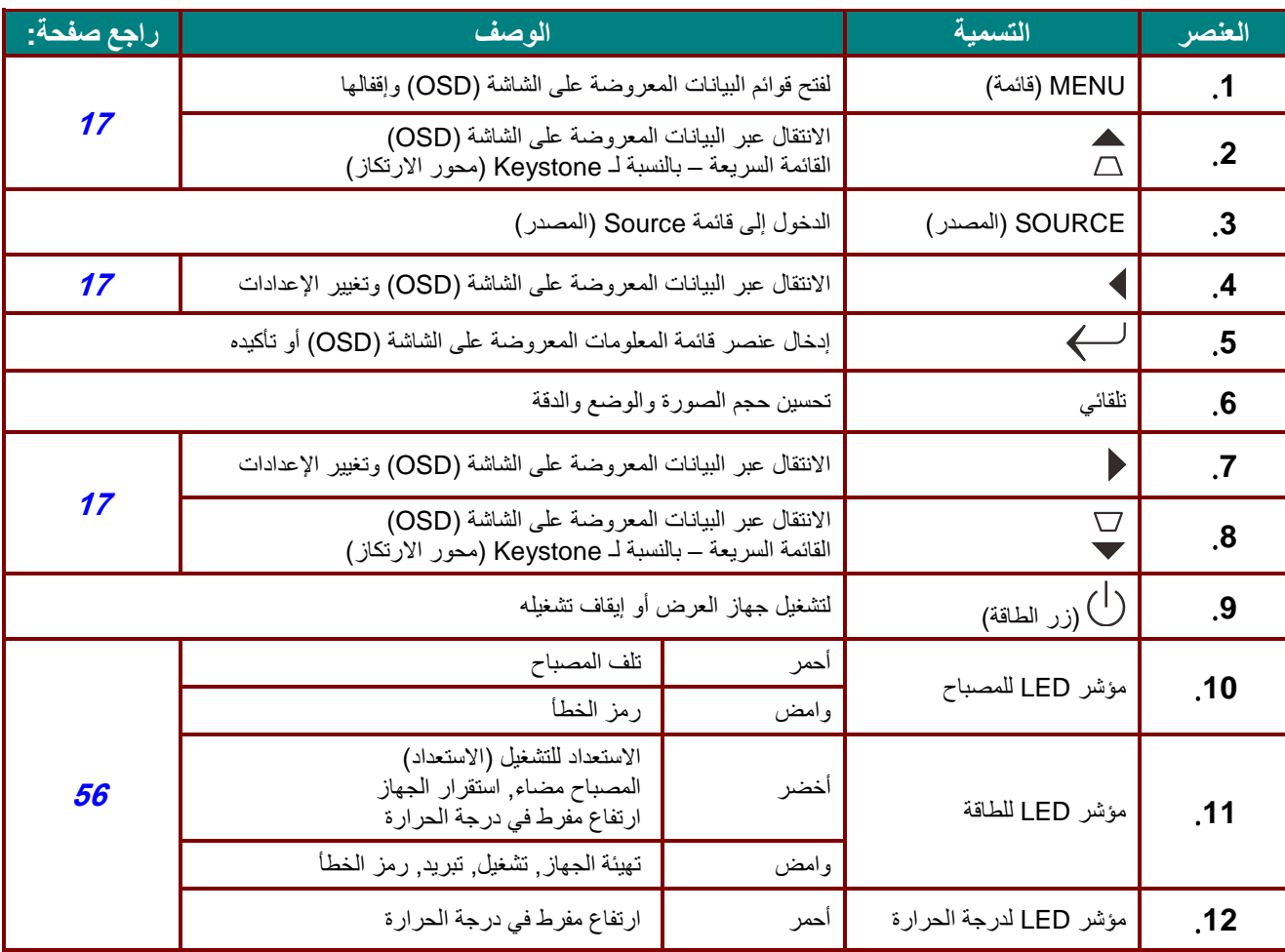

<span id="page-12-0"></span>الجانب الخلفي

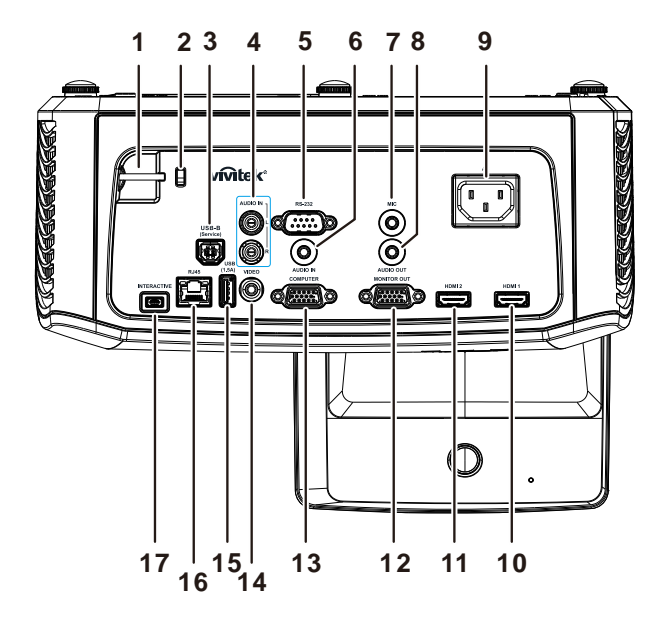

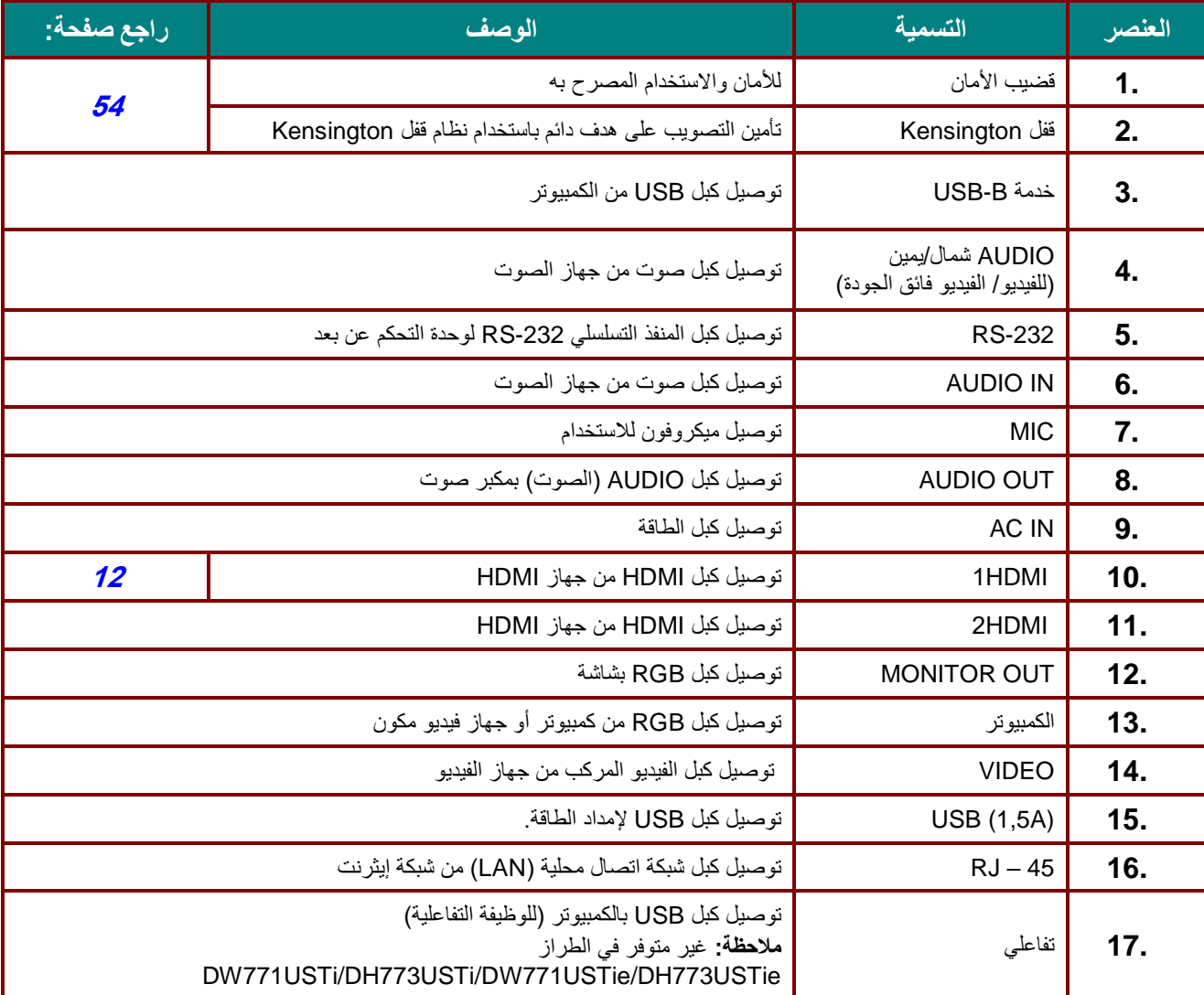

### **مالحظة***:*

إذا كان جهاز الفيديو يتضمن عدة مصادر دخل مختلفة، فمن المستحسن توصيله بمصدر فيديو *DVI/HDMI*، فيديو مكون )عبر *VGA*)، فيديو مركب للحصول على جودة صورة أفضل*.*

**مالحظة***:*

يتعين على المستخدم تثبيت برنامجي التشغيل قبل استخدام الوظيفة التفاعلية. لمدين من التفاصيل راجع قرب بين المسمون بين ب<br>المزيد من التفاصيل راجع قرص برنامجي التشغيل.

**تحذير***:*

الحتياطات خاصة باألمان، احرص على فصل أي مصدر للطاقة عن جهاز العرض واألجهزة المو َّصلة قبل إجراء أي توصيالت*.*

<span id="page-14-0"></span>الجانب السفلي

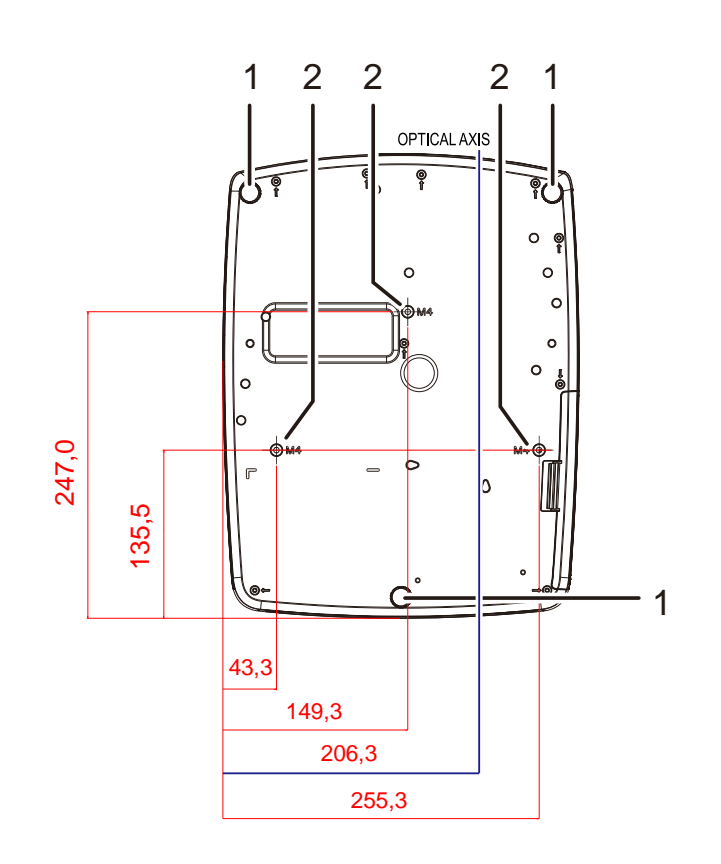

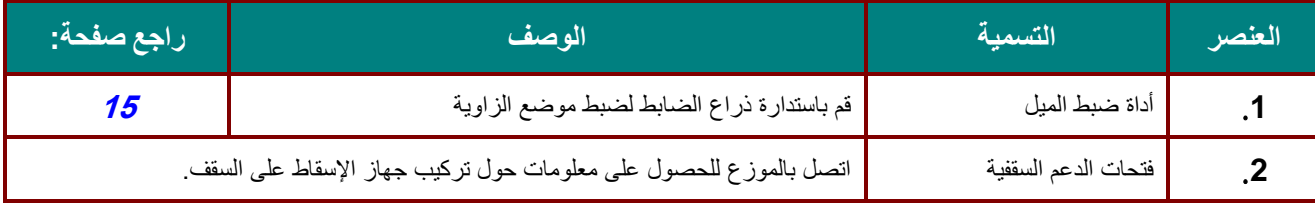

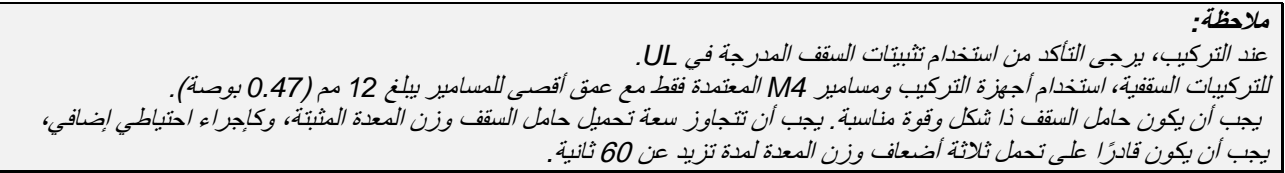

<span id="page-15-0"></span>**أجزاء وحدة التحكم عن بعد**

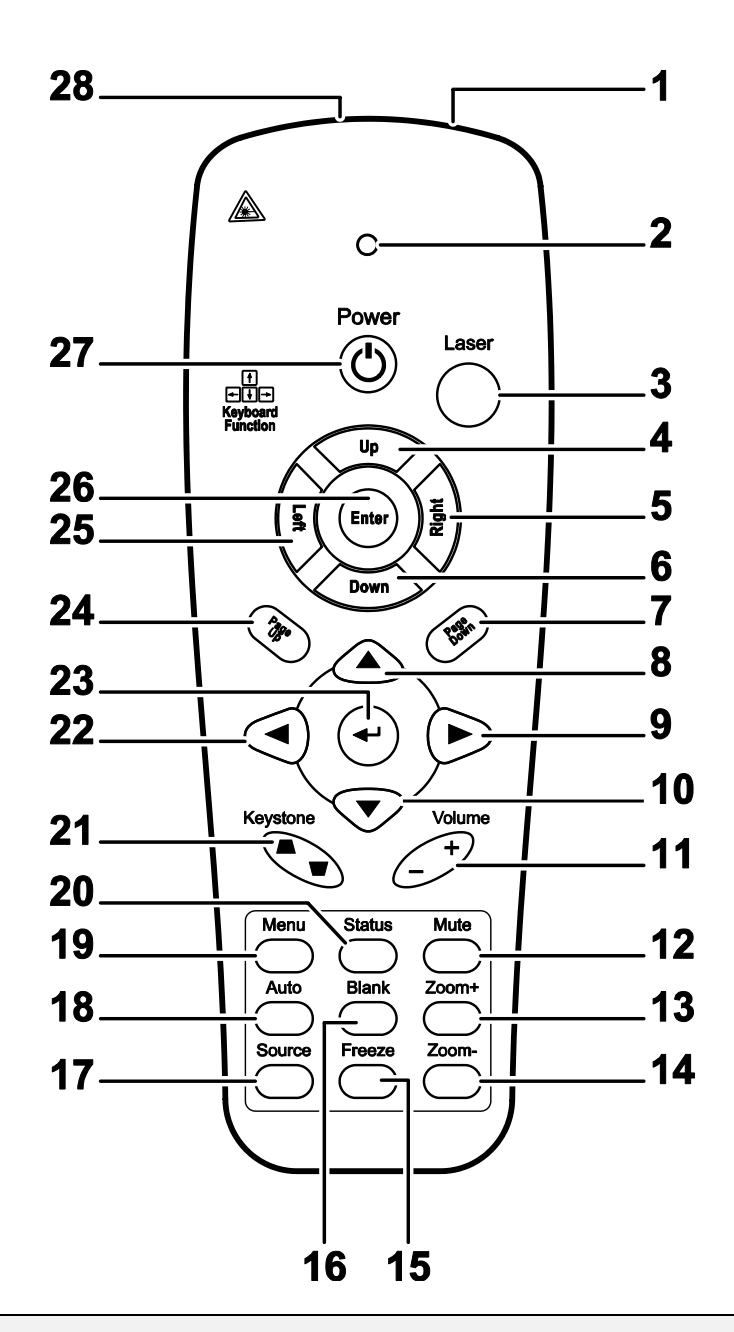

# **هام***:*

*.***1** تجنب استخدام جهاز اإلسقاط مع تشغيل اإلضاءة الفلورسنت الساطعة. فقد تؤدي اإلضاءة الفلورسنت ذات الترددات العالية إلى إعاقة تشغيل وحدة التحكم عن بعد.

**<sup>2</sup>** *.*تأكد من عدم وجود ما يعيق المسار بين وحدة التحكم عن بعد وجهاز اإلسقاط. في حالة إعاقة المسار بين وحدة التحكم عن بعد وجهاز اإلسقاط، فيمكنك إبعاد اإلشارة عن أسطح عاكسة معينة مثل شاشات جهاز اإلسقاط.

**<sup>3</sup>** *.*تقوم األزرار والمفاتيح على جهاز اإلسقاط بنفس وظائف األزرار المقابلة على وحدة التحكم عن بعد. يوضح دليل المستخدم الذي بين يديك الوظائف القائمة على وحدة التحكم عن بعد*.*

**مالحظة***:* يتوافق مع معايير أداء إدارة الأغذية والأدوية (FDA) المعنية بمنتجات الليزر باستثناء الانحرافات بموجب إشعار الليزر رقم 50، بتاريخ 24 يونيو 2007

# **دليل المستخدم** *DLP –* **جهاز اإلسقاط**

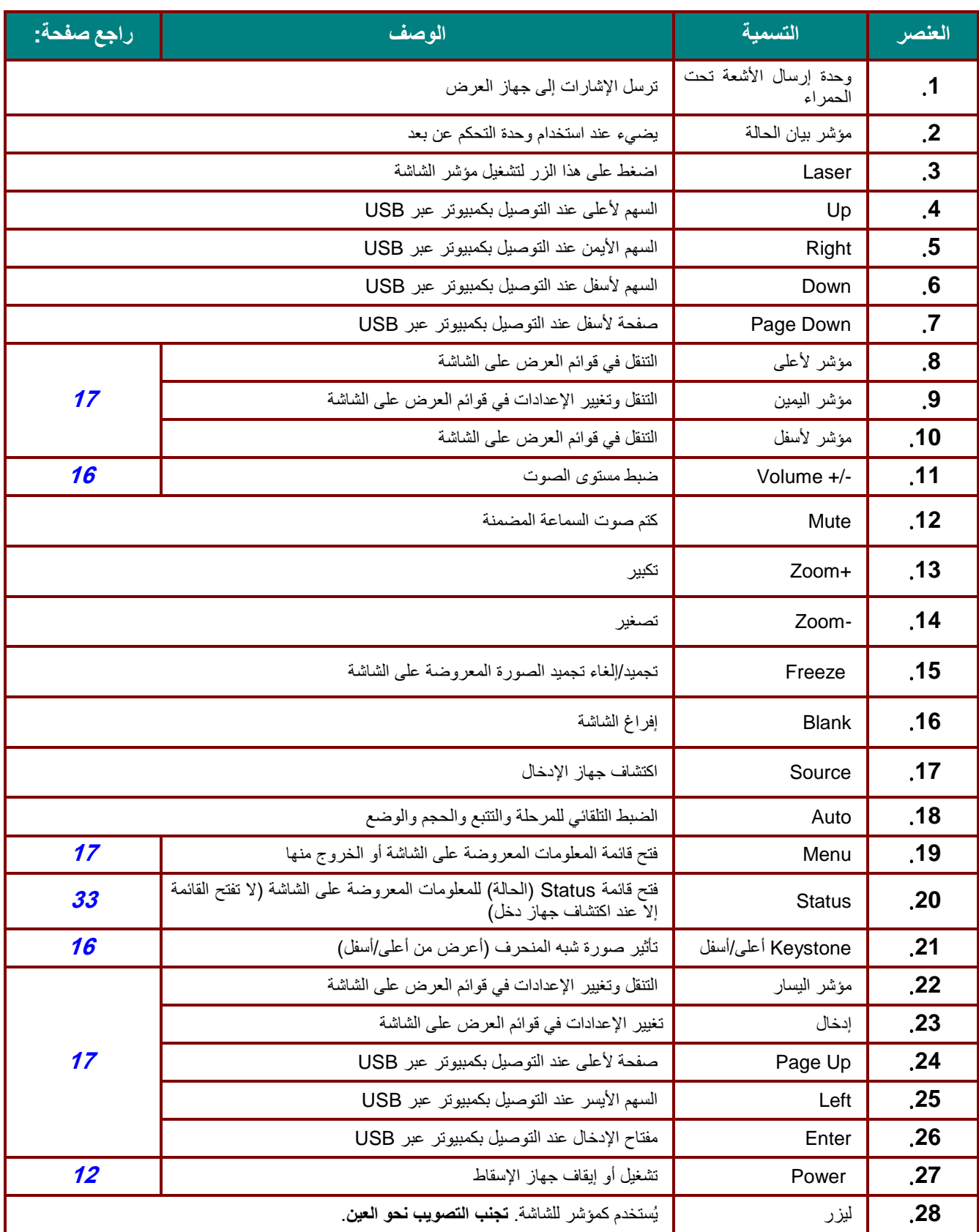

**تنبيه***:*

قد يؤدي استخدام عناصر تحكم أو إجراء تعديالت أو تنفيذ إجراءات غير تلك الموصى بها هنا إلى التعرض لضوء ليزر خطير.

### <span id="page-17-0"></span>**المدى التشغيلي لوحدة التحكم عن بعد**

تستخدم وحدة التحكم عن بعد الإرسال بالأشعة تحت الحمراء للتحكم في جهاز الإسقاط. ليس من الضروري توجيه وحدة التحكم عن بعد مباشرة إلى جهاز الإسقاط. بشرط ألا تكون ممسكًا بوحدة التحكم عن بعد بشكل عمودي على جوانب أو الجزء الخلفي لجهاز الإسقاط، سوف تعمل وحدة التحكم عن بعد في نطاق قطر يبلغ 7 أمتار (23 قدمًا) و15 درجة فوق أو أسفل مستوى جهاز الإسقاط. إذا لم يستجب جهاز الإسقاط لوحدة التحكم عن بعد، فتحرك قريباً منه قليلاً.

### <span id="page-17-1"></span>**أزرار جهاز اإلسقاط ووحدة التحكم عن بعد**

يمكن تشغيل جهاز الإسقاط باستخدام وحدة التحكم عن بعد أو الأزرار على الجانب العلوي من جهاز الإسقاط. يمكن تنفيذ جميع عمليات التشغيل باستخدام وحدة التحكم عن بعد؛ ورغم ذلك فإن األزرار الموجودة على جهاز اإلسقاط محدودة االستخدام.

<span id="page-18-0"></span>**اإلعداد والتشغيل**

<span id="page-18-1"></span>**تركيب بطاريات وحدة التحكم عن بعد**

.**1** فك غطاء حجرة البطاريات من خالل تحريك الغطاء باتجاه السهم.

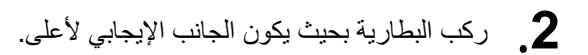

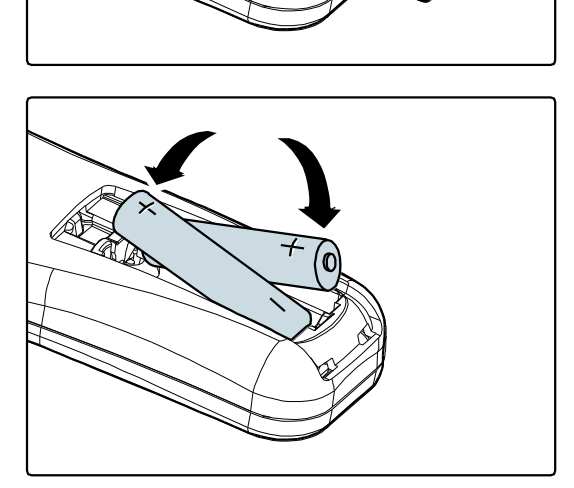

.**3** أعد الغطاء إلى مكانه.

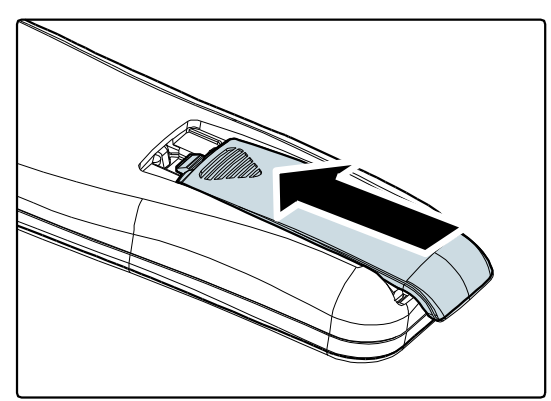

**تنبيه***: .***1** ال تستخدم إال بطاريات *AAA*( يوصى باستخدام البطاريات القلوية(. 2. تخلص من البطاريات المستخدمة وفقاً للوائح القوانين المحلية. *.***<sup>3</sup>** أخرج البطاريات عند عدم استخدام جهاز اإلسقاط لفترات طويلة.

### <span id="page-19-0"></span>**بدء جهاز اإلسقاط وإغالقه**

- .**1** وصل كابل الطاقة بجهاز اإلسقاط. قم بتوصيل الطرف اآلخر بمأخذ كهرباء على الحائط.
	- .**2** قم بتشغيل الأجهزة المتصلة.
- .**3** تأكد من أن مؤشر LED الخاص **بالطاقة** يضيء بلون أخضر ثابت. اضغط بعد ذلك على زر **الطاقة**.

تظهر شاشة جهاز اإلسقاط االفتتاحية ويتم اكتشاف الأجهز ة المتصلة.

انظر خب*بط كلمة مرور الوصول (قفل التأمين)* في صفحة 190[13](#page-20-0) في حالة تمكين قفل التأمين.

.**4** في حالة توصيل أكثر من جهاز دخل واحد، اضغط على زر **SOURCE**( المصدر( وحدة التحكم عن بعد واستخدم ▼▲ للتبديل بين األجهزة. )المكون مدعوم من خالل RGBإلى مهايئ المكون.)

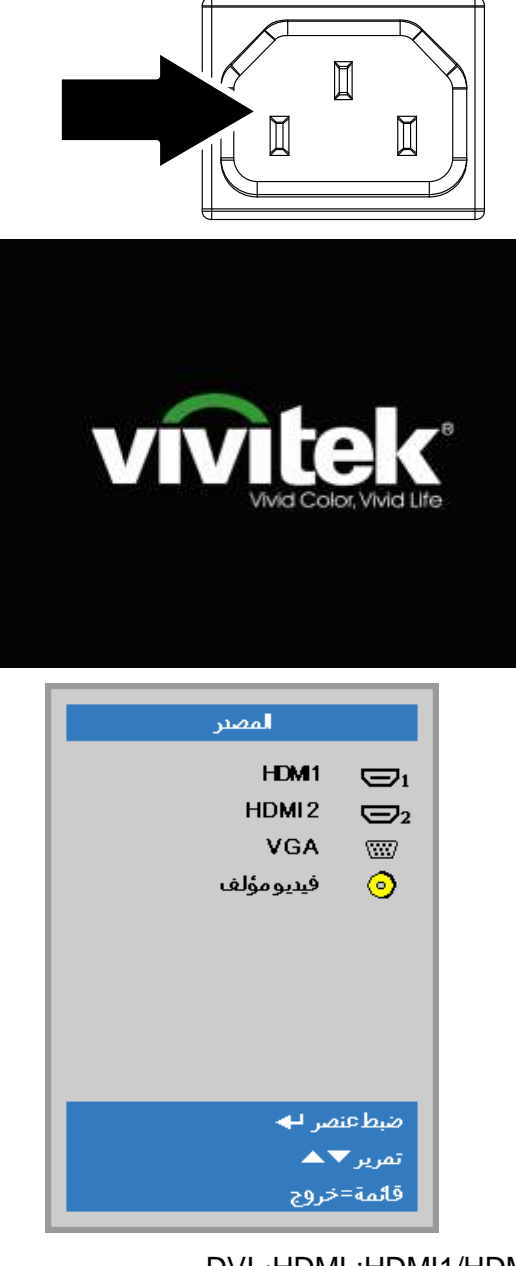

- DVI ·HDMI :HDMI1/HDMI2 •
- تناظري RGB :VGA فيديو مكون:دخل YPbPr / YCbCr DVD، أو دخل HD15 موصل عبر HDTV YPbPr
	- الفيديو المؤلف: فيديو مؤلف من النوع التقليدي
- .**5 الطاقة مرة أخرى** "، اضغط على الزر **الطاقة** .يتم عند ظهور الرسالة "توقف الطاقة / ؟اضغط زر إيقاف جهاز اإلسقاط.

لىقافا<mark>لتشغيل؟</mark>  $\phi$ اضغط على Power مرة أخرى

**تنبيه***:*

ال تنزع قابس كبل الطاقة حتى يضيء مصباح *POWER*( الطاقة( باللون األخضر بشكل مستمر، لإلشارة إلى االنتهاء من تبريد جهاز العرض.

# **ضبط كلمة مرور الوصول )قفل التأمين(**

يمكنك استخدام أزرار المؤشر (السهم) لإعداد كلمة مرور ومنع الاستخدام غير المرخص به لجهاز الإسقاط. عند تمكينها، يمكن إدخال كلمة المرور بعد تشغيل جهاز الإسقاط. (انظر ا*لتنقل في قوائم العرض على الشاشة* في الصفح[ة17](#page-24-0) و ض*بط لغة العرض على الشاشة* في الصفحة [18](#page-25-0) للحصول على تعليمات استخدام قوائم العرض على الشاشة) .

# <span id="page-20-0"></span>**هام***:*

احتفظ بكلمة المرور في مكان آمن. لن تتمكن من استخدام جهاز اإلسقاط. بدون كلمة المرور. إذا أضعت كلمة المرور، فاتصل بالبائع للحصول على معلومات حول استرجاع كلمة المرور*.*

- 80 .**1** اضغط زر **القائمة** لفتح قائمة العرض على الشاشة.  $\mathcal{P}_{\mathcal{A}}$ **M**عطات1 露  $2$ cklac $M$ صورة التقديم وضعالعرض  ${\bf 50}$ السطوع التباين 50  $+/-$ كمبيوتر  $\leftrightarrow$ صورة تلقائية  $\leftrightarrow$ إعدادات متقدمة مدير الألوان  $+/-$ تمريز ▼≜ اختيار القائمة ♦ ♦ آخروج=Menu .**2** اضغط على زر المؤشر ►◄ لالنتقال إلى قائمة 86 冷  $\mathbf{E}$ الإعطائ 2 الإعطائ 1 صورة **اإلعدادات** ،**1** واضغط زر المؤشر ▲▼ لتحديد **متقدم**  .**1**  $+$ / ألمصنر  $\boxed{P}$ الإسقاط ملء نسبة طول وعرض الصورة  $\mathbf{0}$ محور  $\mathbf{a}$ تكبير *اتص*غير رقمي  $\leftrightarrow$ صوت أعدادات متقدمة1  $\leftrightarrow$  $\overline{\mathbf{H}}$ إعدادات متقدمة 2 خروج=Menu تمريز ▼▲ اختيار القائمة (1 .**3** اضغط على )إدخال( / ◄ للدخول إلى قائمة **"إعدادات متقدمة1"** الفرعية. اضغط زر المؤشر ▲▼ لتحديد **قفل األمان**. اضغط على زر المؤشر ►◄ لتمكين أو تعطيل
	- .**4** خاصية قفل الأمان.

يظهر مربع حوار كلمة المرور تلقائياً.

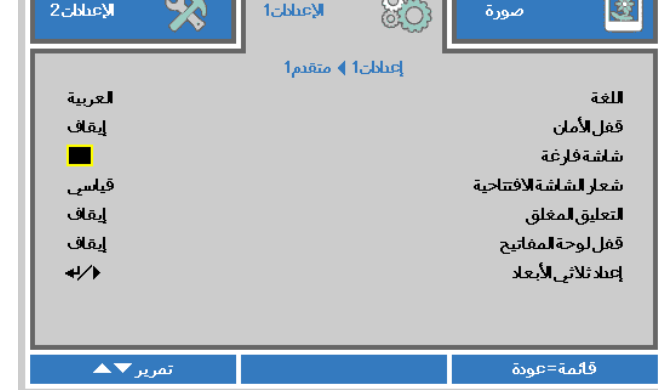

.**5** تستطيع استخدام أزرار المؤشر ▲▼◄► سواء على لوحة المفاتيح أو على وحدة التحكم عن بعد التي تعمل باألشعة تحت الحمراء إلدخال كلمة المرور. يمكنك استخدام أية توليفة، بما في ذلك استخدام نفس السهم خمس مرات، لكن ليس أقل من خمس مرات.

اضغط أزرار المؤشر في أي ترتيب إلعداد كلمة المرور. اضغط على الزر **MENU**للخروج من .مربع الحوار.

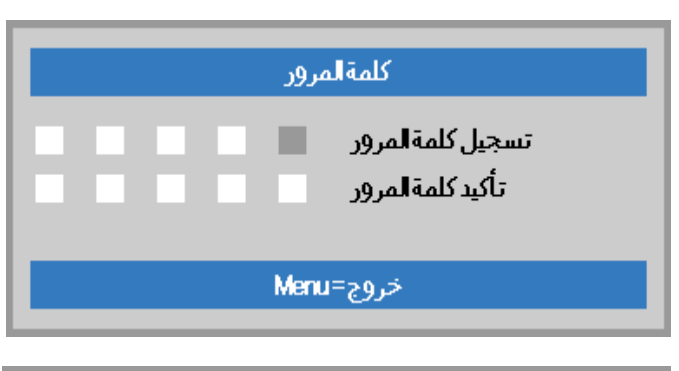

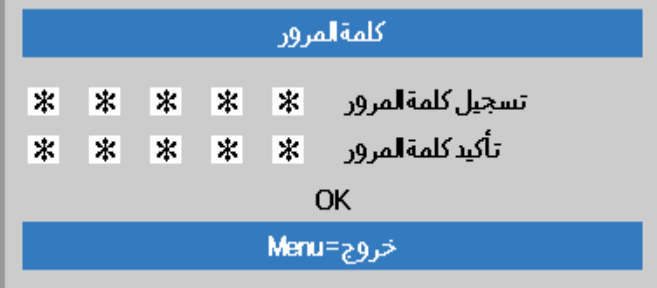

.**6** تظهر قائمة تأكيد كلمة المرور عند ضغط المستخدم على مفتاح تشغيل الطاقة في حالة تمكين **قفل األمان**. أدخل كلمة المرور بالترتيب الذي حددته في الخطوة .5 إذا نسيت كلمة المرور، يرجى االتصال بمركز الخدمة. يقوم مركز الصيانة بتأكيد صالحية المالك وإعادة تعيين كلمة المرور .

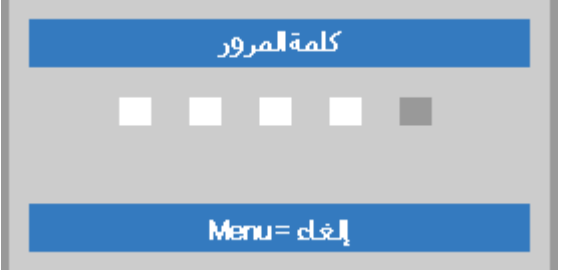

### <span id="page-22-0"></span>**ضبط مستوى جهاز اإلسقاط**

انتبه إلى ما يلي عند إعداد جهاز اإلسقاط:

- *.* يتعين أن تكون المنضدة أو الحامل الموضوع عليه جهاز اإلسقاط مستوياً وقوياً
	- ضع جهاز اإلسقاط بحيث يكون عمودياً مع الشاشة*.*
	- تأكد من وجود الكبالت في مكان آمن. حيث يمكن أن تتسبب في اهتزازها *.*

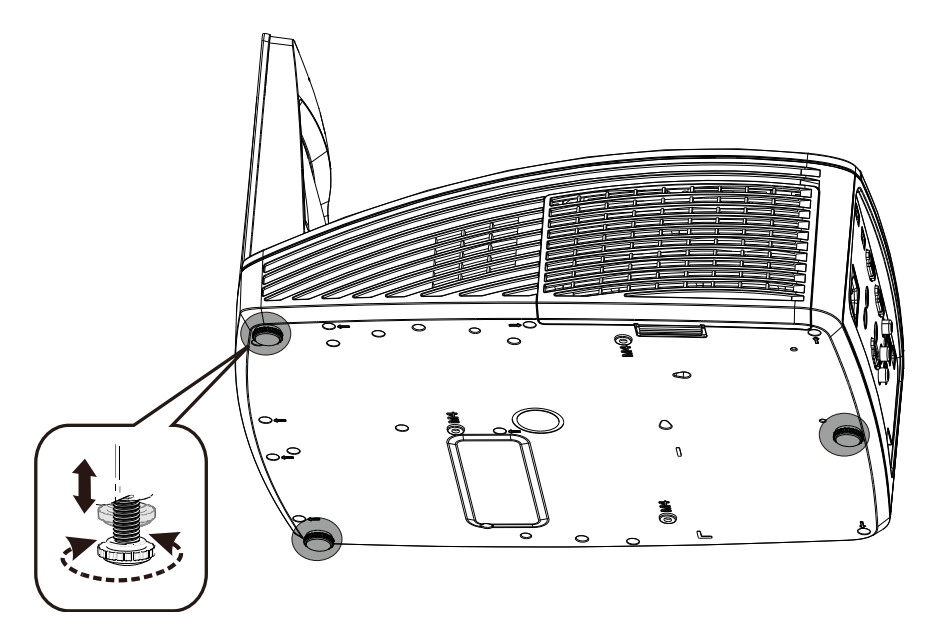

لضبط زاوية الصورة، حرك زر وحدة ضبط الميل جهة اليمين أو اليسارحتى تحصل على الزاوية المرغوبة.

<span id="page-23-0"></span>**ضبط الزووم والتركيز ومحور االرتكاز**

.**1** استخدم وحدة التحكم في **الصورة - التركيز** )الموجودة على جهاز العرض فقط) لتغيير حدة الصورة المعروضة

.**2** استخدم زري **محور االرتكاز** في وحدة التحكم عن بعد لتصحيح تأثير شبه االنحراف في الصورة )زيادة العرض من أعلى أو من

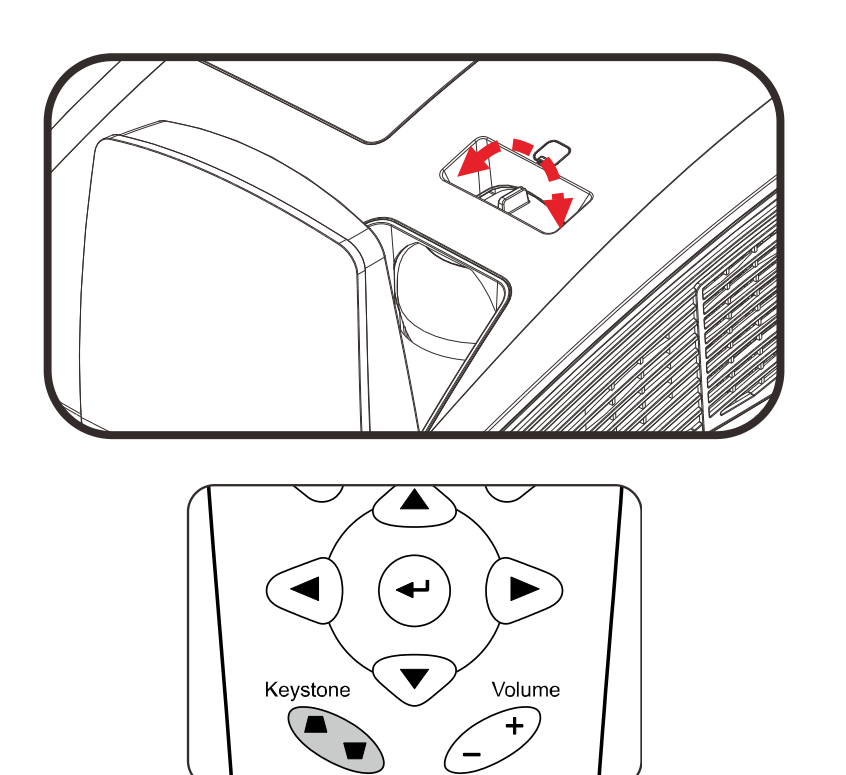

.**3** تظهر وحدة التحكم في محور االرتكاز على الشاشة.

أسفل).

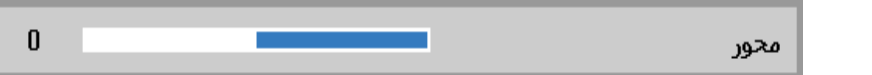

### <span id="page-23-1"></span>**ضبط مستوى الصوت**

.**1** اضغط على زر **زيادة/خفض مستوى الصوت** بوحدة التحكم عن بعد. مفتاح التحكم في مستوى الصوت يظهر على الشاشة.

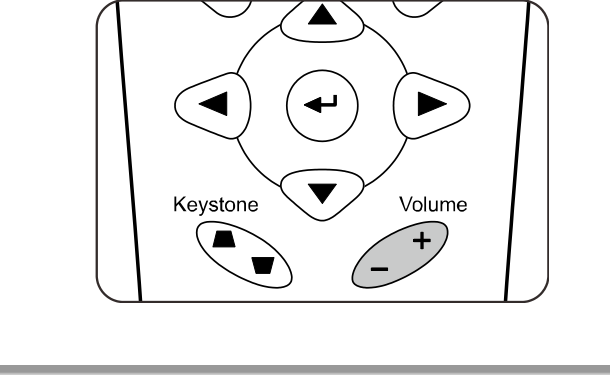

- $\overline{5}$ مستوىالصوت
- .**2** اضغط على زر **كتم الصوت** إليقاف الصوت. )تتوافر هذه الخاصية فقط في وحدة التحكم عن بعد) .

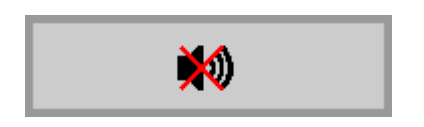

<span id="page-24-0"></span>**إعدادات قوائم العرض على الشاشة**

<span id="page-24-1"></span>**عناصر التحكم في قوائم العرض على الشاشة**

يتضمن جهاز اإلسقاط قوائم عرض على الشاشة تتيح لك ضبط الصورة وتغيير اإلعدادات المختلفة .

<span id="page-24-2"></span>التنقل في قوائم العرض على الشاشة

يمكنك استخدام أزرار مؤشر التحكم عن بعد للتنقل وإجراء تغييرات بـ OSD.

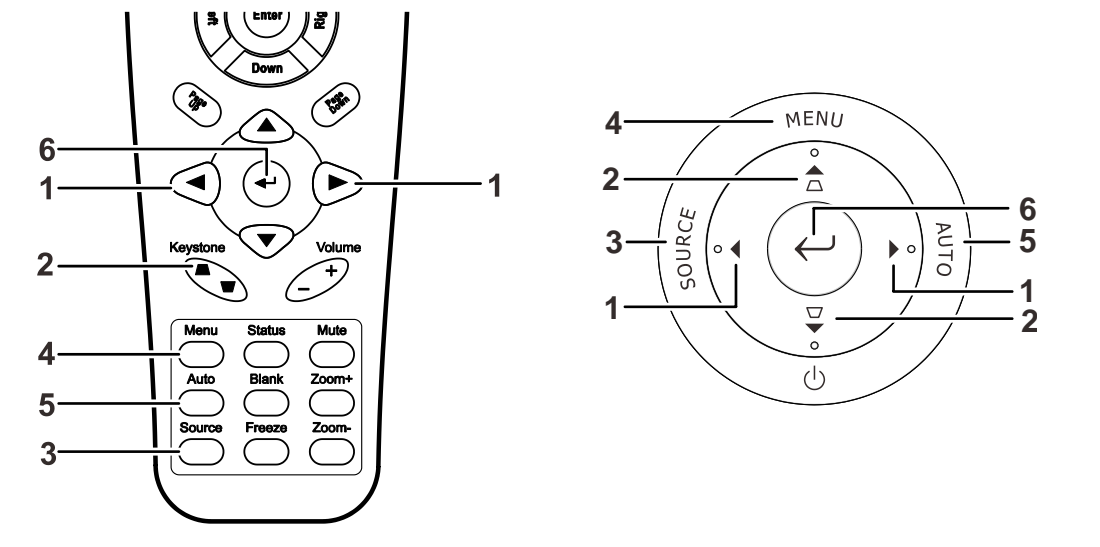

- لفتحTo enter the OSD, press .1 قوائم العرض على الشاشة اضغط على الزر **Menu**.
	- .2 توجد ثالث قوائم. اضغط على زر المؤشر ◄► للتنقل عبر القوائم .
- .3 اضغط زر المؤشر ▲▼ للتنقل ألعلى وأسفل بإحدى القوائم .
- .4 اضغط على ◄► لتغيير قيم اإلعدادات.
- .5 اضغط **MENU** لغلق قائمة العرض على الشاشة أو الخروج من قائمة فرعية.

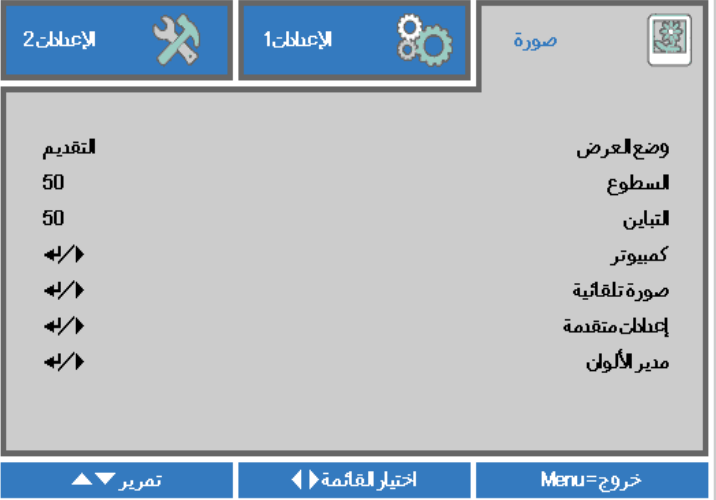

**مالحظة***:*

وفقاً لمصدر الفيديو، لا تكون كافة العناصر. في قوائم العرض على الشاشة متاحة . على سبيل المثال، لا يمكن تعديل عناصر ال**أفقي الموضع الرأسي** في قائمة اإلعداد إال عند االتصال بجهاز **كمبيوتر**. ال يمكن الوصول إلى العناصر غير المتاحة وتظهر باللون الرمادي *.*

# <span id="page-25-0"></span>**ضبط لغة العرض على الشاشة**

اضبط لغة قوائم العرض على الشاشة حسب ما تفضلها قبل االستمرار.

.1 اضغط زر **MENU( قائمة(**. اضغط على زر المؤشر ►◄ لالنتقال إلى اإلعدادات .1 اضغط زر المؤشر ▲▼ لالنتقال إلى قائمة متقدم .1

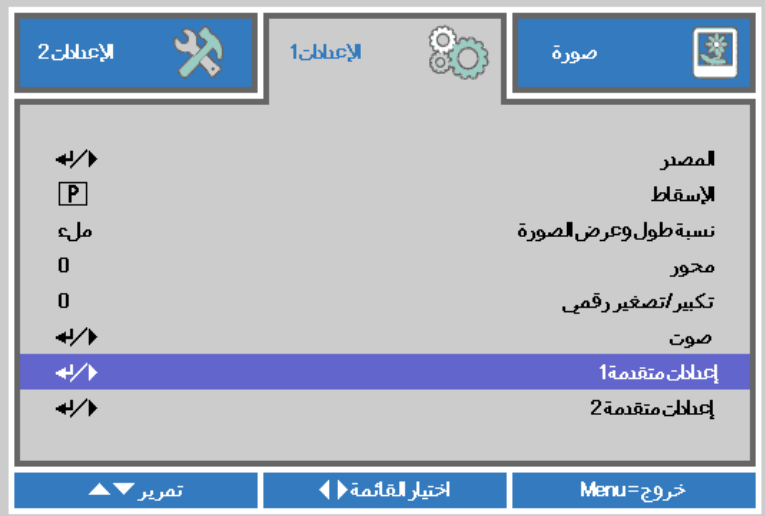

.2 اضغط على )إدخال( / ► للدخول إلى قائمة **"إعدادات متقدمة"** الفرعية. اضغط زر المؤشر ▲▼ إلى أن يتحدد خيار **اللغة** .

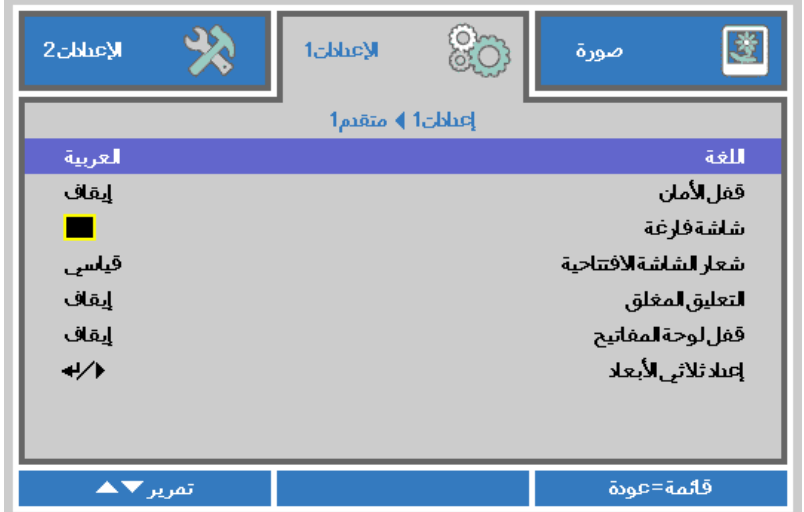

- .3 اضغط على زر المؤشر ◄► حتى يتم تمييز اللغة التي تريد تظليلها .
- .4 اضغط على زر **القائمة** أربع مرات إلغالق البيانات المعروضة على الشاشة )OSD ).

# <span id="page-26-0"></span>**نظرة عامة على قوائم العرض على الشاشة**

استخدم الشكل التوضيحي التالي للعثور بسرعة على إعداد أو تحديد نطاق إعداد.

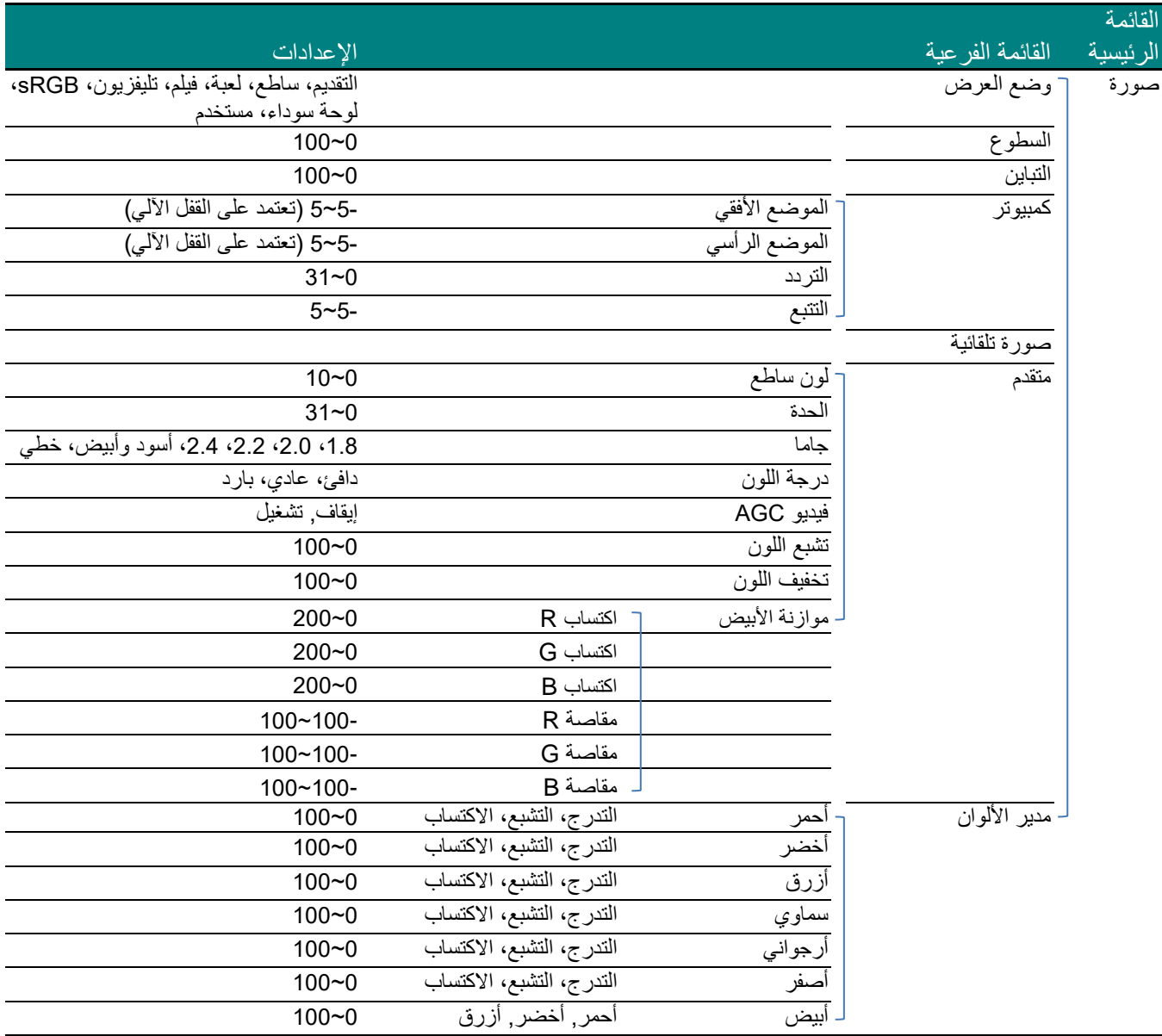

# **جهاز اإلسقاط** *DLP –* **دليل المستخدم**

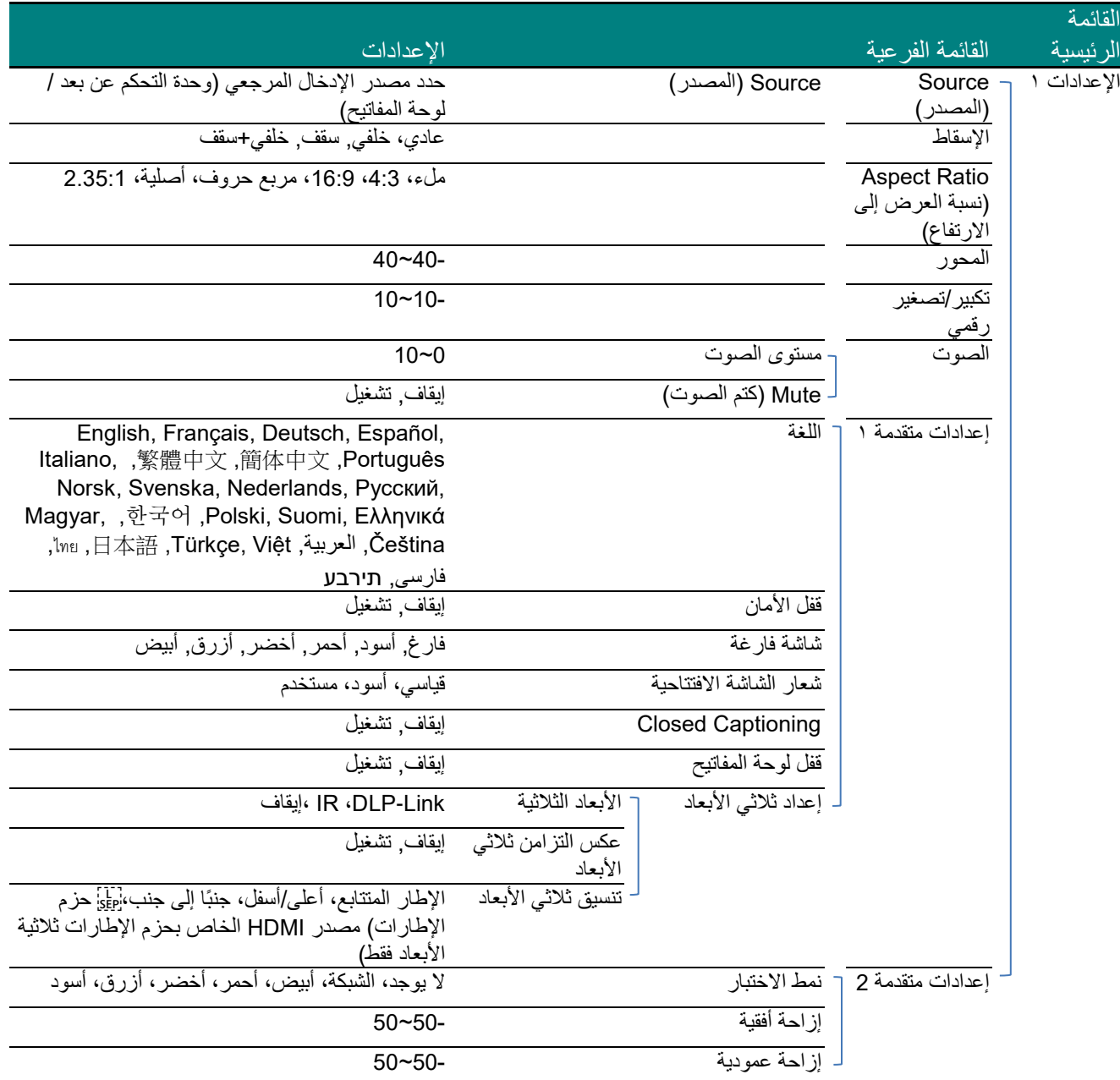

# **دليل المستخدم** *DLP –* **جهاز اإلسقاط**

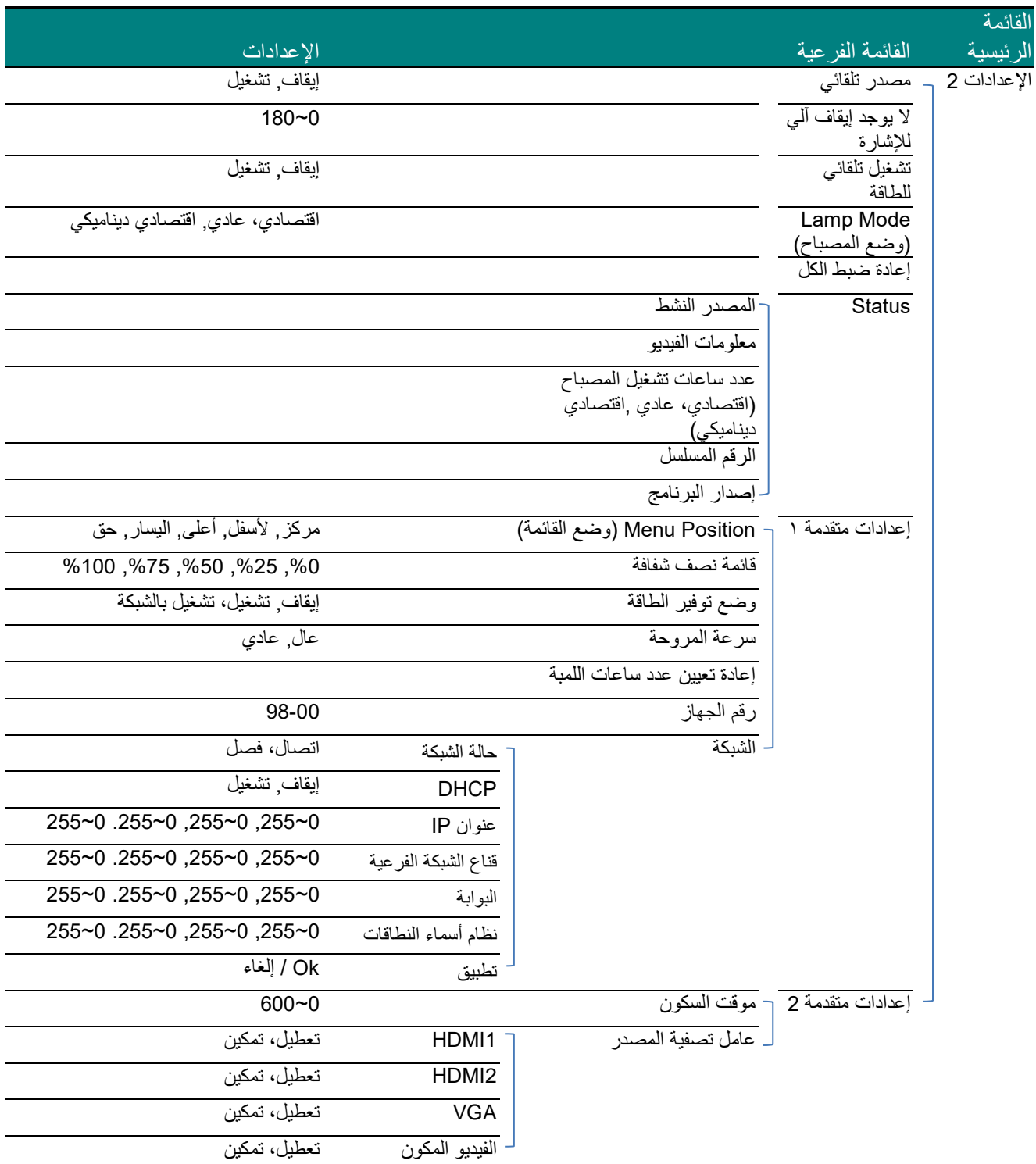

# <span id="page-29-0"></span>**قائمة صورة**

# **تنبيه***!*

سيتم حفظ جميع معلمات وضع العرض عند تغييرها إلى وضع المستخدم *.*

اضغط الزر **Menu**لفتح **قائمة العرض على الشاشة**. اضغط على زر المؤشر ►◄ لالنتقال إلى القائمة **صورة**. اضغط زر المؤشر ▲▼ للتنقل ألعلى وأسفل في القائمة **صورة**. اضغط ►◄ للدخول وتغيير قيم اإلعدادات.

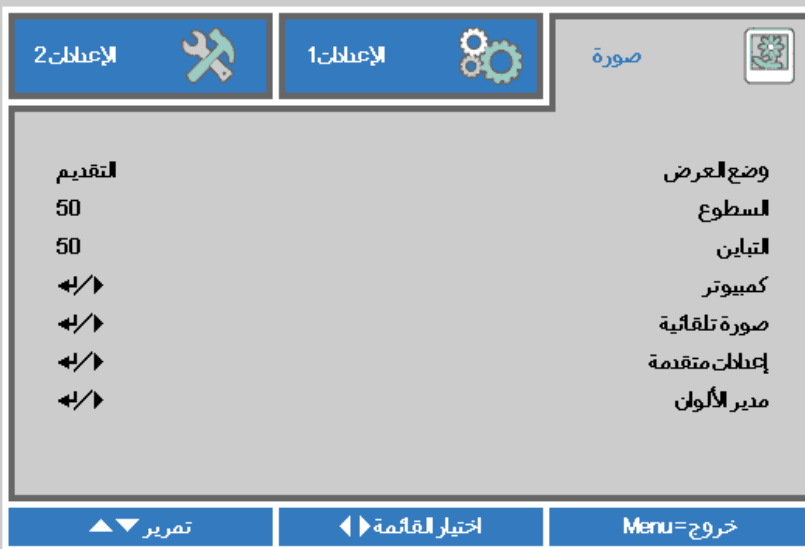

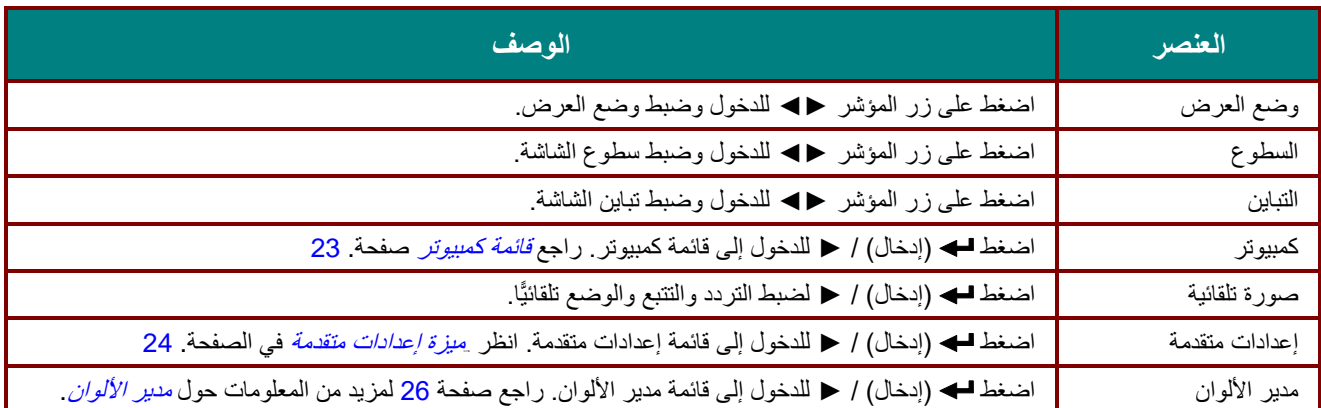

# <span id="page-30-0"></span>قائمة كمبيوتر

اضغط على زر **القائمة** لفتح **بيانات قائمة العرض على الشاشة )OSD)**. اضغط على ►◄ لالنتقال إلى قائمة **صورة**. اضغط على ▲▼ لالنتقال إلى قائمة **كمبيوتر** ثم اضغط على إدخال أو ►. اضغط على ▲▼ لالنتقال ألعلى وألسفل في قائمة **كمبيوتر**.

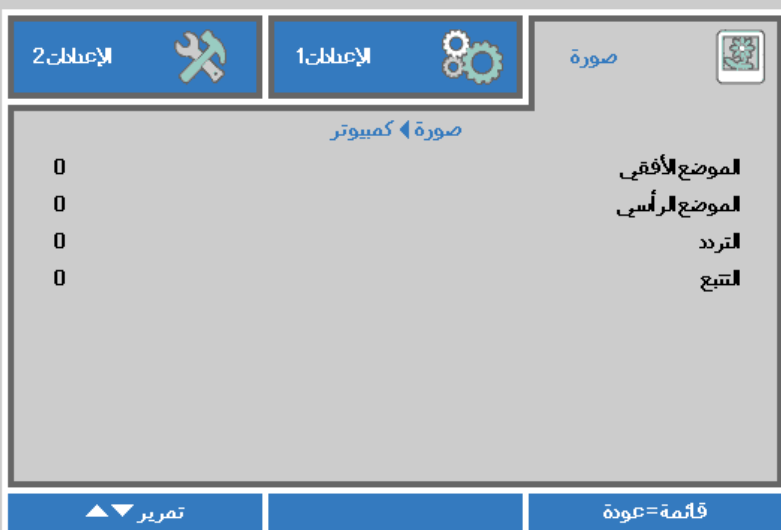

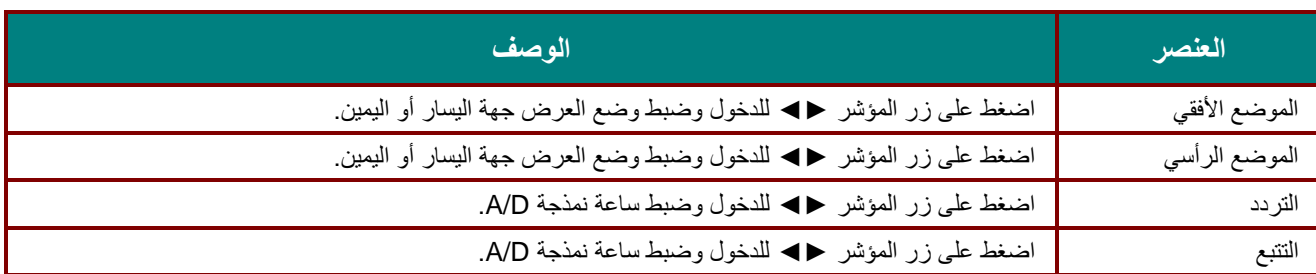

<span id="page-31-0"></span>ميزة إعدادات متقدمة

اضغط على زر **القائمة** لفتح قائمة **أوامر الشاشة**. اضغط على ►◄ لالنتقال إلى قائمة **صورة**. اضغط على ▼▲ لالنتقال إلى قائمة **إعدادات متقدمة** واضغط على **إدخال** أو ►. اضغط على ▼▲ لالنتقال ألعلى وأسفل في قائمة **إعدادات متقدمة**.

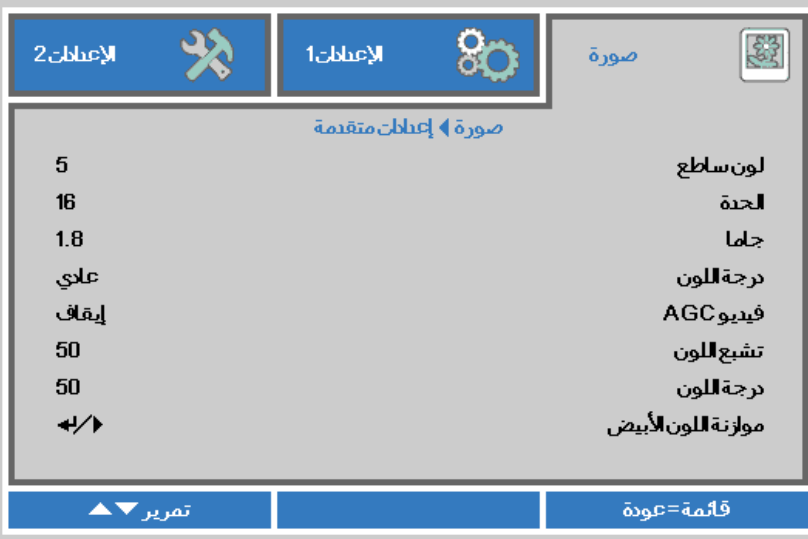

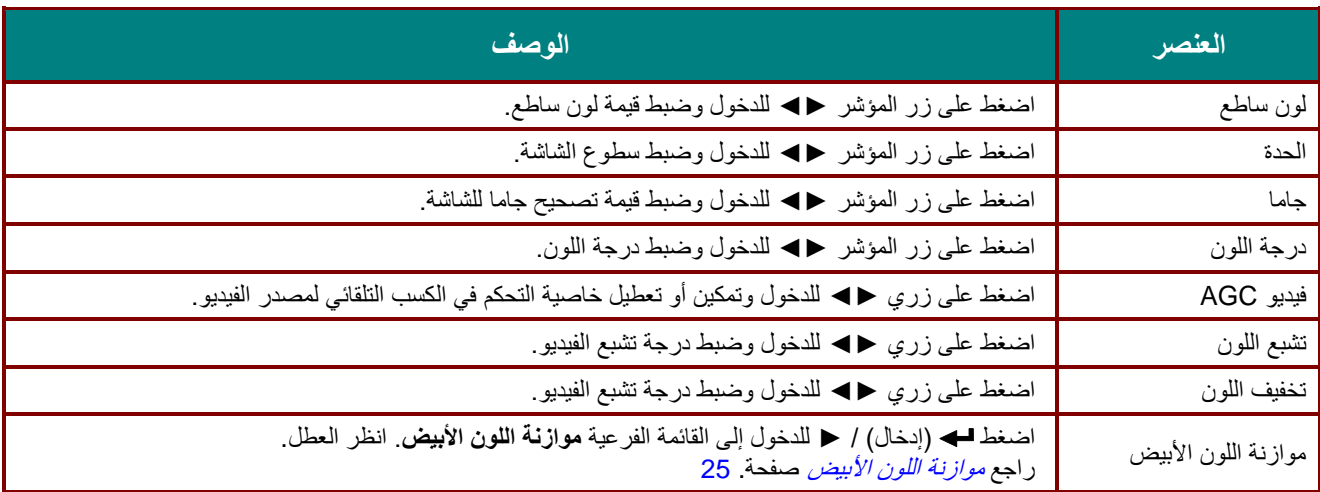

# <span id="page-32-0"></span>موازنة اللون الأبيض

اضغط على زر **إدخال** للدخول إلى القائمة الفرعية **موازنة اللون األبيض**.

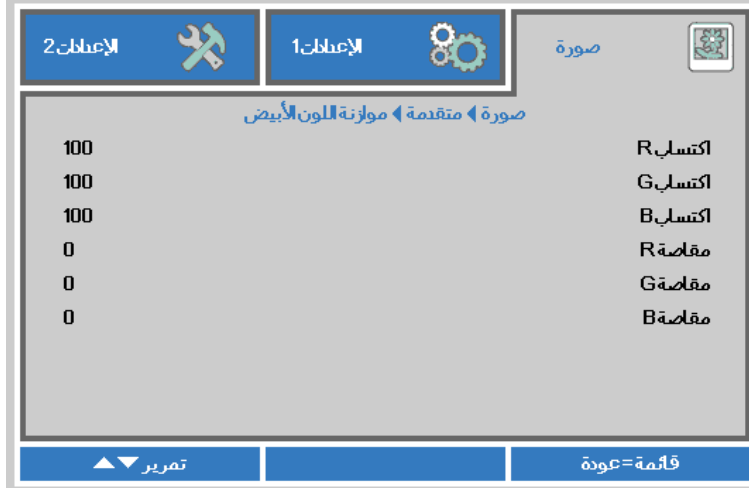

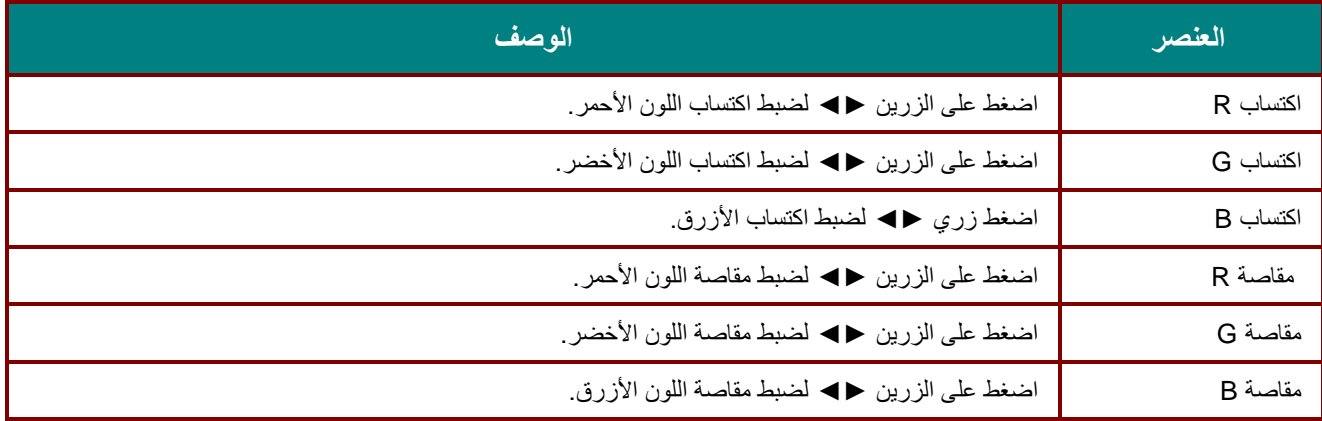

<span id="page-33-0"></span>مدير الألوان

ضغط زر **UMEN( قائمة(** لفتح قائمة **OSD( البيانات المعروضة على الشاشة(**. اضغط على ►◄ لالنتقال إلى قائمة **صورة**. اضغط على ▼▲ لالنتقال إلى قائمة **مدير األلوان** ثم اضغط على **إدخال** أو زر ►. اضغط على ▼▲ لالنتقال ألعلى وألسفل في قائمة **مدير األلوان** .

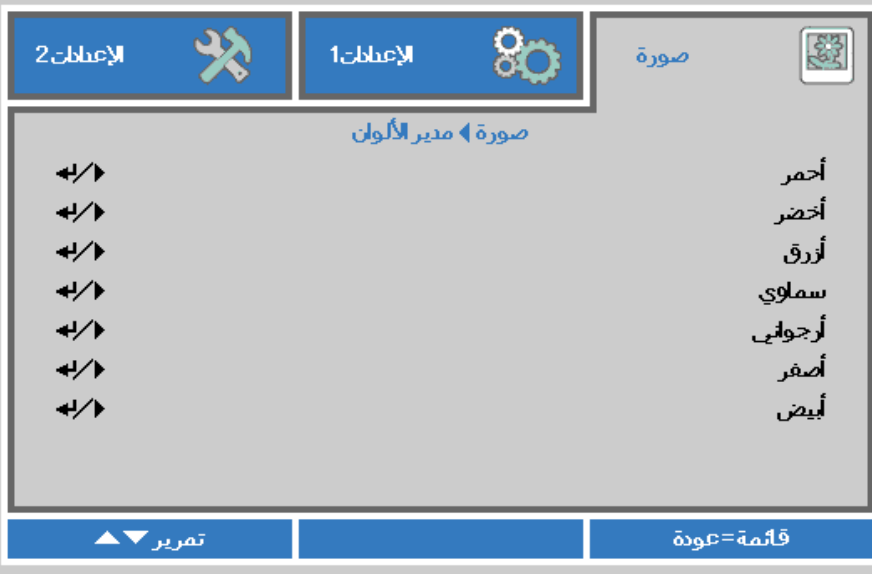

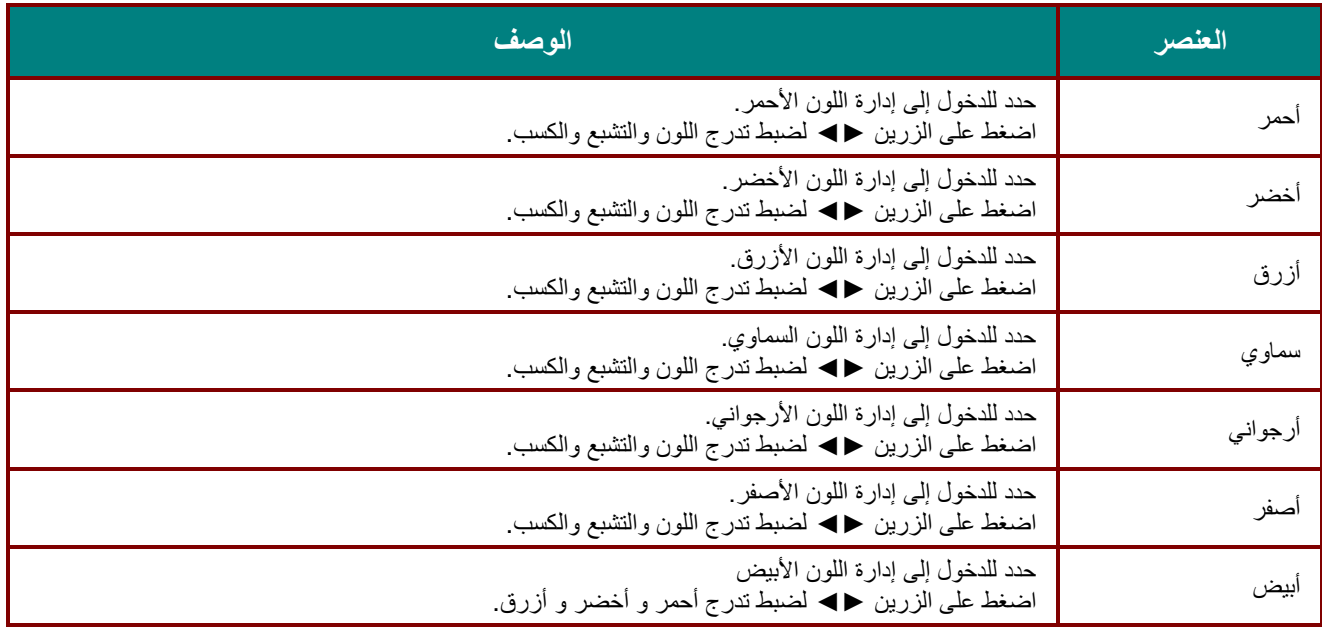

# <span id="page-34-0"></span>**قائمة اإلعدادات 1**

اضغط على زر **MENU( قائمة(** لفتح قائمة **OSD( البيانات المعروضة على الشاشة(**. اضغط على زر المؤشر ►◄ لالنتقال إلى قائمة **اإلعدادات 1** . اضغط على زر المؤشر ▲▼ للتحرك ألعلى وألسفل في قائمة **اإلعدادات** .**1** اضغط على ►◄ للدخول وتغيير قيم اإلعدادات.

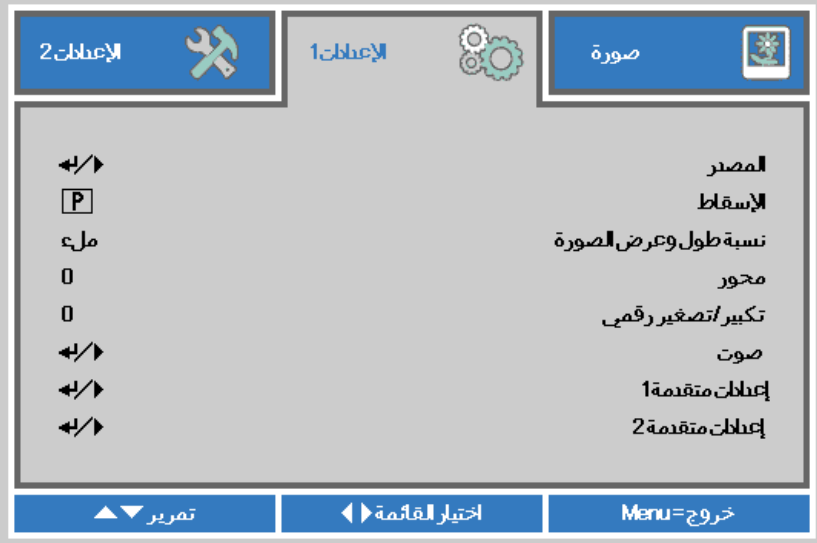

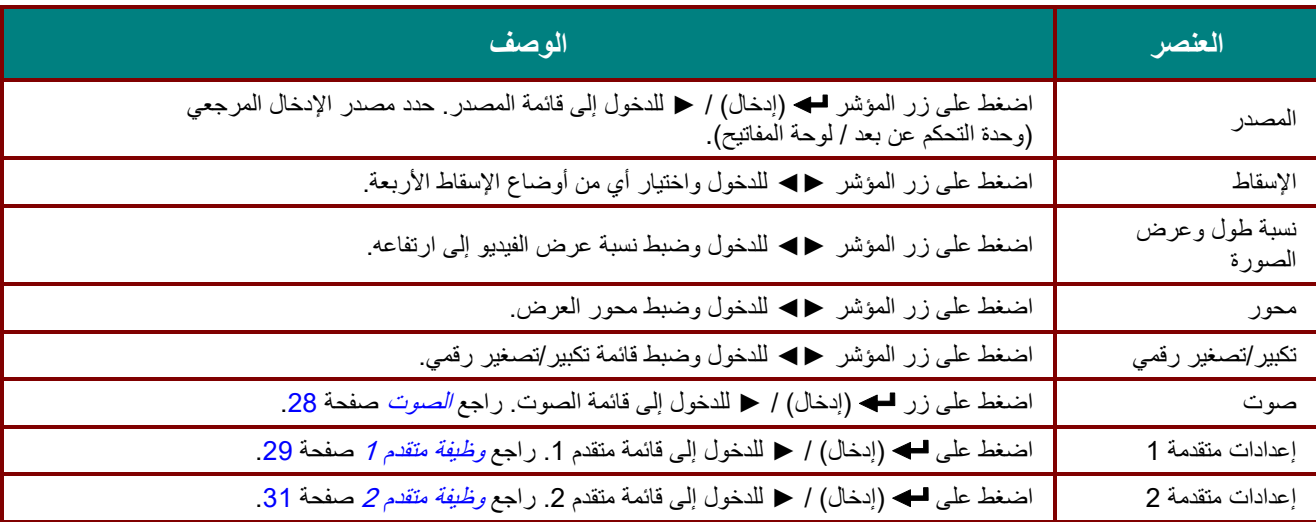

# <span id="page-35-0"></span>الصوت

اضغط زر MENU (قائمة) لفتح قائمة OSD (البيانات المعروضة على الشاشة). اضغط على ح← للانتقال إلى قائمة الإعدادات 1. اضغط على ▼▲ لالنتقال إلى قائمة الصوت ثم اضغط على إدخال أو ►. اضغط على ▼▲ لالنتقال ألعلى وألسفل في قائمة الصوت.

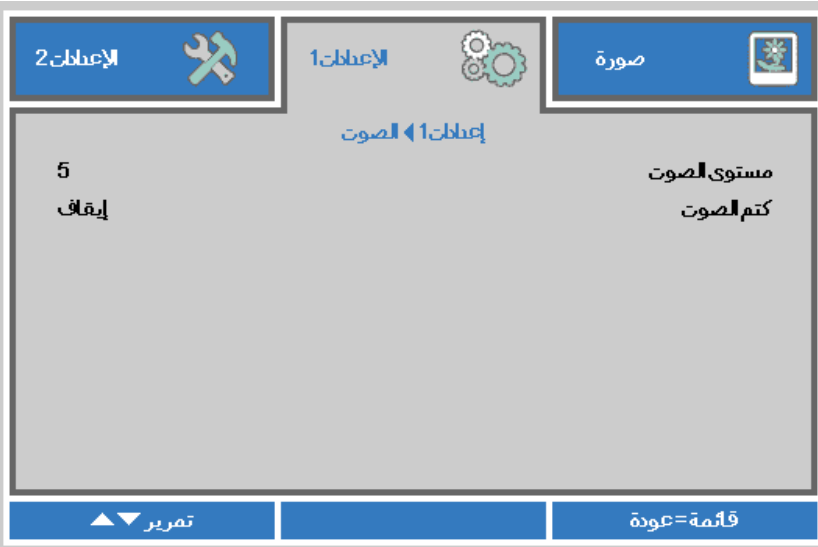

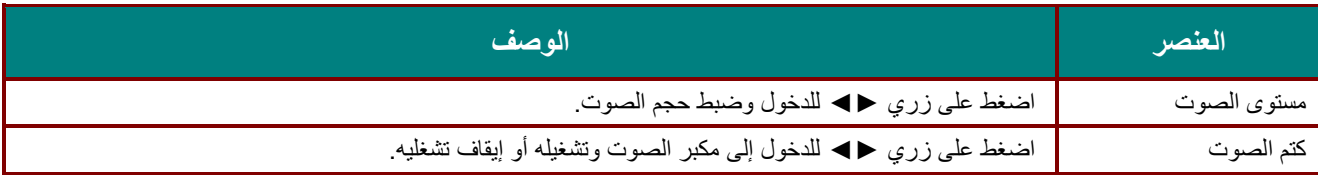
# وظيفة متقدم 1

اضغط زر **MENU( قائمة(** لفتح قائمة **OSD( البيانات المعروضة على الشاشة(**. اضغط على ►◄ لالنتقال إلى قائمة **اإلعدادات** .**1** اضغط على ▼▲ لالنتقال إلى قائمة **متقدم 1** ثم اضغط على **إدخال** أو ►. اضغط على ▼▲ لالنتقال ألعلى وألسفل في قائمة **متقدم** .**1** اضغط على ►◄ للدخول وتعديل قيم اإلعدادات.

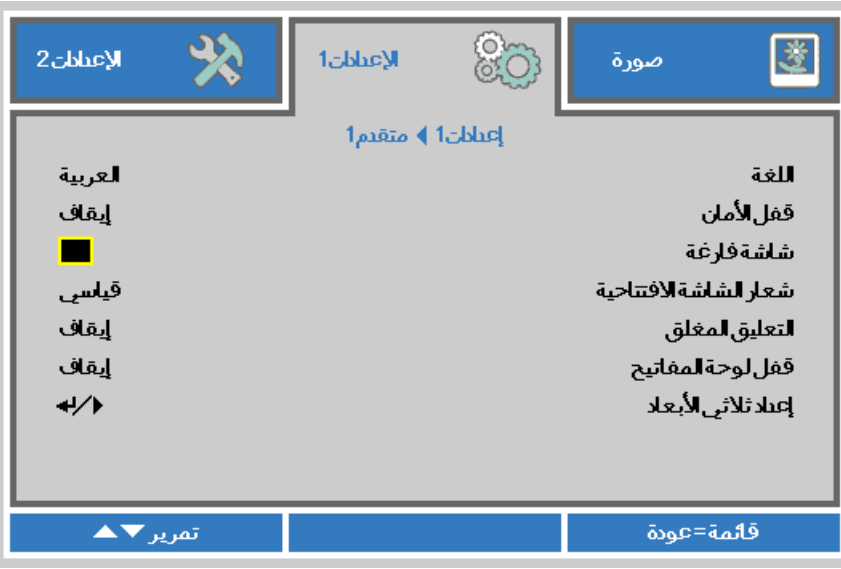

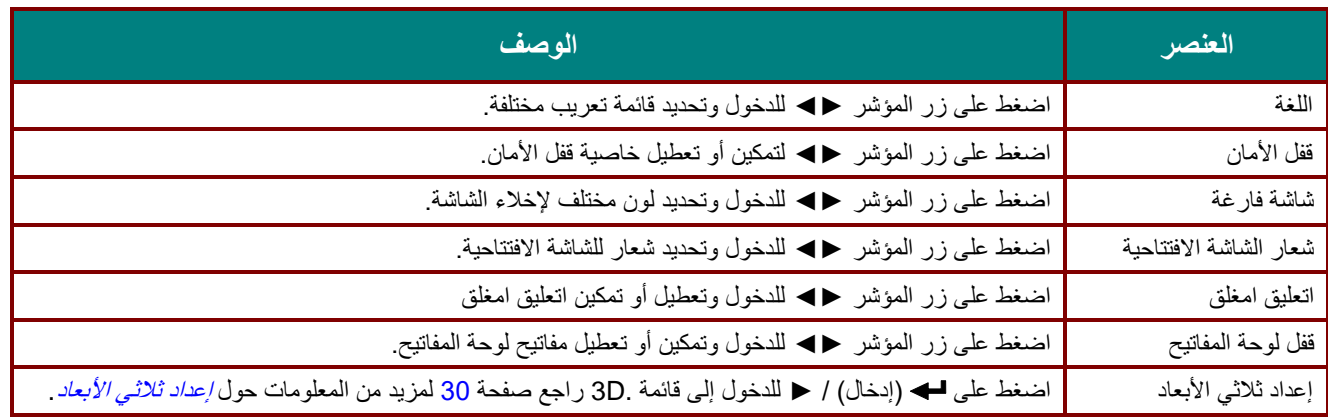

**مالحظة***:*

لاستمتاع بوظيفة الأبعاد الثلاثية، قم أولاً بتشغيل الفيلم في إعداد العرض ثلاثي الأبعاد على جهاز DVD تحت قائمة الأقراص ثلاثية الأبعاد

<span id="page-37-0"></span>إعداد ثلاثي الأبعاد

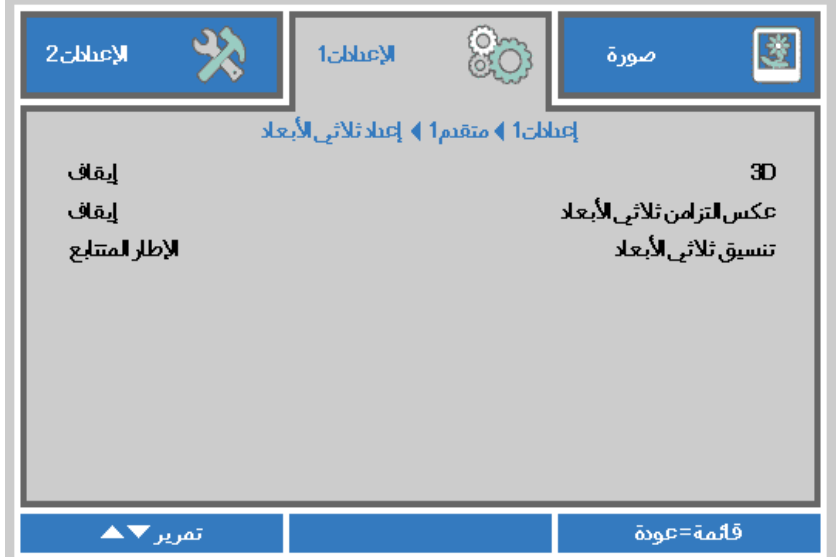

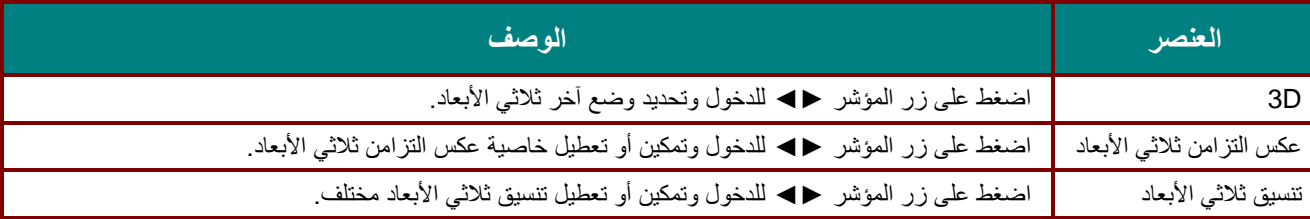

#### **مالحظة***:*

- .**<sup>1</sup>** تظهر المعلومات المعروضة على الشاشة ثالثية األبعاد باللون الرمادي في حالة عدم وجود مصدر ثالثي األبعاد مالئم. هذا هو اإلعداد االفتراضي*.*
- .**<sup>2</sup>** عند اتصال جهاز العرض بمصدر ثالثي األبعاد مالئم، سيتم تمكين عنصر قائمة المعلومات المعروضة على الشاشة ثالثية األبعاد لالختيار من بينها*.*
	- .**<sup>3</sup>** استخدم نظارة ثالثية األبعاد لعرض صورة ثالثية األبعاد*.*
	- .**<sup>4</sup>** يجب أن يتوفر لديك محتوى ثالثي األبعاد من ملف *DVD* ثالثي األبعاد أو أحد ملف وسائط ثالثي األبعاد*.*
	- .**5** يجب أن تمكن مصدر ثالثي األبعاد )قد تضم بعض محتويات *DVD* ثالثية األبعاد خاصية تحديد التشغيل-اإليقاف ثالثية األبعاد(*.*
- .**6** يجب أن يتوفر لديك نظارة *link DLP* ثالثية األبعاد أو نظارة ذات غالق ثالثية األبعاد تعمل باألشعة تحت الحمراء. عند وجود النظارة ذات الغالق ثالثية األبعاد التي تعمل باألشعة الحمراء، ينبغي أن تقوم بتثبيت برنامج تشغيل النظارة على جهاز الكمبيوتر الشخصي وتوصيل باعث *USB.*
- .**<sup>7</sup>** يجب أن يوافق وضع المعلومات المعروضة على الشاشة باألبعاد الثالثية نوع النظارات )سواء نظارة *link DLP* أو النظارة ثالثية األبعاد التي تعمل باألشعة تحت الحمراء(*.*
	- .**8** قم بتشغيل الشاشة. يتوفر بالنظارات عادة مفتاح تشغيل / إيقاف. ولكل نوع من أنواع النظارات تعليمات التهيئة الخاصة بها. يرجى اتباع تعليمات التهيئة الواردة مع نظاراتك إلنهاء عملية الضبط*.*

**مالحظة***:*

بما أن هناك تعليمات ضبط مختلفة لمختلف أنواع النظارات )*link DLP* أو نظارة غالق التي تعمل باألشعة تحت الحمراء(، فيرجى اتباع الدليل لالنتهاء من عملية الضبط*.*

# وظيفة متقدم 2

اضغط زر MENU (قائمة) لفتح قائمة OSD (البيانات المعروضة على الشاشة). اضغط على ح← للانتقال إلى قائمة الإعدادات 1. اضغط على ▼▲ لالنتقال إلى قائمة متقدم 2 ثم اضغط على إدخال أو ►. اضغط على ▼▲ لالنتقال ألعلى وألسفل في قائمة متقدم .2 اضغط على ►◄ للدخول وتعديل قيم اإلعدادات.

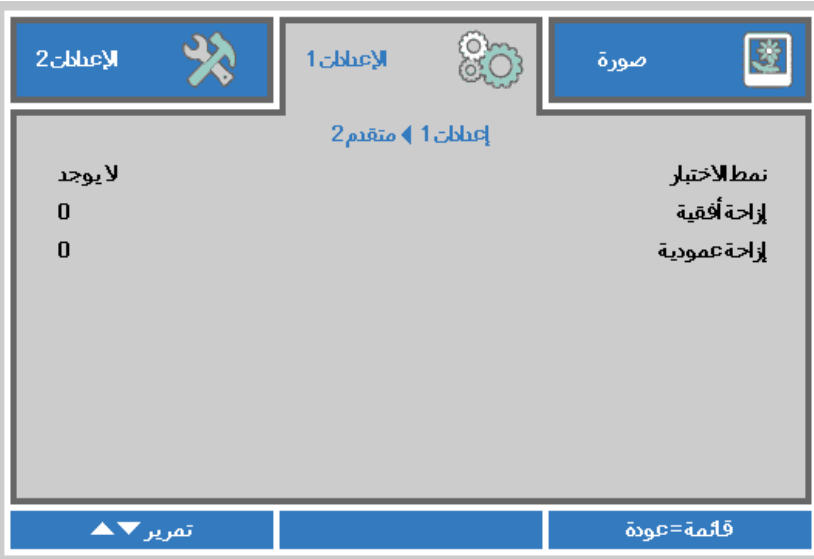

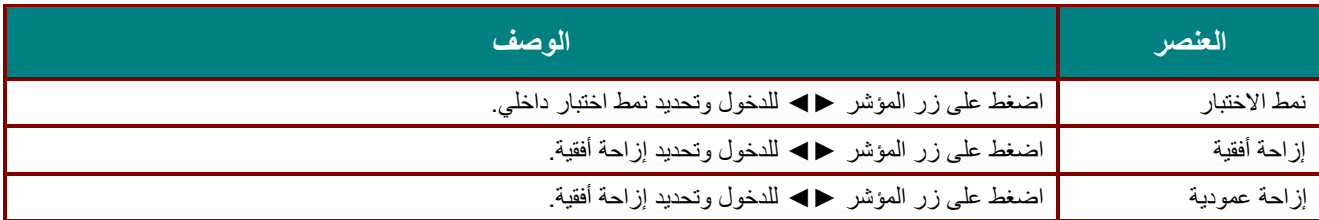

## **قائمة اإلعدادات 2**

اضغط على زر **MENU( قائمة(** لفتح قائمة **OSD( البيانات المعروضة على الشاشة(**. اضغط على زر المؤشر ►◄ لالنتقال إلى قائمة **اإلعدادات** .**2** اضغط على زر المؤشر ▲▼ للتحرك ألعلى وألسفل في قائمة **اإلعدادات 2** .

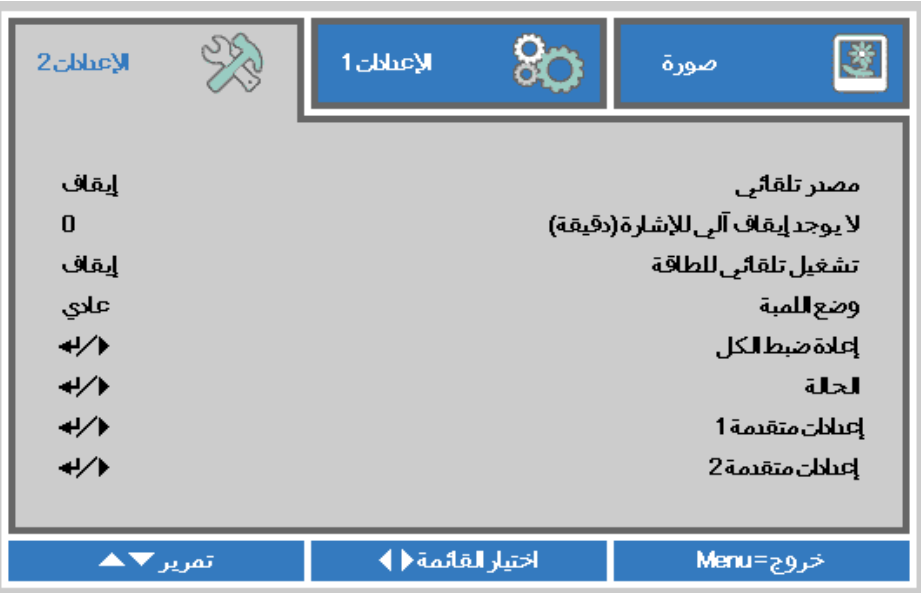

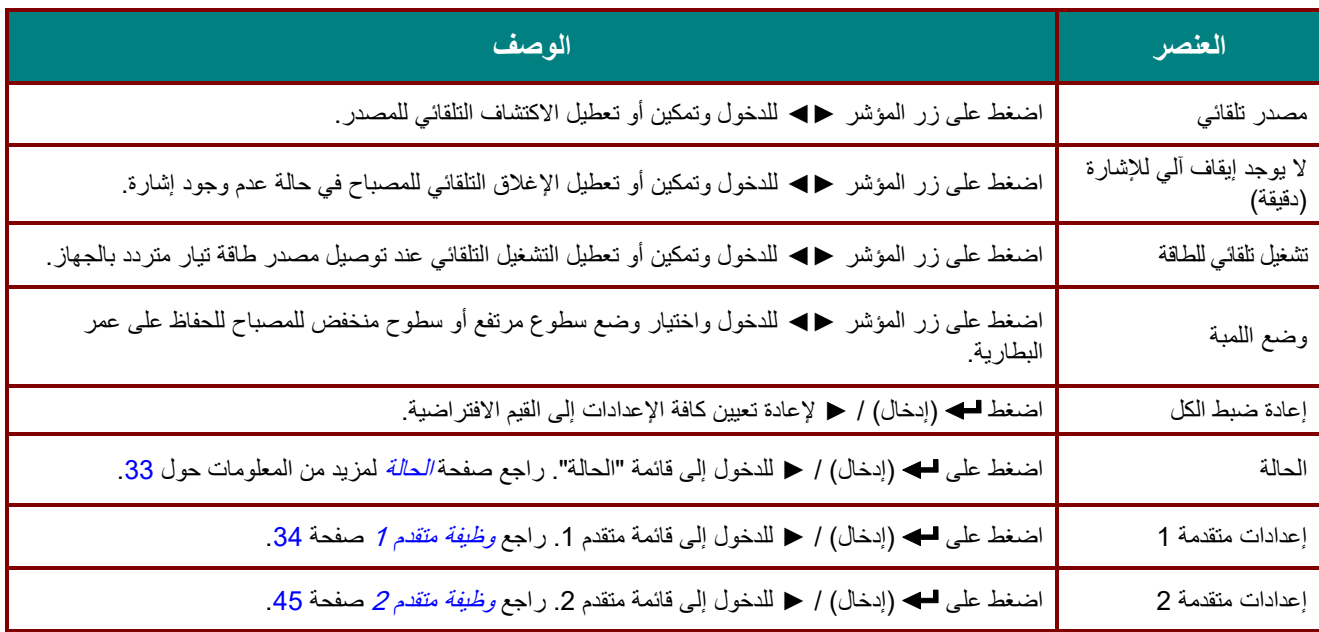

## <span id="page-40-0"></span>الحالة

اضغط على زر المؤشر ▲▼ للتحرك ألعلى وألسفل في قائمة **اإلعدادات** .**2** حدد قائمة **الحالة** واضغط على **إدخال** أو ► للدخول.

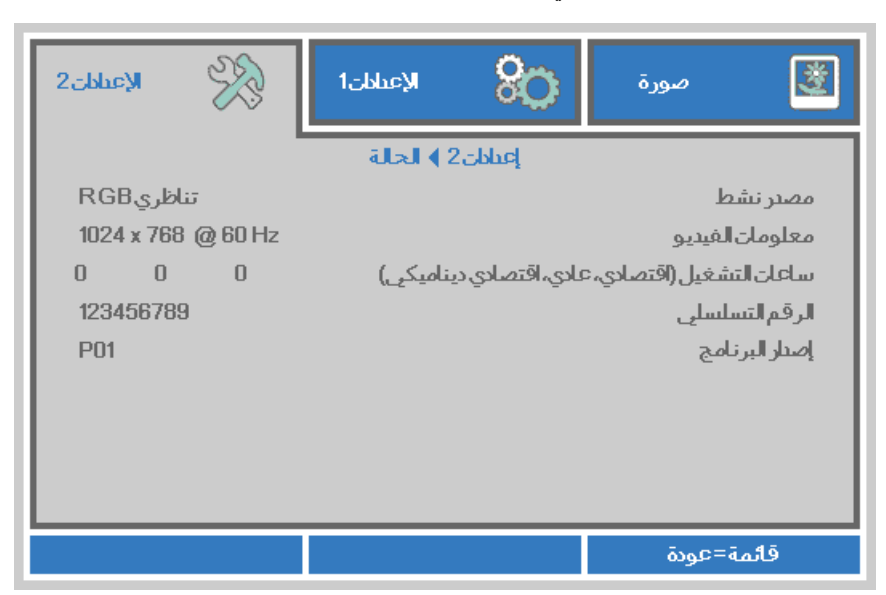

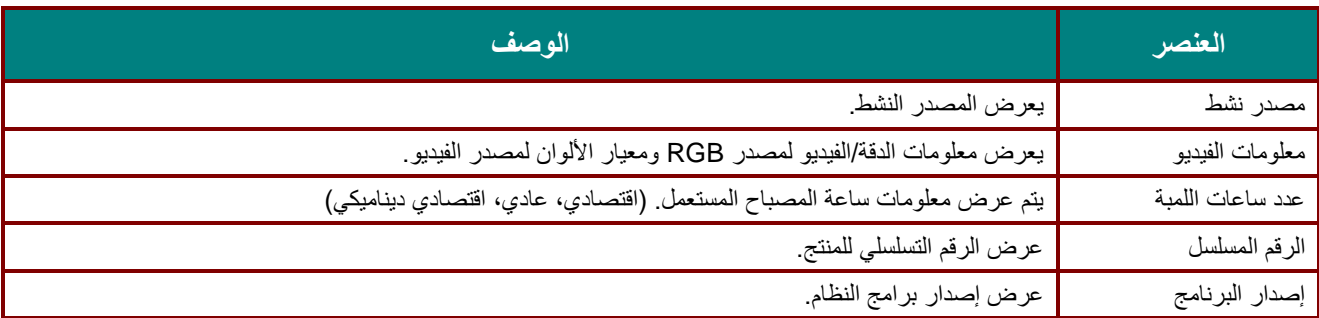

<span id="page-41-0"></span>وظيفة متقدم 1

اضغط زر **MENU( قائمة(** لفتح قائمة **OSD( البيانات المعروضة على الشاشة(**. اضغط على ►◄ لالنتقال إلى قائمة **اإلعدادات** .**2** اضغط على ▼▲ لالنتقال إلى قائمة **متقدم 1** ثم اضغط على **إدخال** أو ►. اضغط على ▼▲ لالنتقال ألعلى وألسفل في قائمة **متقدم** .**1** اضغط على ►◄ للدخول وضبط قيم اإلعدادات.

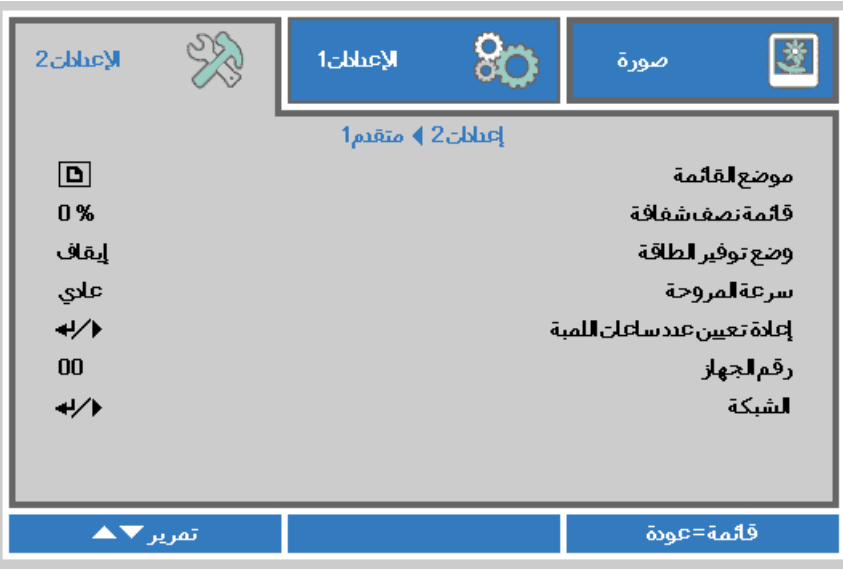

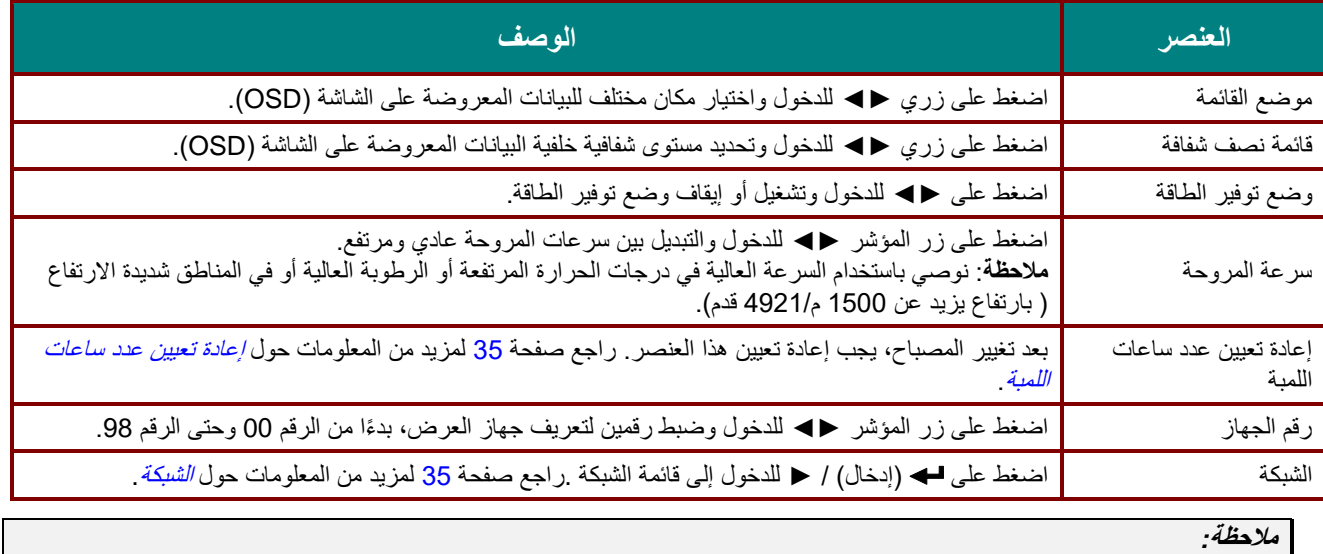

لالستمتاع بوظيفة الشبكة في وضع االستعداد منخفض الطاقة، الرجاء ضبط *Mode Power Low*( وضع توفير الطاقة( على *On*( تشغيل(*.*

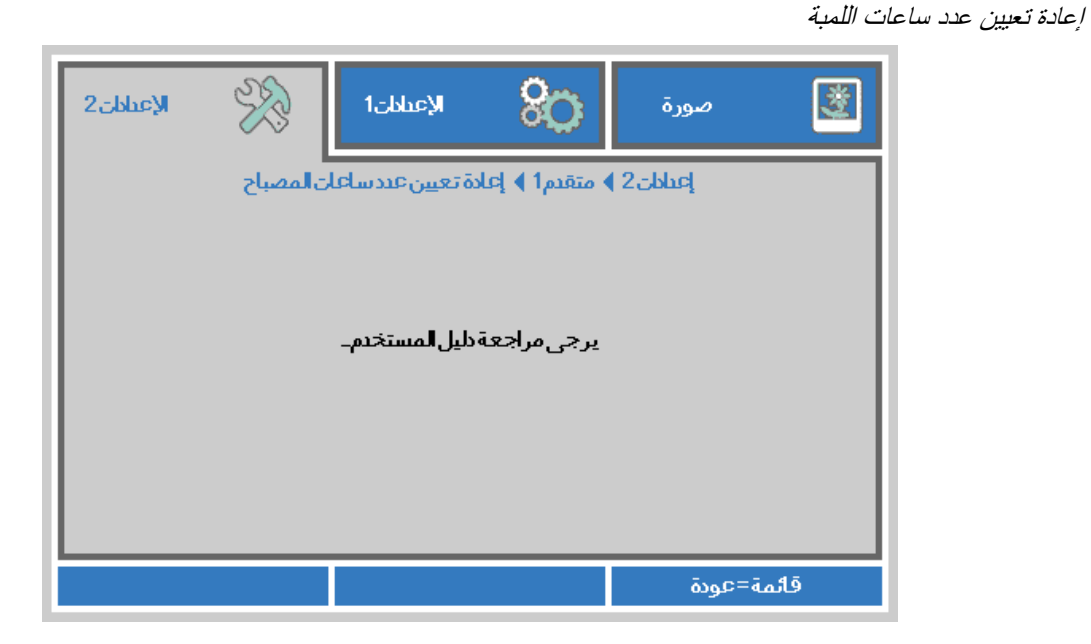

<span id="page-42-0"></span>برجاء الرجوع إل*ى [إعادة تعيين اللمبة](#page-56-0)* في صفحة [49](#page-56-0) لإعادة ضبط عداد عمر اللمبة<sub>.</sub>

<span id="page-42-1"></span>الشبكة

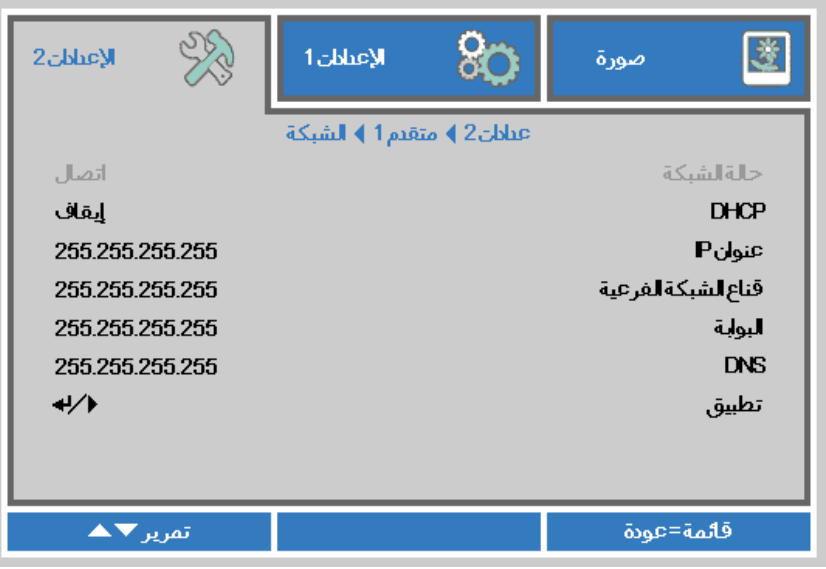

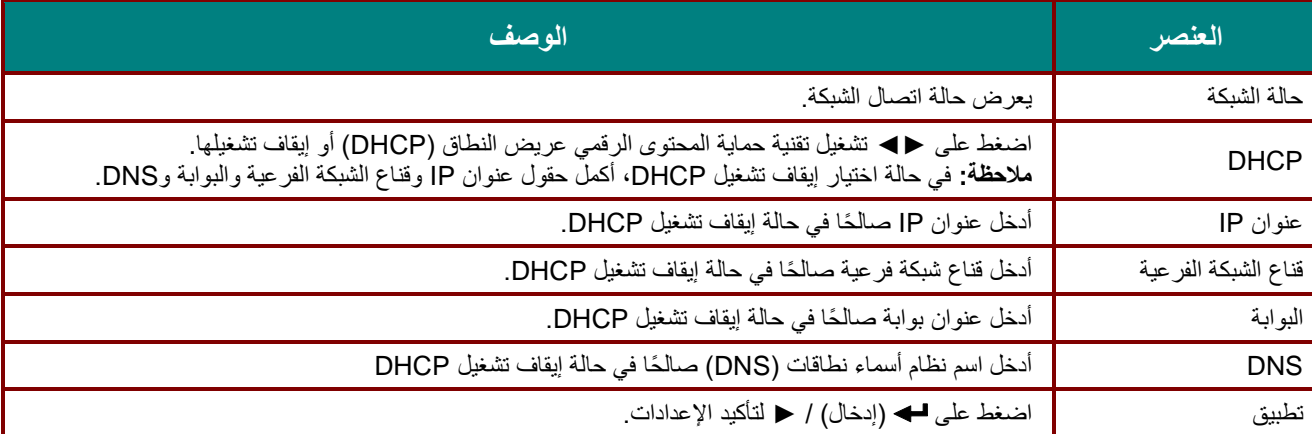

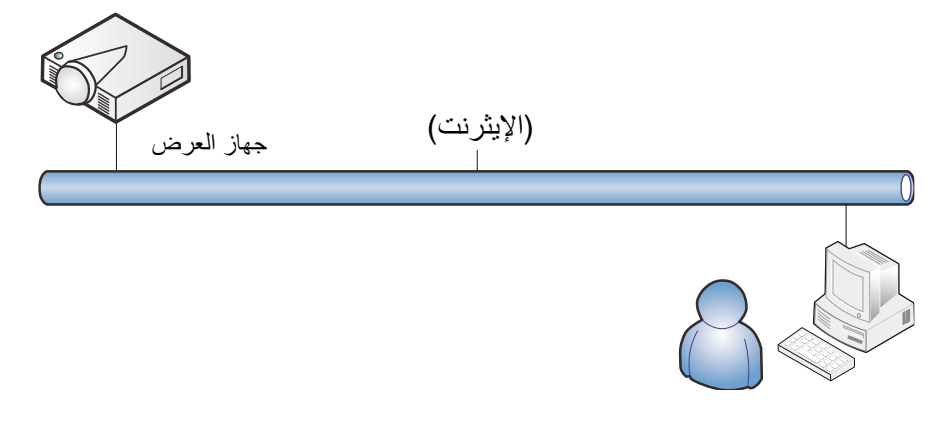

### وظائف األجهزة الطرفية المتصلة بشبكة *LAN* سلكية

تتوفر أيضًا إمكانية التحكم عن بعد في جهاز العرض ومراقبته من كمبيوتر مكتبي (أو كمبيوتر محمول) عبر شبكة LAN سلكية. ولا يتيح التوافق مع علب التحكم Crestron أو AMX (Device Discovery) أو Extron إمكانية إدارة عدة أجهزة عرض متصلة بشبكة فحسب، بل أيضاً اإلدارة من لوحة تحكم في شاشة مستعرض كمبيوتر مكتبي )أو كمبيوتر محمول(.

- \* Crestron عالمة تجارية مسجلة لشركة Inc ,Electronics Crestron. في الواليات المتحدة.
	- \* Extron عالمة تجارية مسجلة لشركة Inc ,Electronics Extron. في الواليات المتحدة.
		- \* AMX عالمة تجارية مسجلة لشركة LLC AMX في الواليات المتحدة.

الأجهزة الخارجية المدعومة

- جهاز العرض هذا مدعوم بواسطة أوامر محددة من وحدة تحكم Electronics Crestron والبرامج المرتبطة بها )مثل RoomView)® . <http://www.crestron.com/>
	- جهاز العرض هذا مدعوم بواسطة Discovery Device (AMX). <http://www.amx.com/>
		- يتمتع جهاز العرض بإمكانية دعم جهاز (أجهزة) Extron. <http://www.extron.com/>

لمزيد من المعلومات التفصيلية عن األنواع المختلفة لألجهزة الخارجية التي يمكن توصيلها بمنفذ 45RJ/LAN والتحكم عن بعد في جهاز العرض، إضافة إلى أوامر التحكم ذات الصلة بدعم كل جهاز خارجي، الرجاء االتصال بفريق خدمة الدعم مباشرة.

### LAN RJ45 وظيفة

1. وصِّل كبل RJ45 بمنافذ RJ45 في جهاز العرض والكمبيوتر المكتبي (الكمبيوتر المحمول).

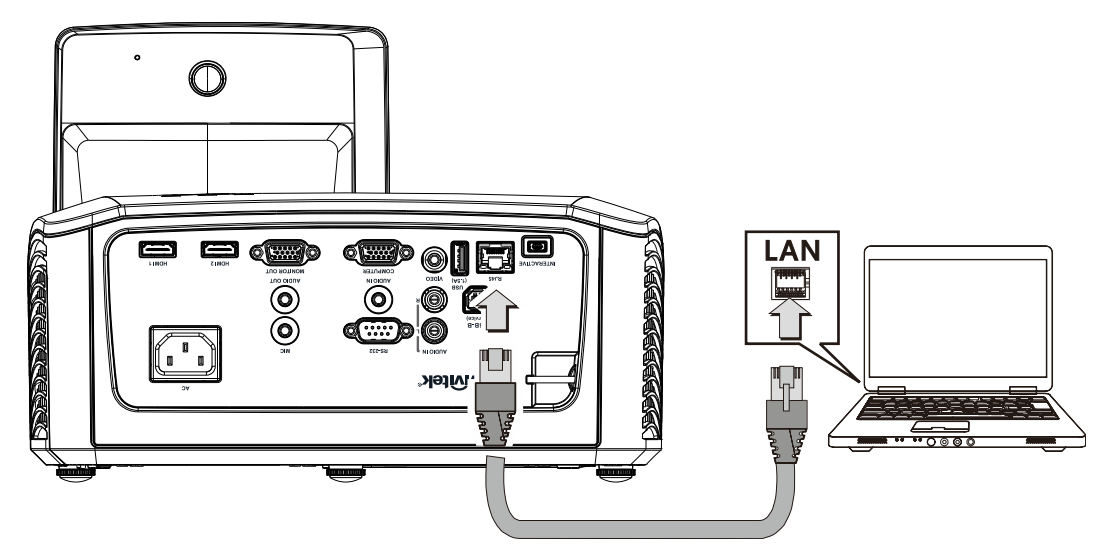

.2 في الكمبيوتر المكتبي )الكمبيوتر المحمول(، حدد **Start( ابدأ(** ← **Panel Control( لوحة التحكم(** ← **شبكة االتصال واإلنترنت**.

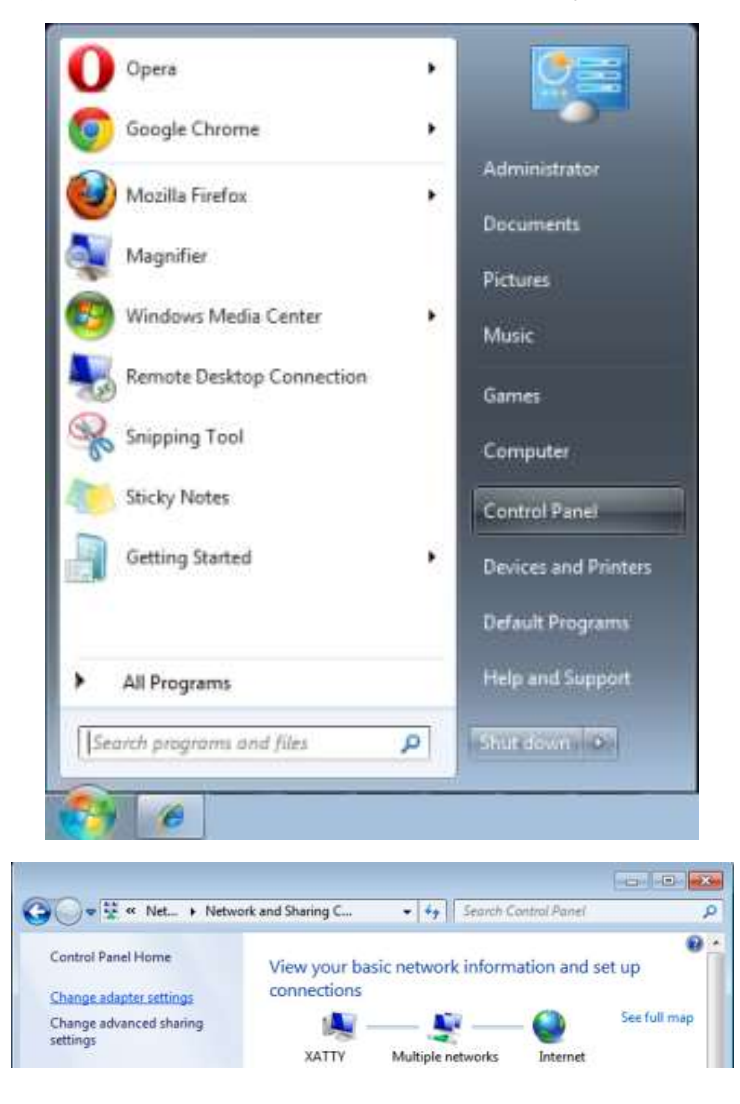

.3 انقر بزر الماوس فوق **Connection Area Local( اتصال الشبكة المحلية(،** وحدد **Properties( خصائص(.**

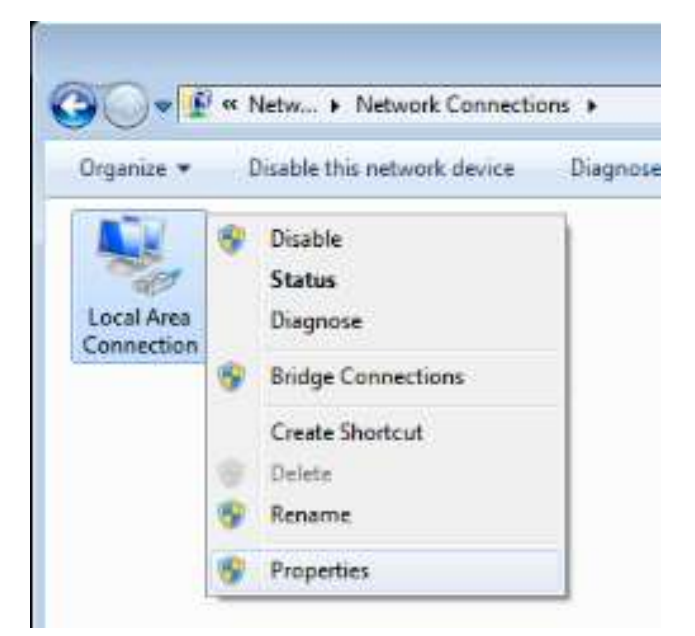

- .4 في نافذة **Properties( الخصائص(،** حدد عالمة التبويب **شبكة االتصال**، ثم حدد **(IP/TCP (Protocol Internet )بروتوكول اإلنترنت(**.
	- .5 انقر فوق **Properties( الخصائص(**.

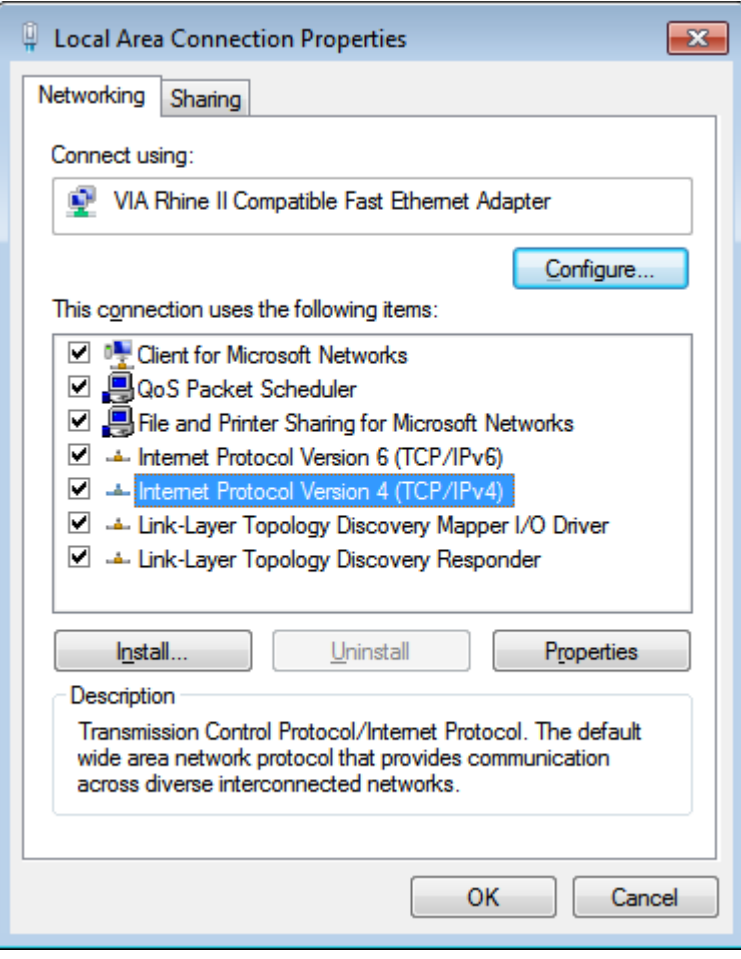

Subnet و( IP عنوان )IP address الحقلين وامأل**( التالي IP عنوان استخدم )Use the following IP address** فوق انقر .6 mask( قناع الشبكة الفرعية(، ثم انقر فوق **OK( موافق(**.

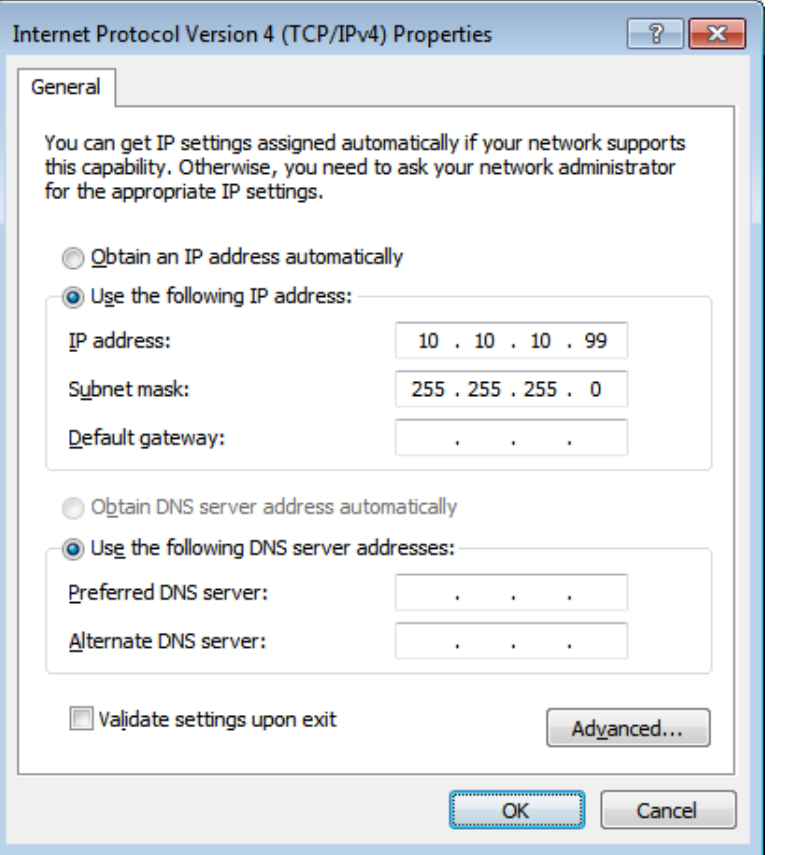

- .7 اضغط على الزر **Menu** في جهازالعرض.
- .8 حدد الخيار **اإلعدادات 2** ← **متقدم 1** ← **232RS** ← **الشبكة**
	- .9 بعد الدخول في **الشبكة**، أدخل ما يلي:
	- Off :DHCP ▶ 10. 10. 10. 10 :IP عنوان قناع الشبكة الفرعية: 255.255.255.0 البوابة: 0.0.0.0
		- 0.0.0.0 :DNS ملقم
	- 10. اضغط على ➡ (إدخال) / ♦ لتأكيد الإعدادات.
- .11 افتح مستعرض الويب )على سبيل المثال، Explorer Internet Microsoft مزود ببرنامج 9.0 Player Flash Adobe أو إصدار أعلى).

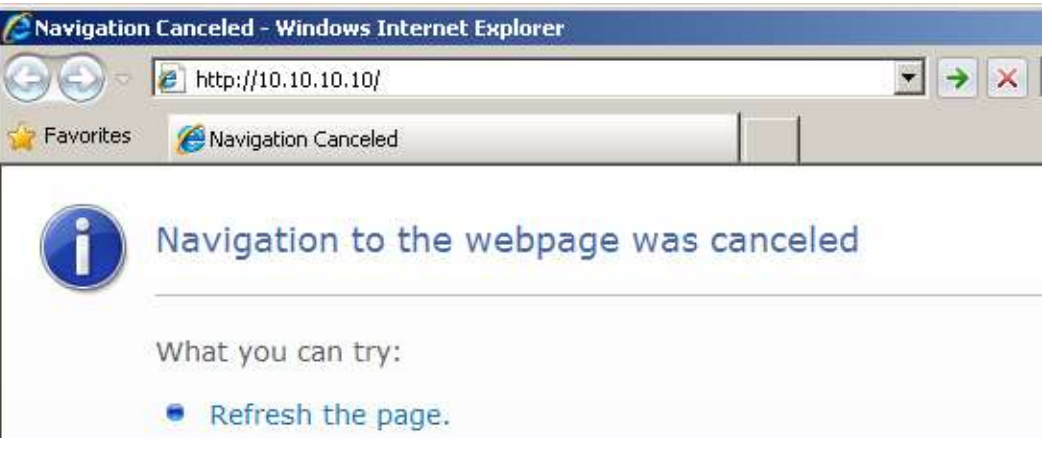

- .12 في شريط العناوين، أدخل عنوان IP التالي: 10 10. 10. .10.
	- 13. اضغط على الله (إدخال) /﴿ .

يتم إعداد جهاز العرض على التحكم عن بعد. يتم عرض وظيفة 45RJ/LAN كما يلي.

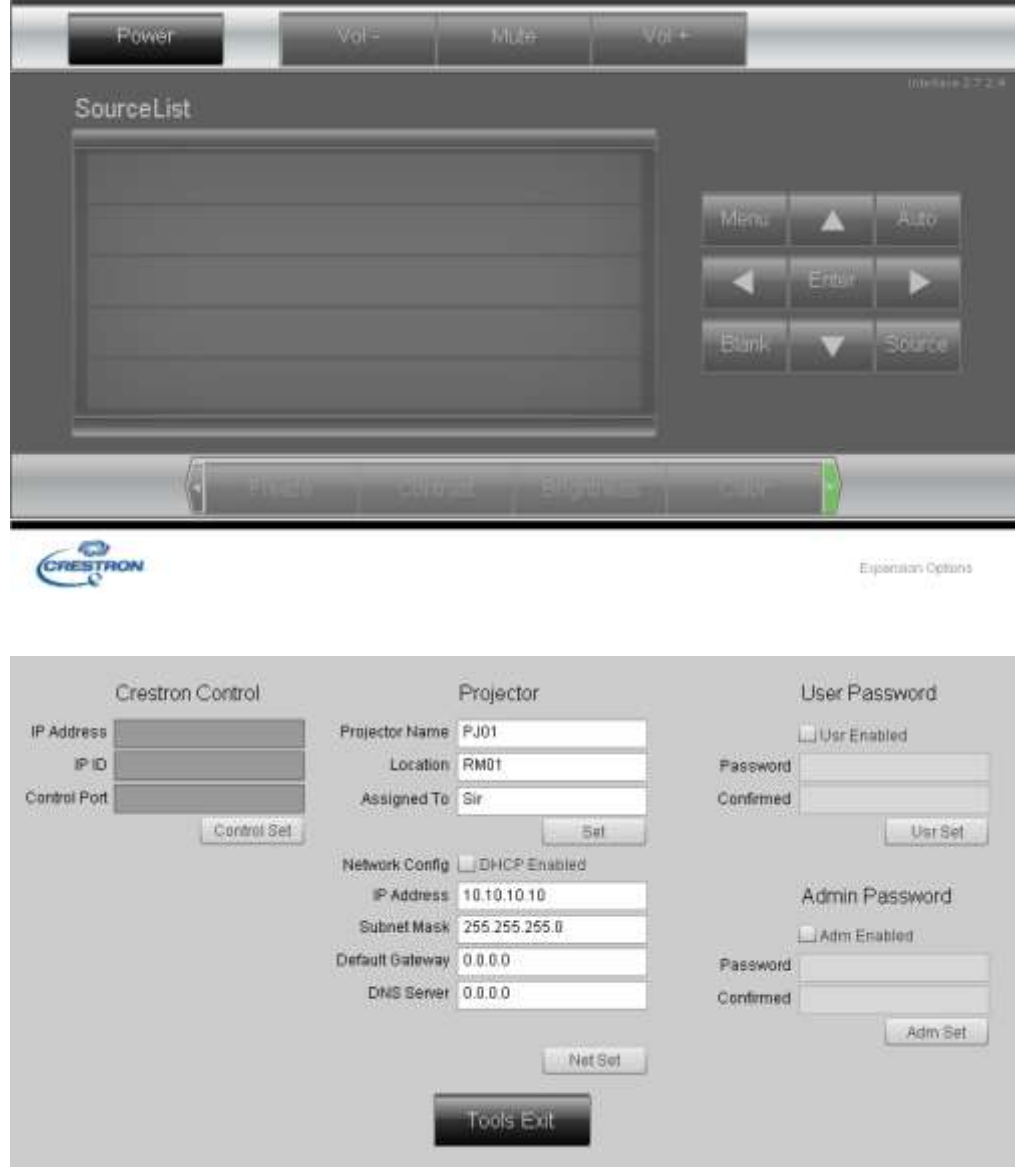

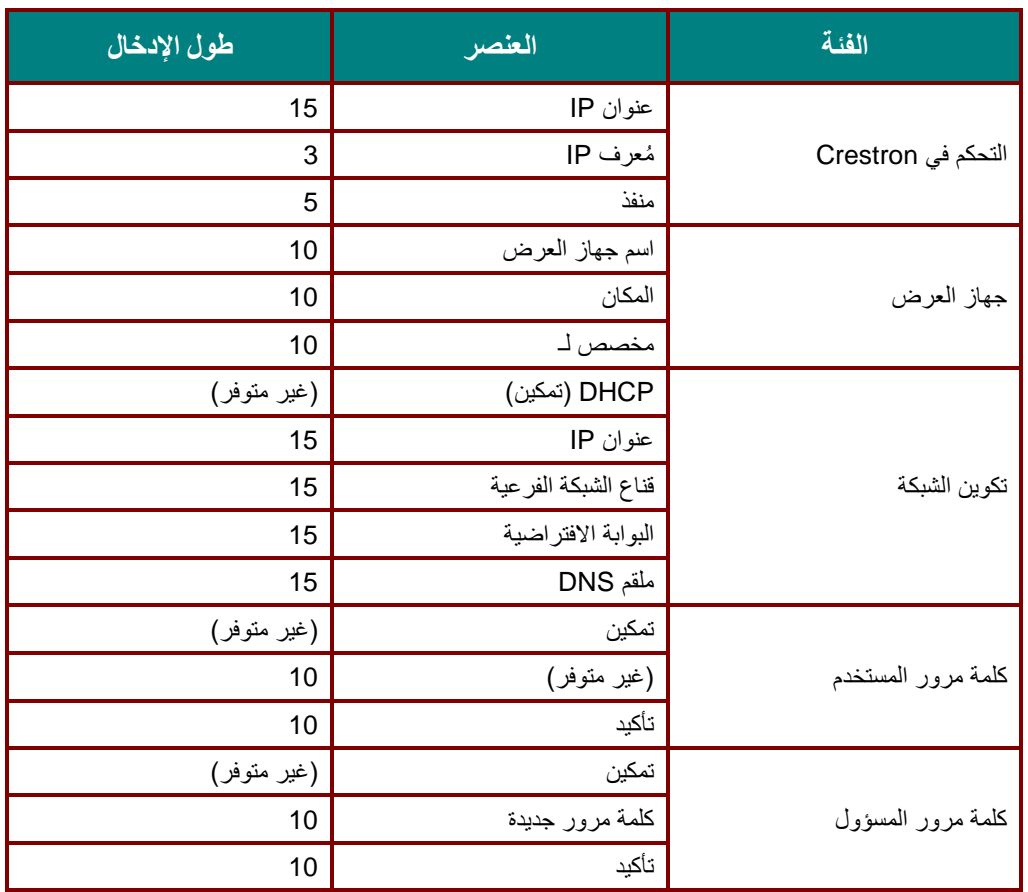

لمزيد من المعلومات، الرجاء زيارة ./http://www.crestron.com

### **RS232 by Telnet وظيفة**

إضافة إلى جهاز العرض المتصل بواجهة 232RS باستخدام اتصاالت "Terminal-Hyper "عبر تحكم خاص بأوامر 232RS، هناك طريقة بديلة للتحكم بأوامر 232RS تُعرف باسم "TELNET by 232RS "لواجهة 45RJ/LAN.

### **دليل بدء التشغيل السريع لوظيفة "TELNET by 232RS"**

افحص واعثر على عنوان IP في قائمة المعلومات المعروضة على الشاشة في جهاز العرض.

تأكد من إمكانية الوصول إلى صفحة ويب جهاز العرض عبر الكمبيوترالمحمول أو الكمبيوتر المكتبي.

تأكد من إمكانية تعطيل اإلعداد "Firewall Windows( "جدار حماية Windows )في حالة تصفية الوظيفة "TELNET "واستبعادها من ِّقبل الكمبيوتر المحمول أو الكمبيوتر المكتبي.

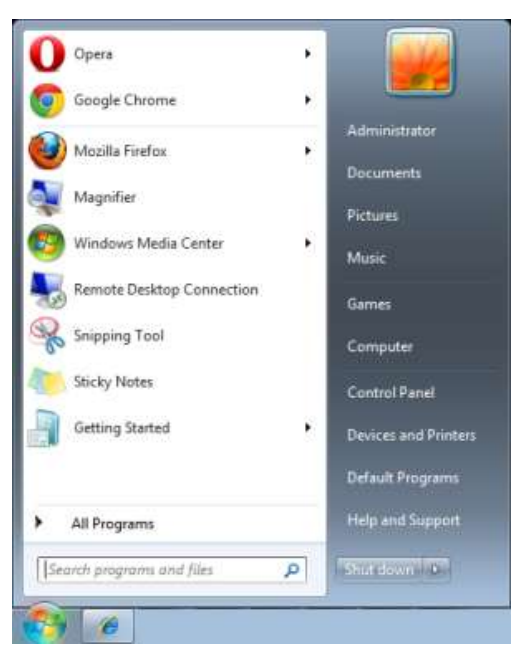

ابدأ) => All Programs (كافة البرامج) => Accessories (الملحقات) => Command Prompt (موجه الأوامر)

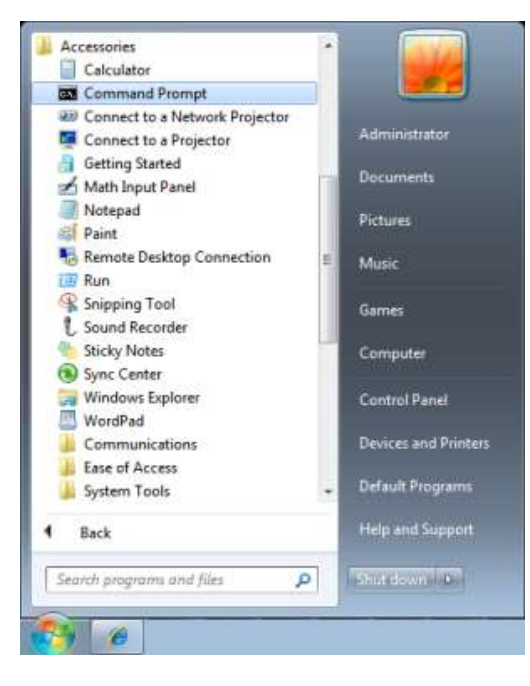

أدخل الأمر بالصيغة التالية:

)"Enter" اإلدخال مفتاح على الضغط ثم )*telnet ttt.xxx.yyy.zzz 23*

)العرض لجهاز IP عنوان :**ttt.xxx.yyy.zzz**(

إذا كان Connection-Telnet( اتصال Telnet )جاه ًزا وتمكن المستخدم من إدخال أمر 232RS ثم الضغط على مفتاح اإلدخال "Enter"، فسيكون أمر RS232 قابلاً للتشغيل.

### **كيفية تمكين وظيفة TELNET في 7/8/10 Windows**

ال توجد وظيفة "TELNET "ضمن التثبيت االفتراضي لنظام التشغيل Windows. لكن يمكن للمستخدم الحصول عليها من خالل تمكين " Turn .)تشغيلها إيقاف أو Windows ميزات تشغيل" )Windows features On or Off

افتح "Control Panel" (لوحة التحكم) في Windows

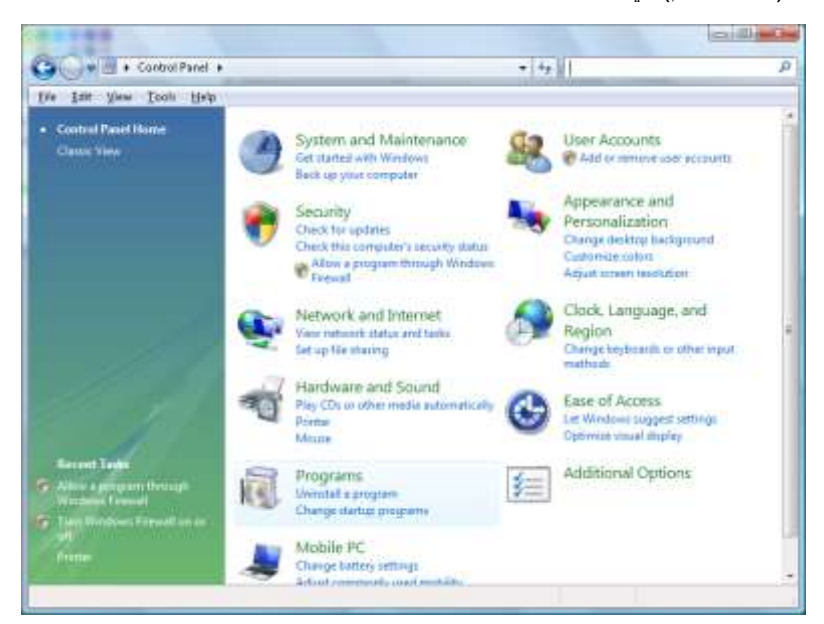

افتح "Programs( "البرامج(

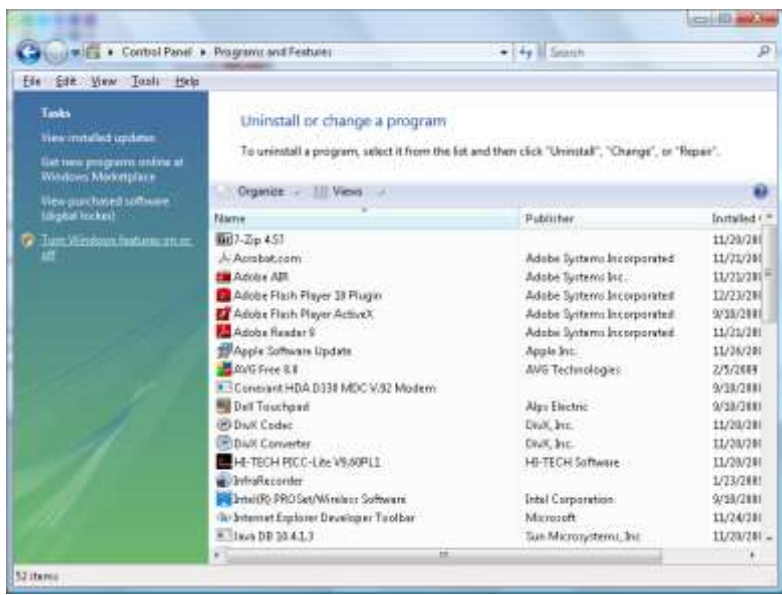

حدد "Turn Windows features on or off" (تشغيل ميزات Windows أو إيقاف تشغيلها) لفتحه

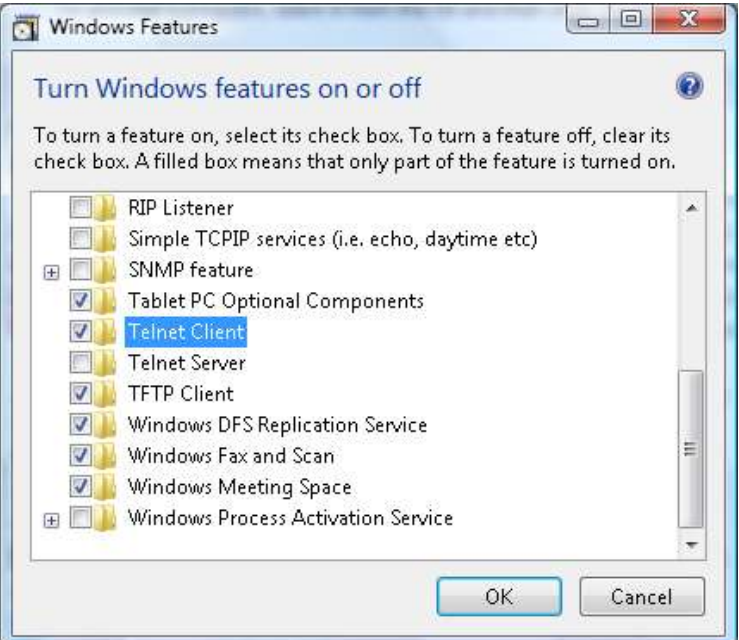

حدد الخيار "Client Telnet( "عميل Telnet)، ثم اضغط على الزر "OK( "موافق(

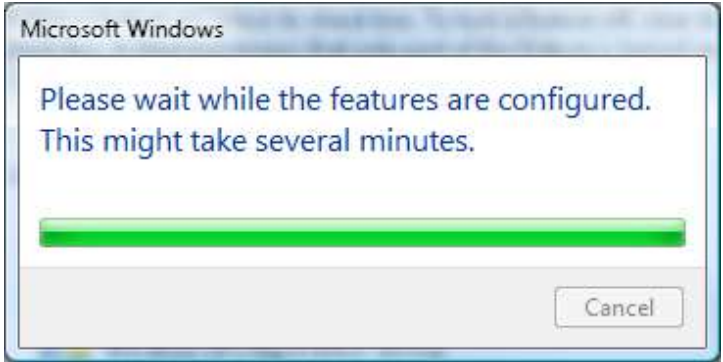

### **ورقة مواصفات الوظيفة "TELNET by 232RS"**:

- TCP :Telnet بروتوكول .1
- 2. منفذ Telnet: 23 (لمزيد من التفاصيل، الرجاء الاتصال بوكيل أو فريق الخدمة).
- 3. أداة Telnet المساعدة: "TELNET.exe" في Windows (وضع وحدة التحكم).
- .4 قطع االتصال للتحكم في Telnet-by232-RS بشكل عادي: أغلق أداة Telnet المساعدة في Windows مباشرة بعد أن يكون اتصال TELNET جاه ًزا.
	- .5 التقييد 1 للتحكم في Telnet: يوجد اتصال واحد فقط للتحكم في Telnet بجهاز عرض واحد. التقييد 2 للتحكم في Telnet: يوجد أقل من 50 بايت لحمولة الشبكة المتتالية لتطبيق التحكم في Telnet. التقييد 3 للتحكم في Telnet: يوجد أقل من 26 بايت ألمر 232RS كامل واحد للتحكم في Telnet. التقييد 4 للتحكم في Telnet: يجب أن يكون الحد األدنى لتأخير أمر 232RS التالي أكثر من 200 مللي ثانية. )\* في أداة "exe.TELNET "المساعدة المضمنة في Windows، يؤدي الضغط على مفتاح اإلدخال "Enter "إلى تنفيذ التعليمتين البرمجيتين "Carriage-Return" (رجوع إلى أولّ السطر) و"New-Line" (سطر جديد).)

# <span id="page-52-0"></span>وظيفة متقدم 2

اضغط زر **MENU( قائمة(** لفتح قائمة **OSD( البيانات المعروضة على الشاشة(**. اضغط على ►◄ لالنتقال إلى قائمة **اإلعدادات** .**2** اضغط على ▼▲ لالنتقال إلى قائمة **متقدم 2** ثم اضغط على **إدخال** أو ►. اضغط على ▼▲ لالنتقال ألعلى وألسفل في قائمة **متقدم** .**2** اضغط على ►◄ للدخول وضبط قيم اإلعدادات.

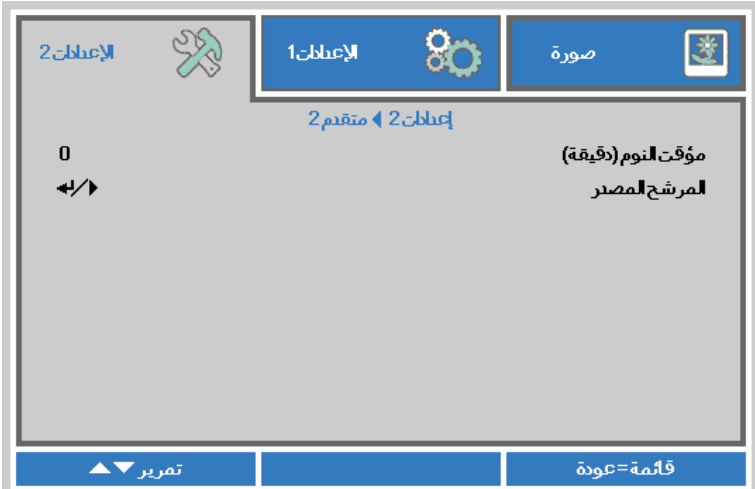

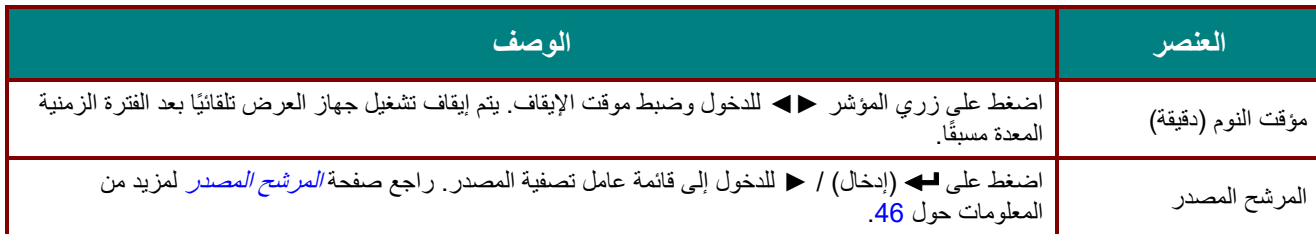

# **جهاز اإلسقاط** *DLP –* **دليل المستخدم**

# <span id="page-53-0"></span>المرشح المصدر

اضغط على زر **إدخال** للدخول إلى القائمة الفرعية **المرشح المصدر**

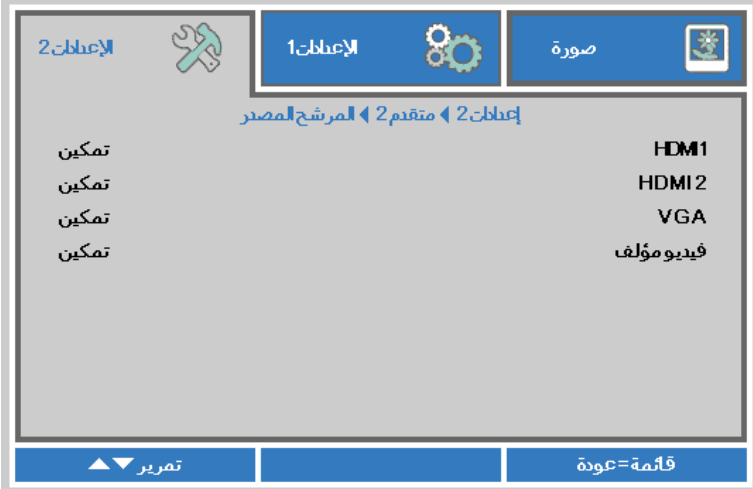

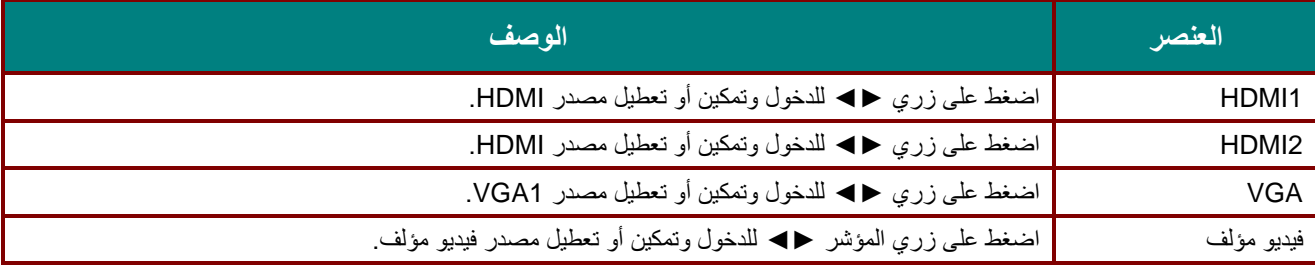

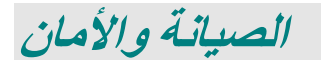

# **استبدال لمبة اإلسقاط**

يتعين استبدال لمبة اإلسقاط عندما تحترق. ويتعين استبداله فقط بقطعة غيار معتمدة يمكنك طلبها من الموزع المحلي.

**هام***:* **أ-** تحتوي لمبة جهاز اإلسقاط المستخدمة في هذا المنتج على مقدار ضئيل من الزئبق*.*

**ب-** ال تتخلص من هذا المنتج مع النفايات المنزلية العامة*.*

**ج-** يجب التخلص من هذا المنتج وفًقا للتنظيمات الخاصة بالسلطة المعنية*.*

**تحذير***:* تأكد من إيقاف جهاز اإلسقاط وفصله قبل 30دقيقة على األقل من استبدال اللمبة. وقد يؤدي عدم القيام بذلك إلى حدوث حروق خطيرة*.*

**تنبيه***:* في بعض الحاالت النادرة، قد يحترق المصباح أثناء التشغيل العادي ويُسبب خروج الغبار أو الشظايا الزجاجية من فتحة العادم الخلفية. ال تستنشق أو تلمس الغبار أو الشظايا الزجاجية. فقد يؤدي ذلك إلى التعرض لإلصابة. تجنب دائمًا مواجهة وجهك لفتحة خروج العادم حتى لا تتعرض للغاز أو القطع المنكسرة من المصباح. عند فك المصباح من جهاز عرض (بروجيكتور) مُعلق بالسقف، تأكد من عدم وجود أي شخص أسفل الجهاز . فقد تسقط شظايا زجاجية في حالة احتراق المصباح. **في حال انفجار المصباح** في حال انفجار المصباح، قد تتبعثر القطع المنكسرة وينتشر الغاز داخل جهاز العرض ومن الممكن خروجهم من فتحة خروج العادم. يحتوي الغاز على الزئبق السام. افتح النوافذ واألبواب لتهوية الغرفة. إذا قمت باستنشاق بعض الغاز أو دخلت القطع المنكسرة في عينيك أو فمك، فقم على الفور باستشارة طبيب.

.**1** فُك المسمار الوحيد الموجود على غطاء تجويف المصباح.

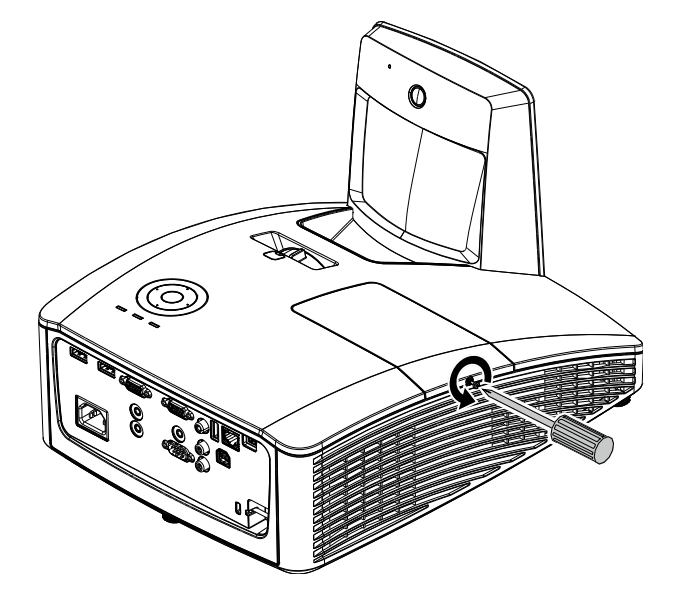

.**2** فك برغيي تثبيت بغطاء تجويف اللمبة.

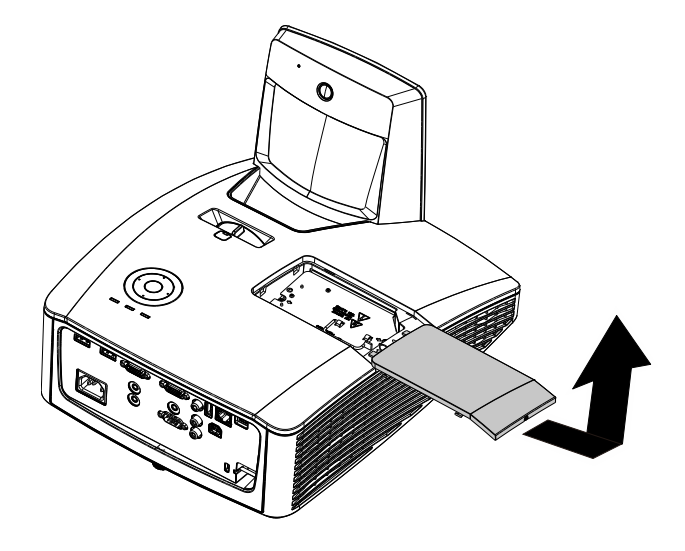

- .**3** قم بإزالة المسمارين من وحدة المصباح.
- .**4** ارفع مقبض الوحدة ألعلى.
- .**5** اجذب المقبض تما ًما إلخراج وحدة اللمبة.
- .**6** وحدة المصباح الجديدة. اعكس الخطوات من 1 إلى 5 لتركيب عند التركيب، قم بمحاذاة وحدة المصباح وتأكد من استوائها منعًا للتلف.

**مالحظة:** يجب وضع وحدة المصباح في مكانها بإحكام وتوصيل موصل المصباح بشكل صحيح قبل إحكام ربط المسامير.

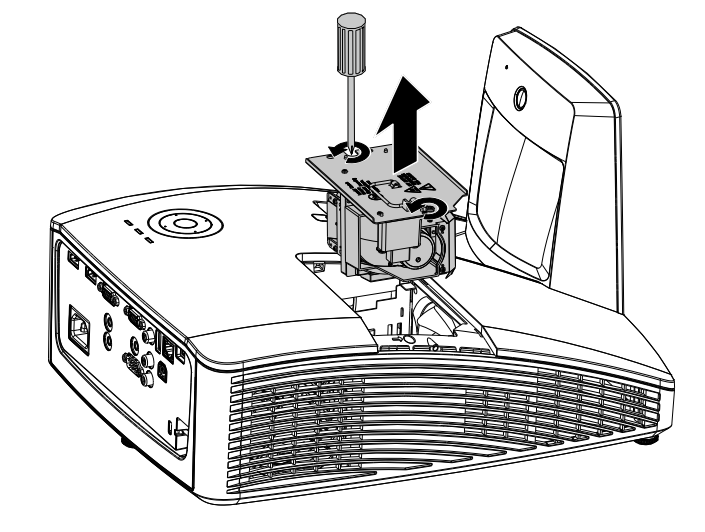

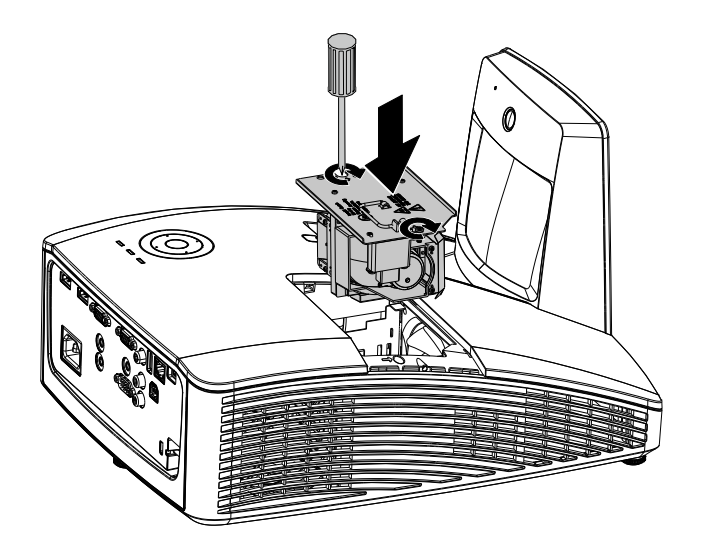

### <span id="page-56-0"></span>إعادة تعيين اللمبة

بعد استبدال اللمبة، ينبغي إعادة تعيين عداد عمر اللمبة على صفر. راجع ما يلي:

- .**1** اضغط الزر **Menu** لفتح قائمة العرض على الشاشة.
- .**2** اضغط على زر المؤشر ►◄ لالنتقال إلى قائمة اإلعدادات 2 . اضغط على زر المؤشر لالنتقال ألسفل إلى **متقدم 1 ثم اضغط على إدخال.**

.**3** اضغط زر المؤشر ▲▼ لالنتقال أسفل إلى إة **إعادة تعيين عدد ساعات اللمبة**.

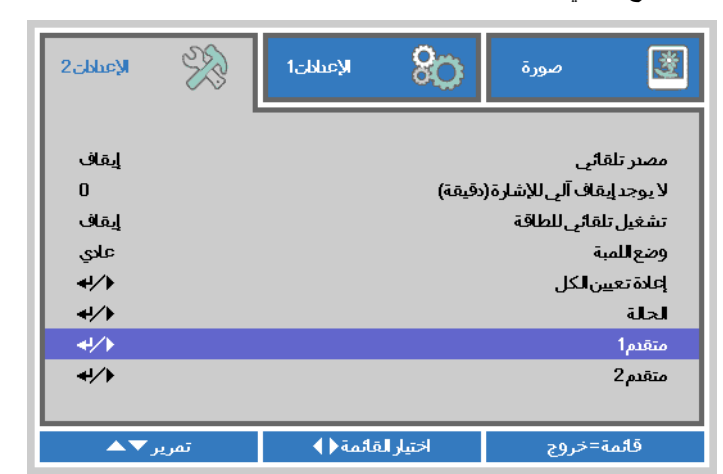

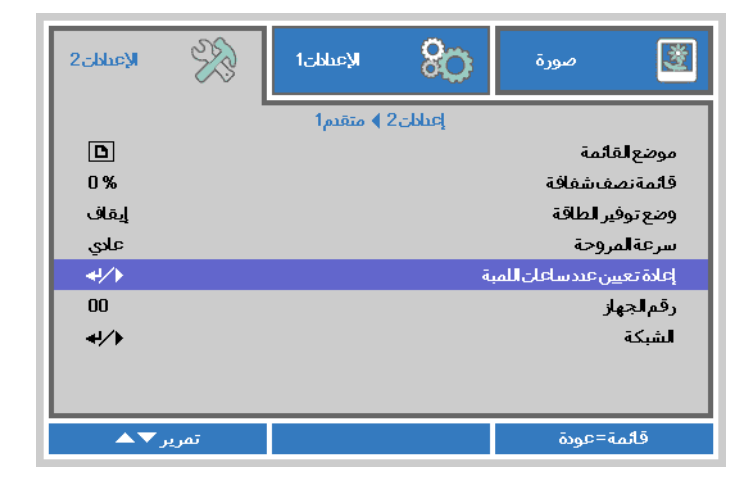

- .**4** اضغط على زر المؤشر ► أو إدخال . تظهر شاشة بها رسالة.
- .**5** اضغط الزرين ▼ ▲ ◄► إلعادة ضبط عمر اللمبة.
- .**6** اضغط على زر **القائمة** للعودة إلى **اإلعدادات** .**<sup>2</sup>**

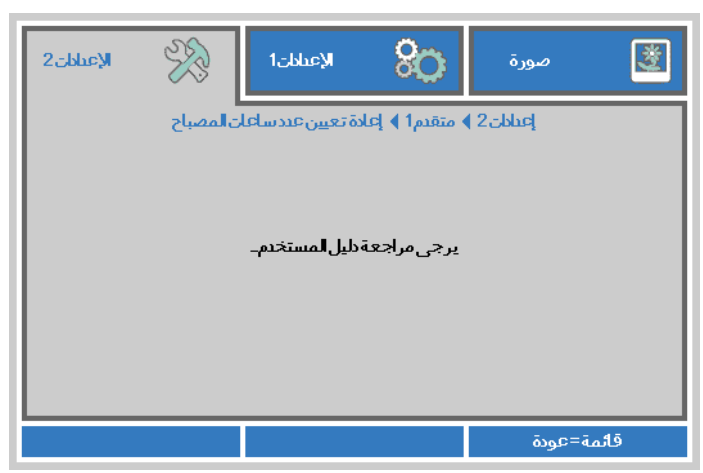

# **تغيير المرشح )المرشح: جزء اختياري(**

يمنع مرشح الهواء تراكم الغبار على سطح العناصر البصرية داخل جهاز العرض. إذا تعرض المرشح لالتساخ أو االنسداد، فقد ترتفع درجة حرارة جهاز العرض بشكل مفرط أو تقل جودة الصورة المعروضة.

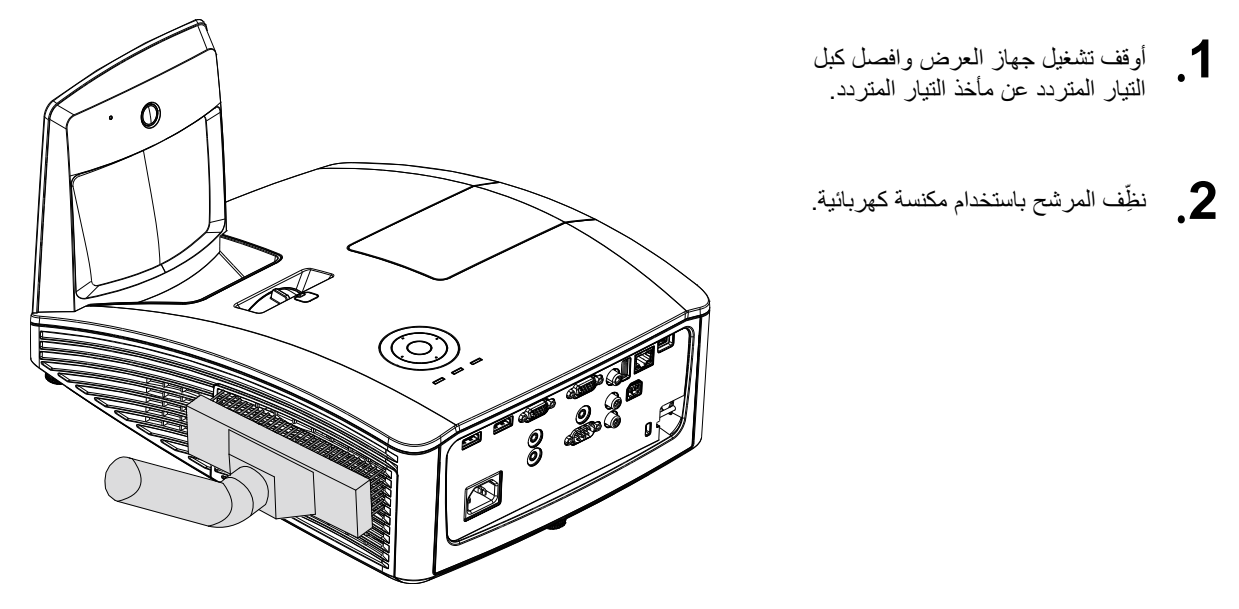

**تنبيه:** يُوصى بتجنب البيئات المليئة بالغبار والدخان عند تشغيل جهاز العرض، وإال فقد تتسبب في ضعف جودة الصورة. إذا انسد المرشح بشكل كبير وتعذر تنظيفه، فاستبدله بمرشح جديد.

**مالحظة:**

يُوصى باستخدام سلم للوصول إلى المرشح. ال تُفك جهاز العرض من حامل التثبيت بالحائط.

# **استبدال المرشح**

.**1** أوقف تشغيل جهاز العرض وافصل كبل التيار المتردد عن مأخذ التيار المتردد. ِّزل الغبار الموجود على جهاز العرض أ وحول فتحات التهوية. اسحب غطاء المرشح للخارج وفُكه من جهاز العرض.

استخدم فرشاة ناعمة وأزل برفق الغبار من على كال جانبي المرشح.

.**2** أو ارفع المرشح من غطاء المرشح.

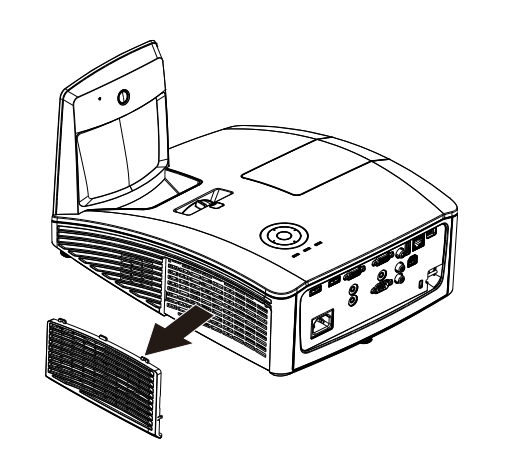

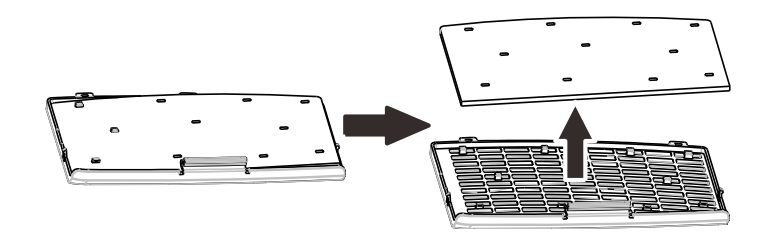

.**3** استبدل المرشح بآخر جديد أو أعد وضع المرشح القديم في الغطاء.

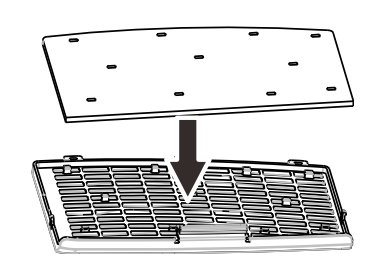

.**4** filter the Replaceأعد وضع غطاء المرشح في مكانه بجهاز العرض بدفعه برفق في االتجاه الموضح بالشكل.

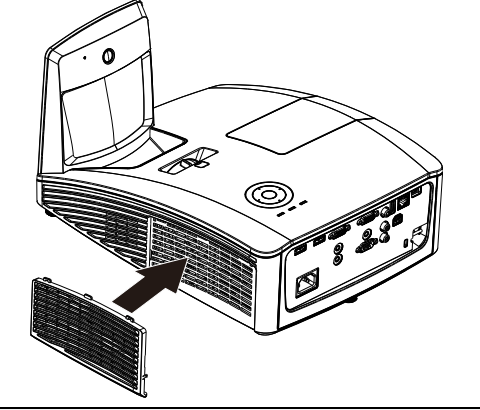

**تحذير**: ال تغسل المرشح بالمياه أو بسوائل أخرى.

**هام***:* عند استبدال المصباح، يتعين استبدال المرشح أيضًا، وليس تنظيفه ـ

# **تنظيف جهاز اإلسقاط**

يساعد تنظيف جهاز العرض إلزالة الغبار واألوساخ على ضمان التشغيل بدون مشكالت .

تنظيف مرآة جهاز العرض:

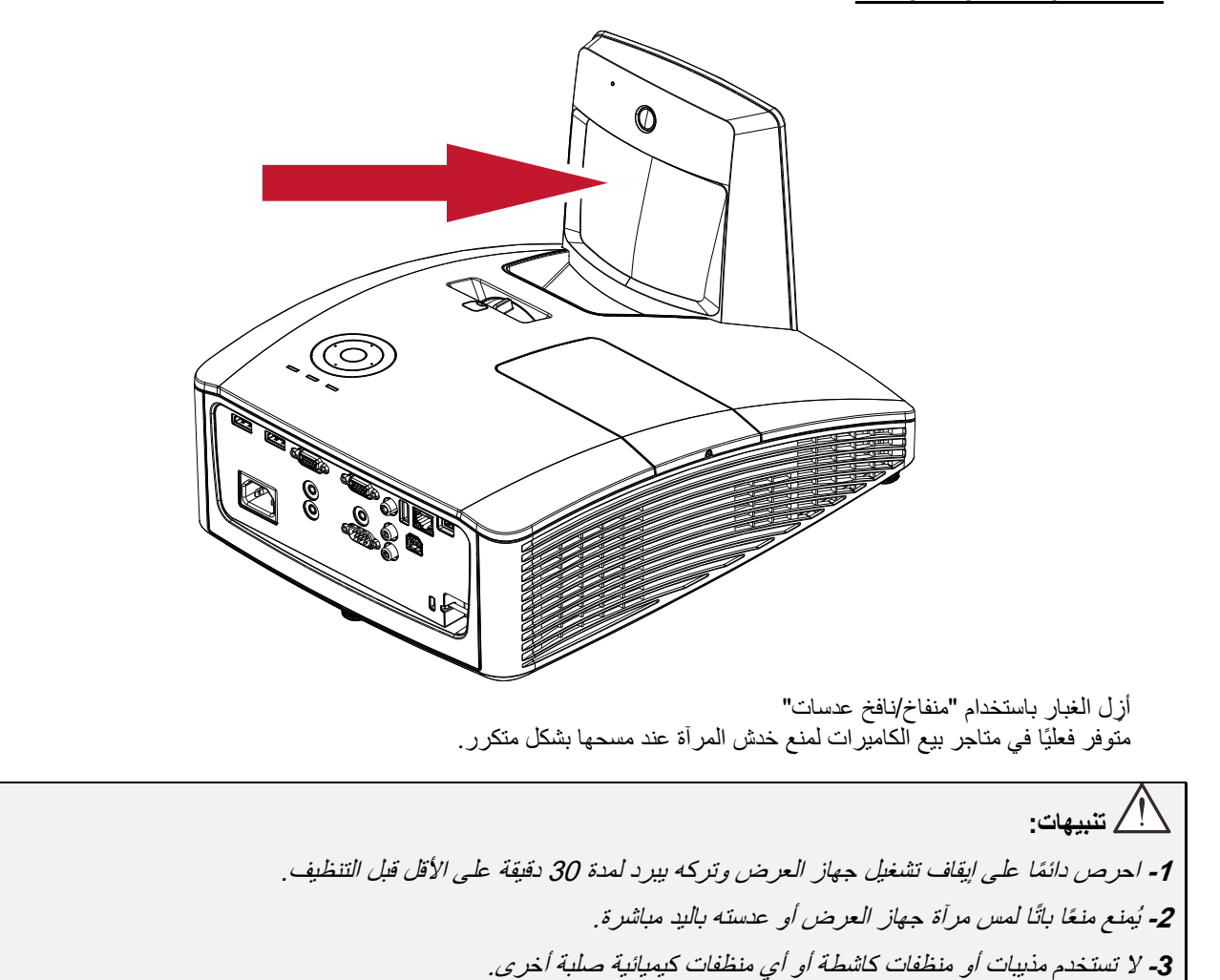

# تنظيف الحاوية

راجع ما يلي لتنظيف حاوية جهاز اإلسقاط.

- قطعة قماش رطبة ونظيفة. امسح الغبار مستخدماً
- قم بترطيب قطعة القماش بماء دافئ ومنظف خفيف )مثل ذلك المستخدم لغسيل األطباق(، ثم امسح الحاوية.
	- .1 اشطف المنظف بالكامل من على قطعة القماش وامسح جهاز اإلسقاط ثانية.

**تنبيه***:* لمنع تغير ألوان الحاوية أو خبوها، تجنب استخدام المنظفات الكحولية الكاشطة*.*

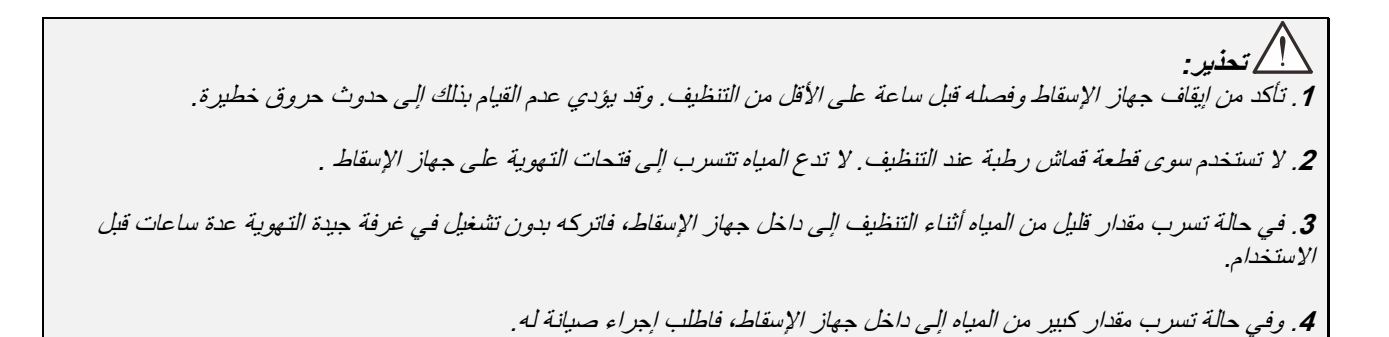

## **استخدام القفل المادي**

# استخدام فتحة أمان *Kensington*

إذا كنت مهتمًا بالأمان، فقم بتوصيل جهاز العرض بهدف دائم باستخدام فتحة Kensington وكبل الأمان.

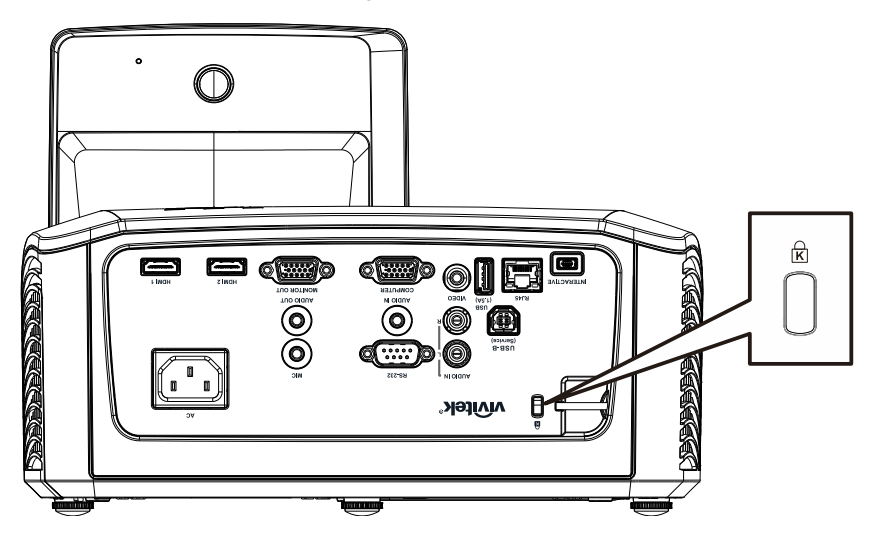

### **مالحظة***:*

اتصل بالموزع الخاص بك للحصول على تفاصيل حول شراء كبل أمان Kensington المناسب.

يتوافق قفل األمان مع نظام أمان MicroSaver الخاص بشركة Kensington. إذا كان لديك أي تعليق، فاتصل على: ,Kensington *[http://www.Kensington.com](http://www.kensington.com/)*.,4242-535-800 :هاتف .2853 Campus Drive, San Mateo, CA 94403, U.S.A

# استخدام قضيب الأمان

إضافة إلى وظيفة الحماية بكلمة مرور وقفل Kensington، يساعد قضيب األمان في منع االستخدام غير المصرح به لجهاز العرض. راجع الصورة التالية.

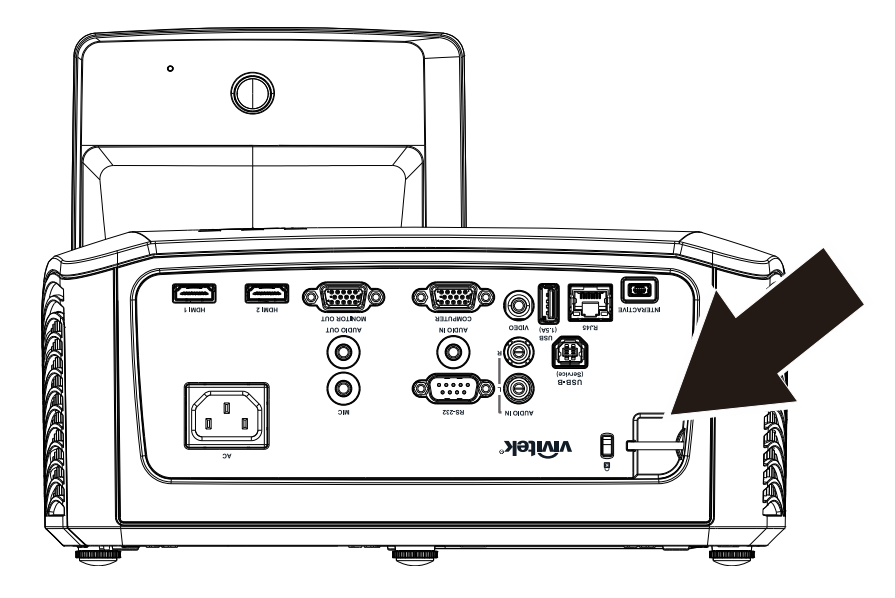

# **استكشاف األعطال وإصالحها**

# **حلول ومشاكل شائعة**

توفر هذه اإلرشادات نصائح حول التعامل مع المشكالت التي قد تواجهها أثناء استخدام جهاز اإلسقاط. إذا ظلت المشكلة بدون حل، فاتصل بالموزع للحصول على المساعدة.

بعد قضاء بعض الوقت لاستكشاف العطل، غالباً ما يتبين أن المشكلة ترجع إلى شيء بسيط مثل وجود وصلة مفكوكة. تحقق مما يلي قبل الانتقال إلى الحلول الخاصة بالمشكلة.

- استخدم بعض األجهزة الكهربائية األخرى للتأكد من أن المنفذ الكهربائي يعمل*.*
	- تأكد من تشغيل جهاز اإلسقاط*.*
	- تأكد من تثبيت كافة التوصيالت بإحكام *.*
		- تأكد من تشغيل الجهاز المتصل*.*
	- تأكد من أن الكمبيوتر المتصل ليس في وضع التعليق*.*
- تأكد من أن الكمبيوتر المحمول المتصل مهيأ للعرض الخارجي. (وعادة ما يتم ذلك من خلال الضغط على توليفة من مفاتيح الوظائف على الكمبيوتر المحمول(*.*

إرشادات لاستكشا**ف الأعطال وإصلاحها** 

في كل قسم خاص بالمشكالت، جرب الخطوات بالترتيب المقترح. فقد يساعدك هذا على حل المشكلة بمزيد من السرعة.

حاول تحديد المشكلة لكي تتجنب استبدال الأجزاء غير المعيبة. على سبيل المثال، إذا قمت باستبدال البطاريات واستمرت المشكلة، فأعد البطاريات األصلية إلى مكانها وانتقل إلى الخطوة التالية .

احتفظ بسجل للخطوات التي تقوم باتخاذها عند استكشاف الأعطال وإصلاحها، حيث قد تكون هذه المعلومات مفيدة عند الاتصال للحصول على الدعم الفني أو عند تسليم الجهاز لمتخصصي الصيانة.

**رسائل الخطأ الخاصة بالمصابيح**

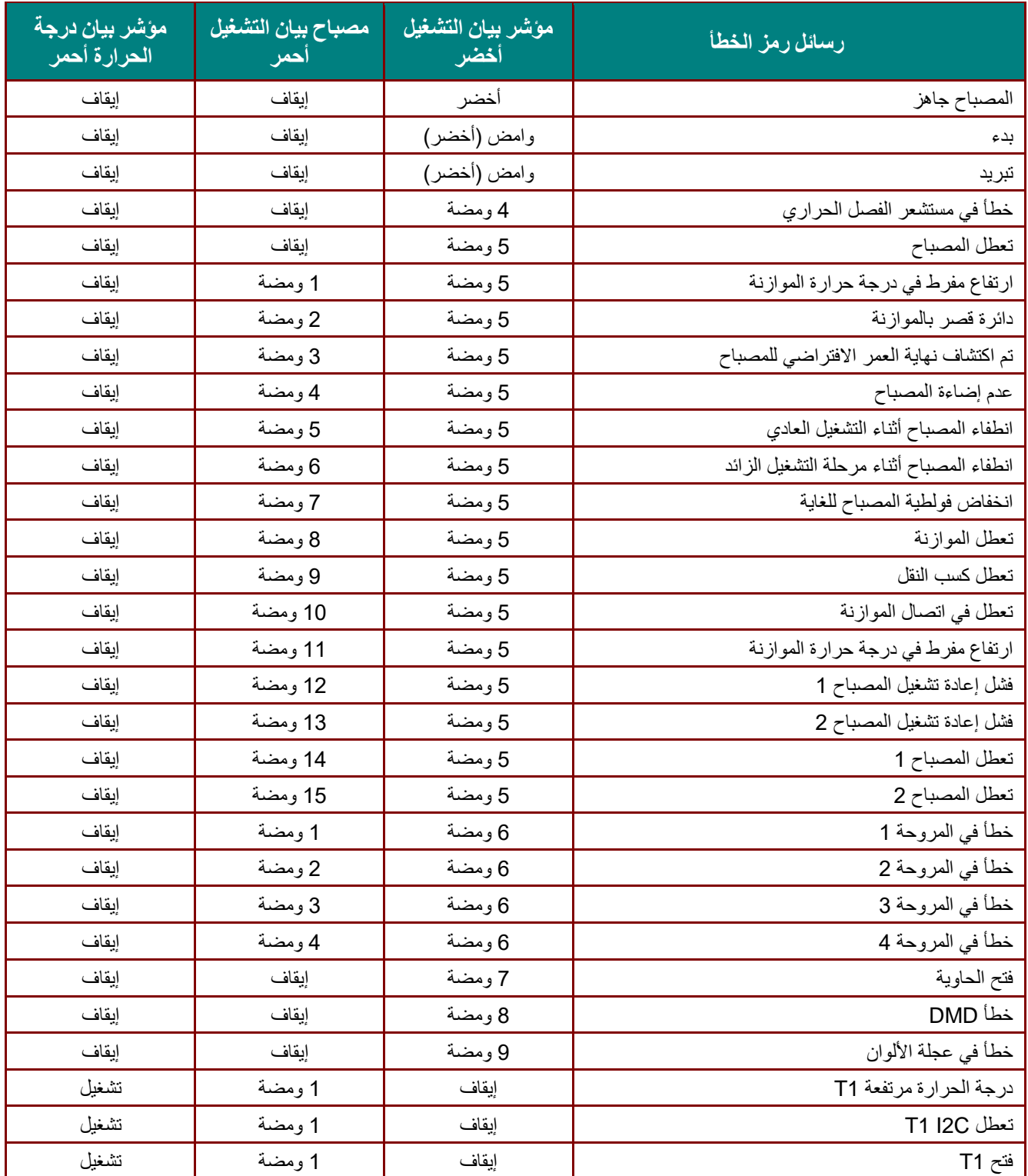

في حالة حدوث خطأ، يرجى فصل سلك التيار المتردد، وانتظر لدقيقة واحدة (1) قبل إعادة تشغيل جهاز العرض. إذا كانت لمبات بيان اللمبة أو الطاقة مازالت تومض أو إذا حدث أي موقف غير مدرج في الجدول الوارد أعاله، فيرجى االتصال بمركز الخدمة الخاص بك.

## **مشكالت الصورة**

**المشكلة: ال تظهر أي صورة على الشاشة**

- .1 تحقق من اإلعدادات على الكمبيوتر المحمول أو كمبيوتر سطح المكتب.
	- 2. أغلق كافة الأجهزة وقم بتشغيلها ثانية بالترتيب الصحيح.

### **المشكلة: الصورة غير واضحة**

- .1 اضبط **البؤرة** على جهاز اإلسقاط.
- .2 اضغط على زر **Auto( تلقائي(** الموجود بوحدة التحكم عن بعد.
- .3 تأكد من أن المسافة من جهاز اإلسقاط إلى الشاشة ضمن النطاق المحدد.
	- .4 تأكد من نظافة عدسة جهاز اإلسقاط.

## **المشكلة: الصورة أكثر اتساعاا باألعلى أو األسفل )تأثير االنحراف** *)*

- .1 ضع جهاز اإلسقاط بحيث يكون عمودياً على الشاشة قدر اإلمكان.
- .2 استخدم زر **المحور** على جهاز التحكم عن بعد أو جهاز اإلسقاط لتصحيح المشكلة.

## **المشكلة: الصورة معكوسة**

تحقق من إعداد **Projection( اإلسقاط(** من قائمة **اإلعدادات 1** الخاصة بالبيانات المعروضة على الشاشة )OSD). **المشكلة: الصورة مشوهة**

- .1 قم بضبط إعدادات **التردد** و**التتبع** من قائمة **الصورة-<الكمبيوتر** الخاصة البيانات المعروضة على الشاشة )OSD ) على اإلعدادات االفتراضية.
	- .2 لضمان أن المشكلة ليست ناتجة عن بطاقة فيديو بجهاز كمبيوتر متصل، قم بتوصيل كمبيوتر آخر.

### **المشكلة: الصورة مسطحة بدون أي تباين**

اضبط إعداد **التباين** على قائمة **صورة** الرئيسية بقوائم العرض على الشاشة.

**المشكلة: ال يتطابق لون الصورة المسقطة مع الصورة المصدر**

اضبط إعدادات **درجة اللون** و**جاما** من قائمة **الصورة-<متقدم** الخاصة بالبيانات المعروضة على الشاشة )OSD).

### **مشكالت المصابيح**

### **المشكلة: ال يوجد ضوء من جهاز اإلسقاط**

- .1 تأكد من أن كبل الطاقة متصل بإحكام.
- .2 تأكد من أن مصدر الطاقة يعمل من خالل اختباره مع جهاز كهربائي آخر.
- 3. أعد تشغيل البروجيكتور بالترتيب الصحيح وتحقق من أن لمبة بيان الطاقة باللون الأزرق.
	- .4 إذا كنت قد استبدلت اللمبة مؤخرا،ً فحاول إعادة ضبط توصيالت اللمبة.
		- .5 استبدل وحدة اللمبة.
		- .6 أعد اللمبة القديمة إلى مكانه بجهاز اإلسقاط واطلب صيانة الجهاز.

### **المشكلة: اللمبة تنطفئ**

- .1 قد تؤدي تمورات الطاقة إلى إيقاف اللمبة. أعد توصيل سلك الطاقة. عند تشغيل لمبة الجاهزية، اضغط زر الطاقة.
	- .2 استبدل وحدة اللمبة.
	- .3 أعد اللمبة القديمة إلى مكانه بجهاز اإلسقاط واطلب صيانة الجهاز.

### **مشكالت وحدة التحكم عن بعد**

### **المشكلة: جهاز اإلسقاط ال يستجيب لوحدة التحكم عن بعد**

- .1 قم بتوجيه وحدة التحكم عن بعد نحو المجس على جهاز اإلسقاط.
	- .2 تأكد من عدم إعاقة المسار بين وحدة التحكم عن بعد والمجس.
		- .3 أوقف المصابيح الفلورسنت في الغرفة.
			- .4 تحقق من أقطاب البطاريات.
				- .5 استبدل البطارية.
- 6. أوقف تشغيل الأجهزة التي تعمل بالأشعة تحت الحمراء بالجوار
	- .7 اطلب صيانة وحدة التحكم عن بعد.

### **مشكالت الصوت**

#### **المشكلة: ال يوجد صوت**

- .1 اضبط مستوى الصوت على وحدة التحكم عن بعد.
	- .2 اضبط مستوى مصدر الصوت.
	- .3 تحقق من اتصال كبل الصوت.
- .4 اختبر خرج مصدر الصوت مع ميكروفونات أخرى.
	- .5 اطلب صيانة جهاز اإلسقاط.

### **المشكلة: الصوت مشوه**

- .1 تحقق من اتصال كبل الصوت.
- .2 اختبر خرج مصدر الصوت مع ميكروفونات أخرى.
	- .3 اطلب صيانة جهاز اإلسقاط.

### **طلب صيانة جهاز اإلسقاط**

إذا لم تتمكن من حل المشكلة، ينبغي عليك أن تطلب صيانة جهاز الإسقاط. قم بتعبئة جهاز الإسقاط في الكرتونة الأصلية. أرفق بالجهاز وصفاً للمشكلة وقائمة فحص بالخطوات التي اتخذتها عند محاولة إصالح العطل. فقد تكون هذه المعلومات مفيدة لمتخصصي الصيانة. قم بإرجاع جهاز اإلسقاط إلى المكان الذي اشتريته منه إلجراء الصيانة.

# **سؤال وجواب عن HDMI**

### **س: ما الفرق بين كبل** *HDMI***" قياسي" وكبل** *HDMI***" فائق السرعة"؟**

- 1. أعلنت شركة HDMI Licensing, LLC حديثًا عن تصنيفها للكبلات إلى نوعين أحدهما قياسي والآخر فائق السرعة.
- .2 وقد تم إجراء االختبارات على كبالت HDMI القياسية أو )"الفئة 1"( للتأكد من أن سرعتها تصل إلى 75 ميجا هرتز أو ما يصل إلى 2.25 جيجا بايت, وهو ما يعادل إشارة 720p/1080i.
- 3.كما تم اختبار كبلات HDMI فائقة السرعة (أو "كبلات الفئة 2") للتأكد من وصول سرعتها إلى 340 ميجا هرتز أو 10.2 جيجا بايت, أي أعلى نطاق ترددي متاح حاليًا عبر كبل HDMI, وثبتت قدرتها على التعامل مع إشارات p,1080 ويشمل ذلك الإشارات ذات الأعماق اللونية المتزايدة و/أو معدلات التحديث من المصدر . كما تمتاز الكبلات فائقة السرعة بقدرتها على التناسب مع الشاشات عالية الدقة, مثل الشاشات السينمائية من نوع WQXGA( وتصل درجة دقتها إلى 2560 × 1600(.

### **س: كيف أمد كبالت** *HDMI* **لمسافة تزيد على 10 متر؟**

.4 توجد العديد من الشركات المتخصصة في تقنيات HDMI التي تعمل مع حلول HDMI المتميزة بقدرتها على تجاوز المسافة الفعلية للكبالت من النطاق النموذجي الذي يصل إلى 10 متر إلى ما يزيد على أبعاد أطول من ذلك, وتقوم هذه الشركات بتصنيع مختلف أنواع الحلول التي تشتمل على كبالت نشطة )إلكترونيات نشطة مدمجة في الكبالت الداعمة إلشارة الكبل وتعمل على مدها) وموصلات الشبكات ومكبر ات الصوت وكبلات CAT5/6 وحلول الألياف.

### **س: كيف يمكنني التحقق من كون الكبل من نوع** *HDMI* **المعتمد؟**

.5 يفترض أن جميع منتجات HDMI معتمدة لدى الجهة المصنعة باعتبار أن ذلك جز ًءا من مواصفات اختبار التوافق مع تقنية HDMI, ومع ذلك فهناك بعض الكبالت التي تحمل شعار HDMI دون الخضوع الختبارات التوافق المطلوبة. وتقوم شركة LLC ,Licensing HDMI بالتحقق من هذه األمثلة بكل حزم للتأكد من استخدام العالمة التجارية لشركة HDMI في السوق حسب القواعد الصحيحة. كما نوصي جمهور المستهلكين بشراء الكبالت من جهة معروفة في السوق, وأن تكون الشركة المصنعة للمنتج من الشركات المعترف بها.

لمزيد من المعلومات، يرجى زيارة الرابط http://www.hdmi.org/learningcenter/faq.aspx#49

**المواصفات**

**المواصفات**

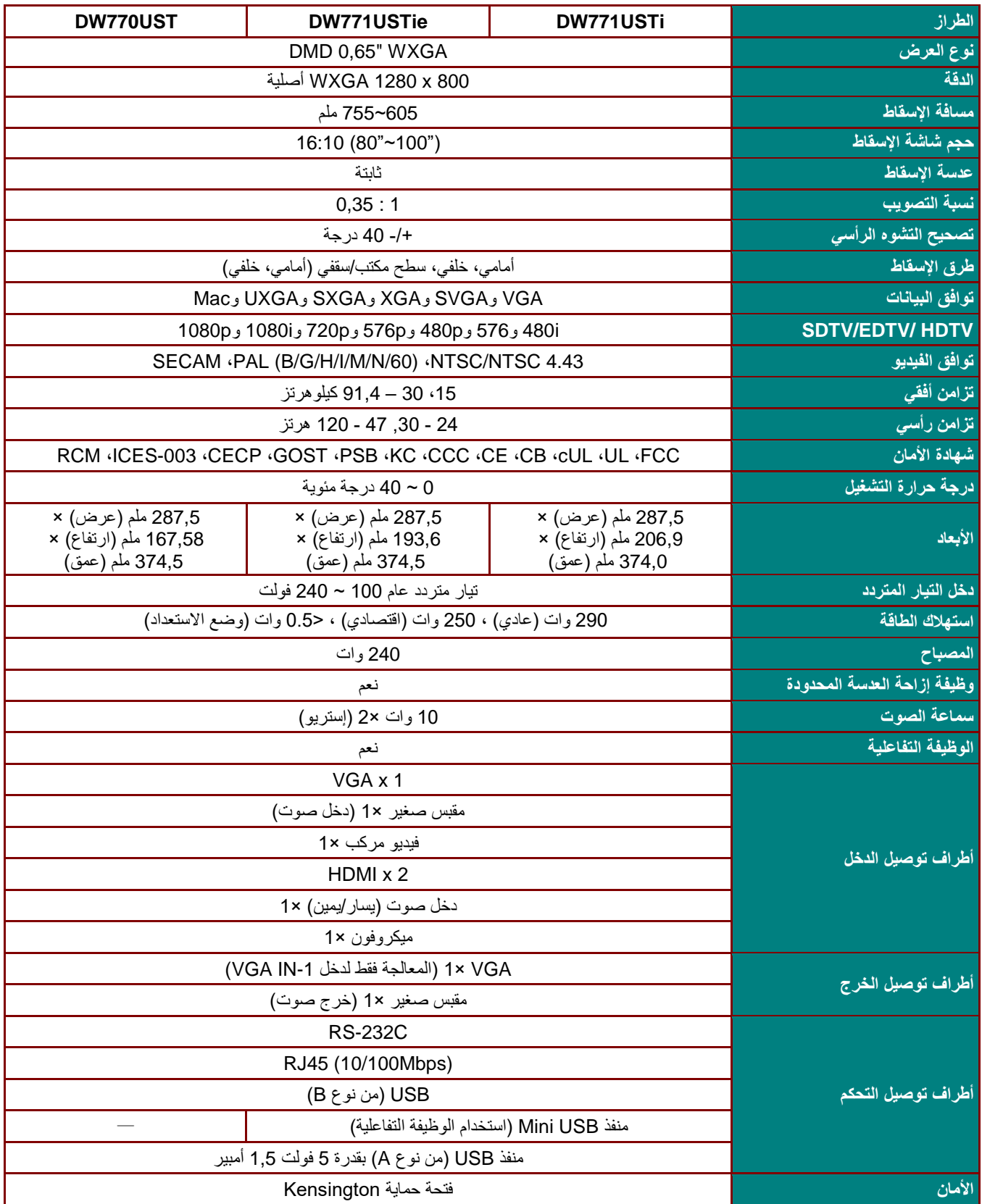

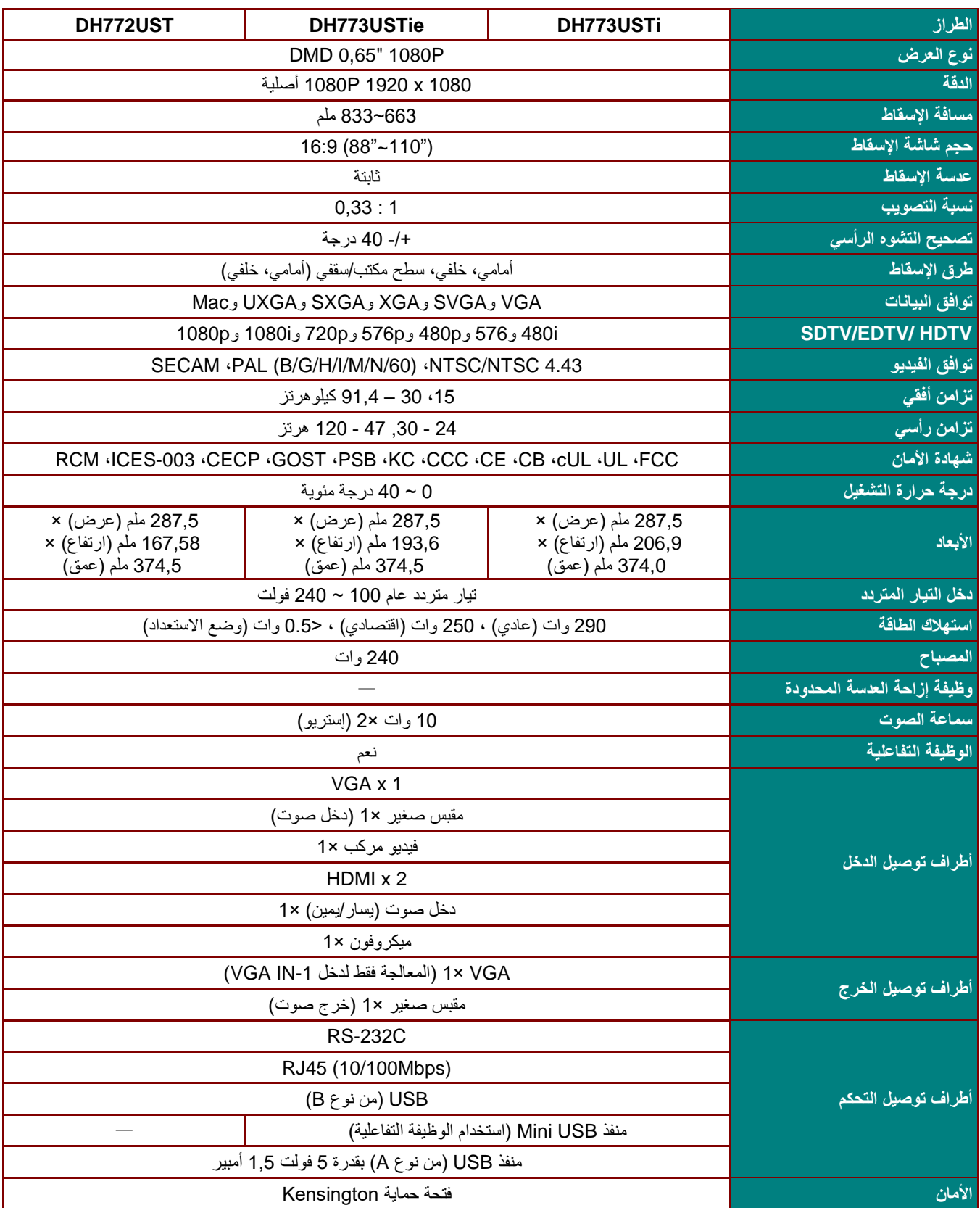

**مسافة اإلسقاط مقابل حجم اإلسقاط**

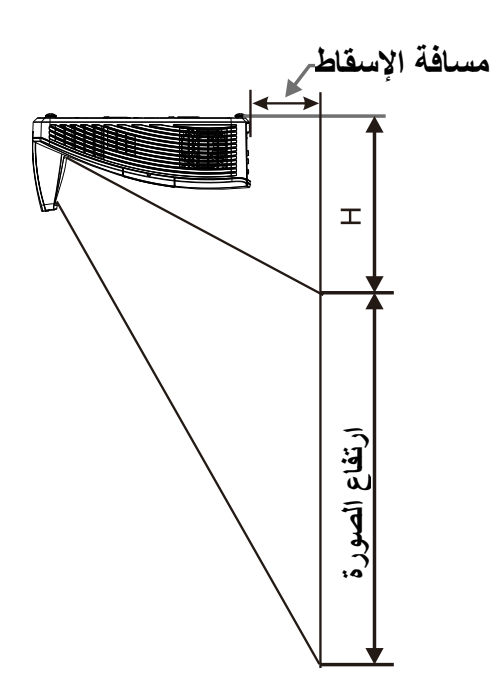

# جدول مسافات وأحجام اإلسقاط

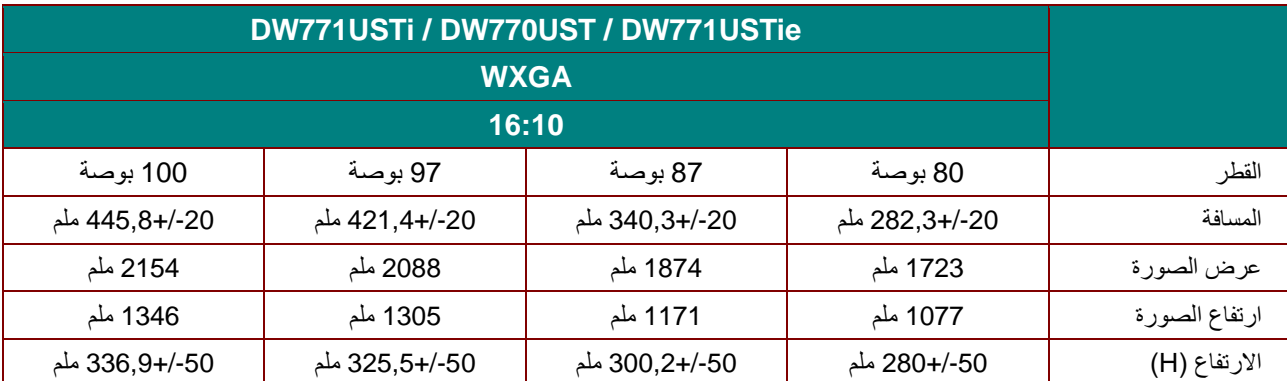

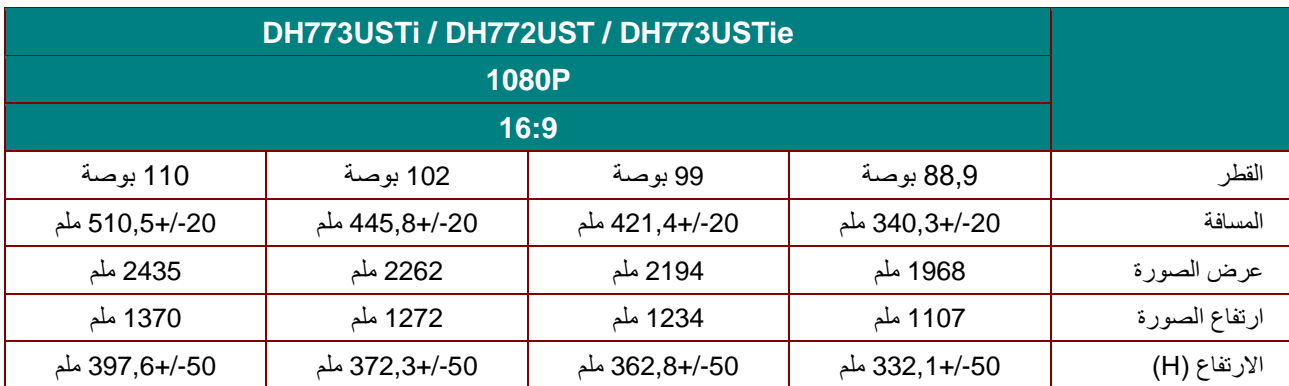

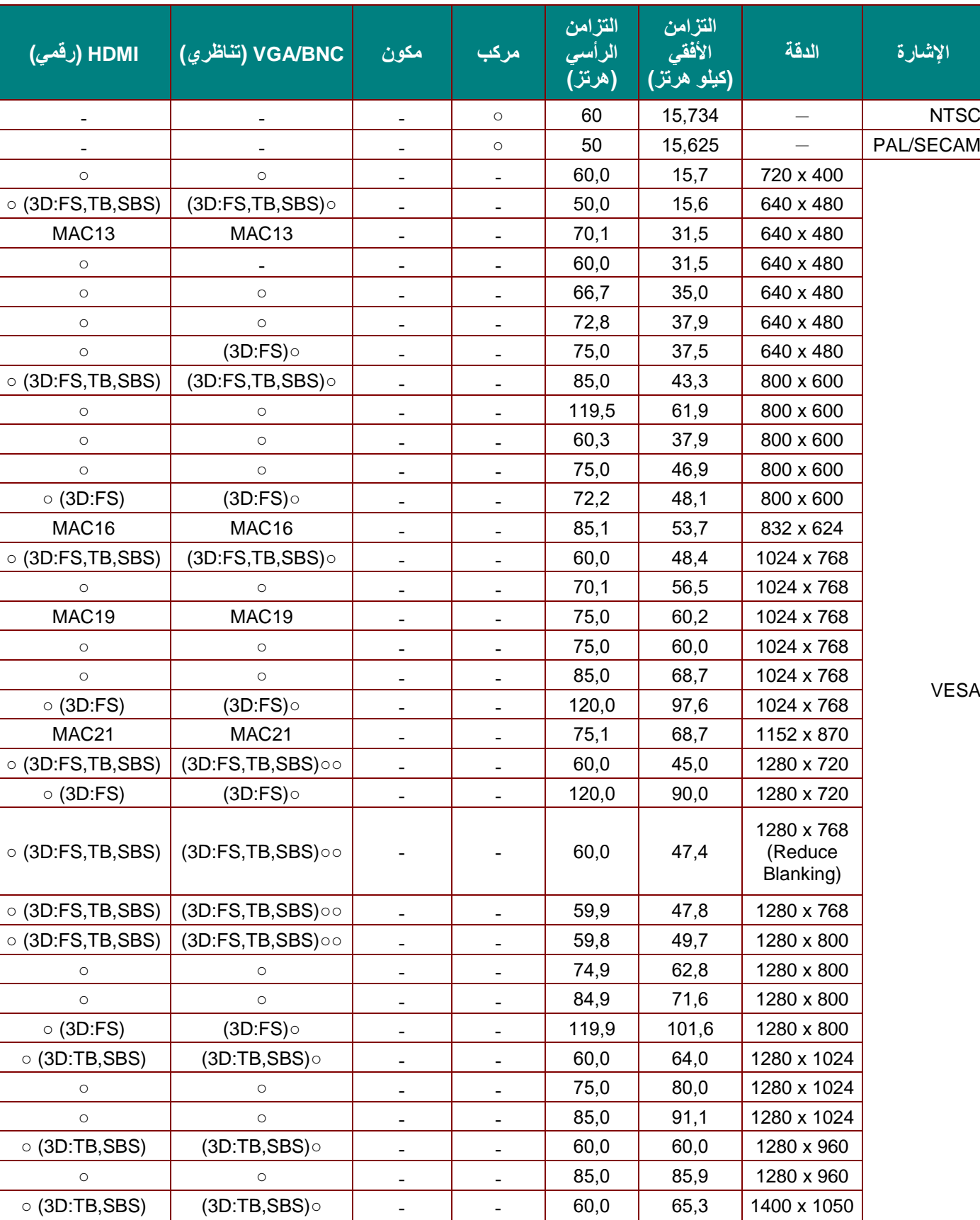

يتمتع جهاز العرض بالقدرة على العرض بدرجات دقة متعددة. ويوضح الجدول التالي درجات الدقة التي يمكن أن يعرضها الجهاز.

**جهاز اإلسقاط** *DLP –* **دليل المستخدم** 

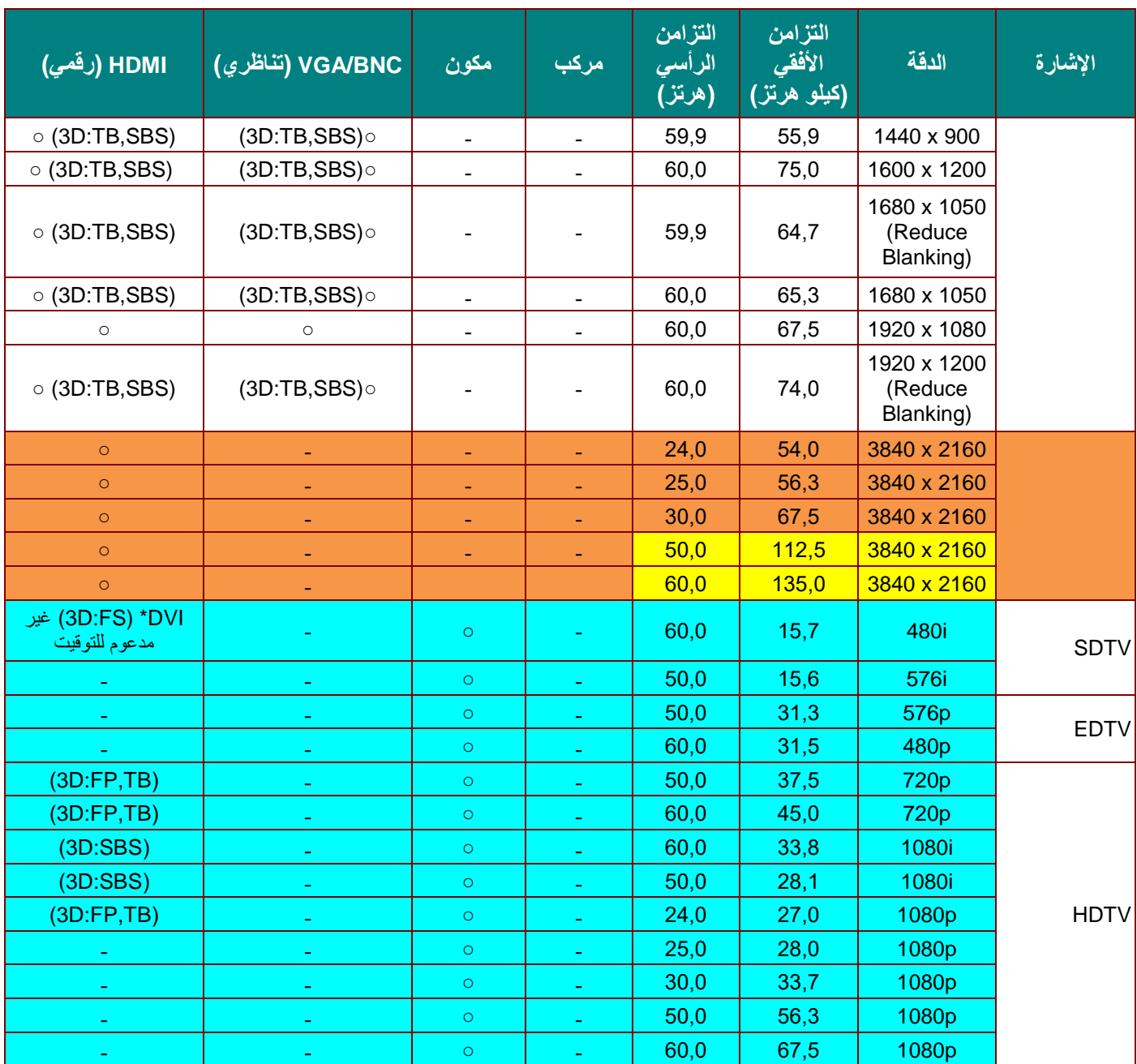

O: تردد مدعوم —: تردد غير مدعوم :3D :FS <= المجال المتتابع :TB <= أعلى / أسفل جنبًا إلى جنب $\epsilon = \;$  SBS :FP <= تعبئة اإلطارات للمرجع المستخدم <mark>ل</mark>
# **(DW771USTi/DH773USTi) اإلسقاط جهاز أبعاد**

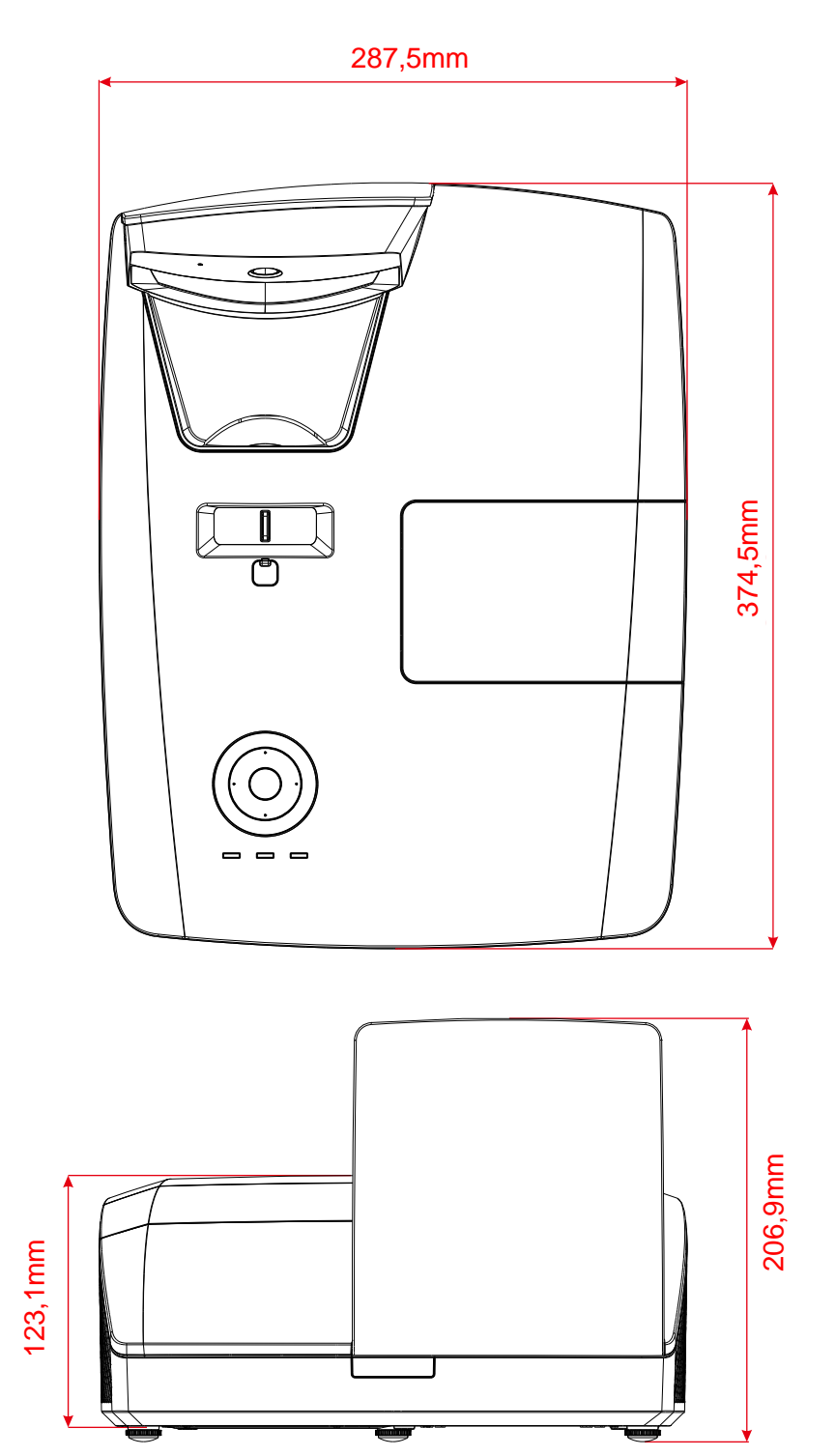

# **(DW770UST/DH772UST) اإلسقاط جهاز أبعاد**

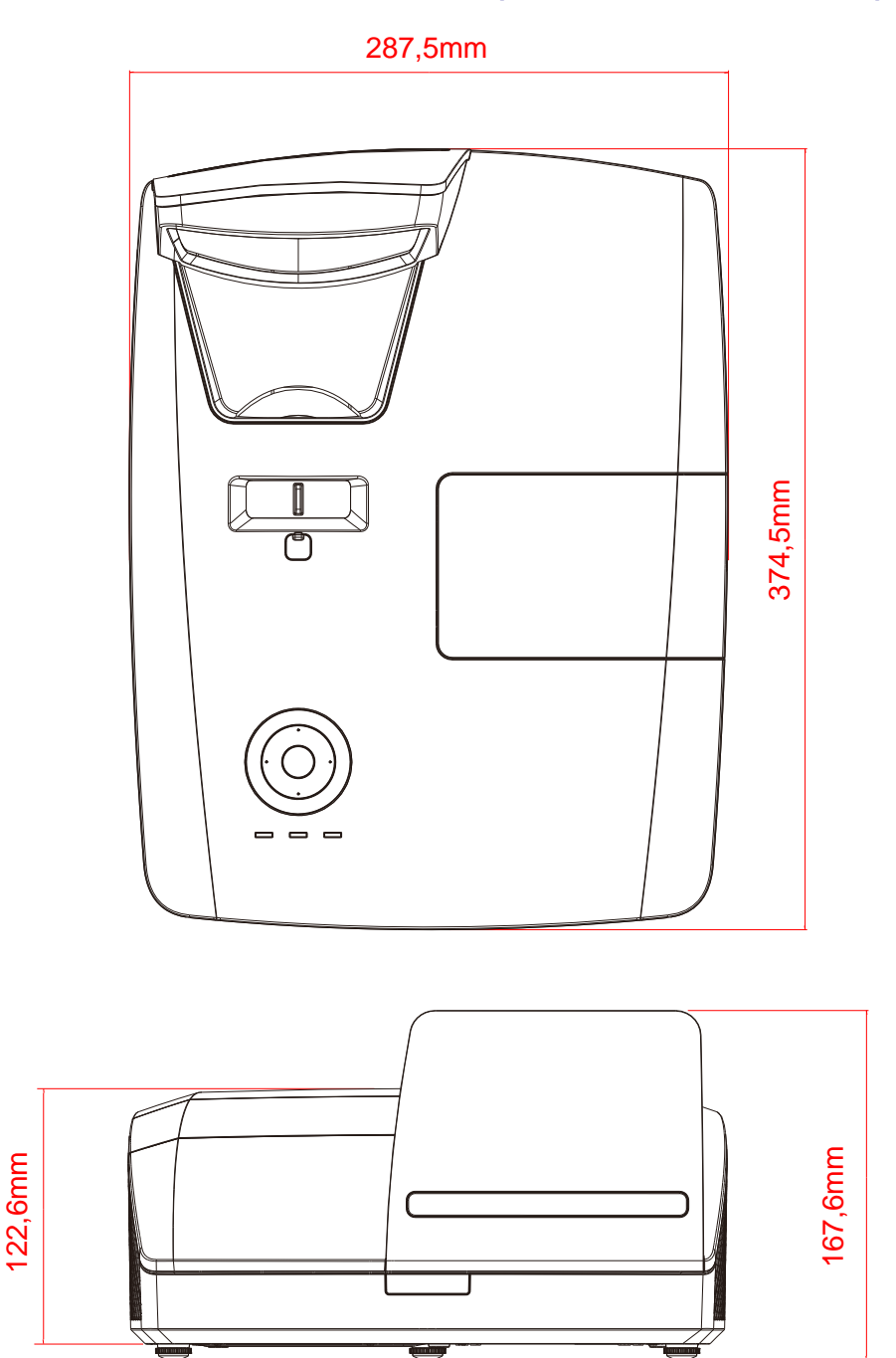

# **(DW771USTie/DH773USTie) اإلسقاط جهاز أبعاد**

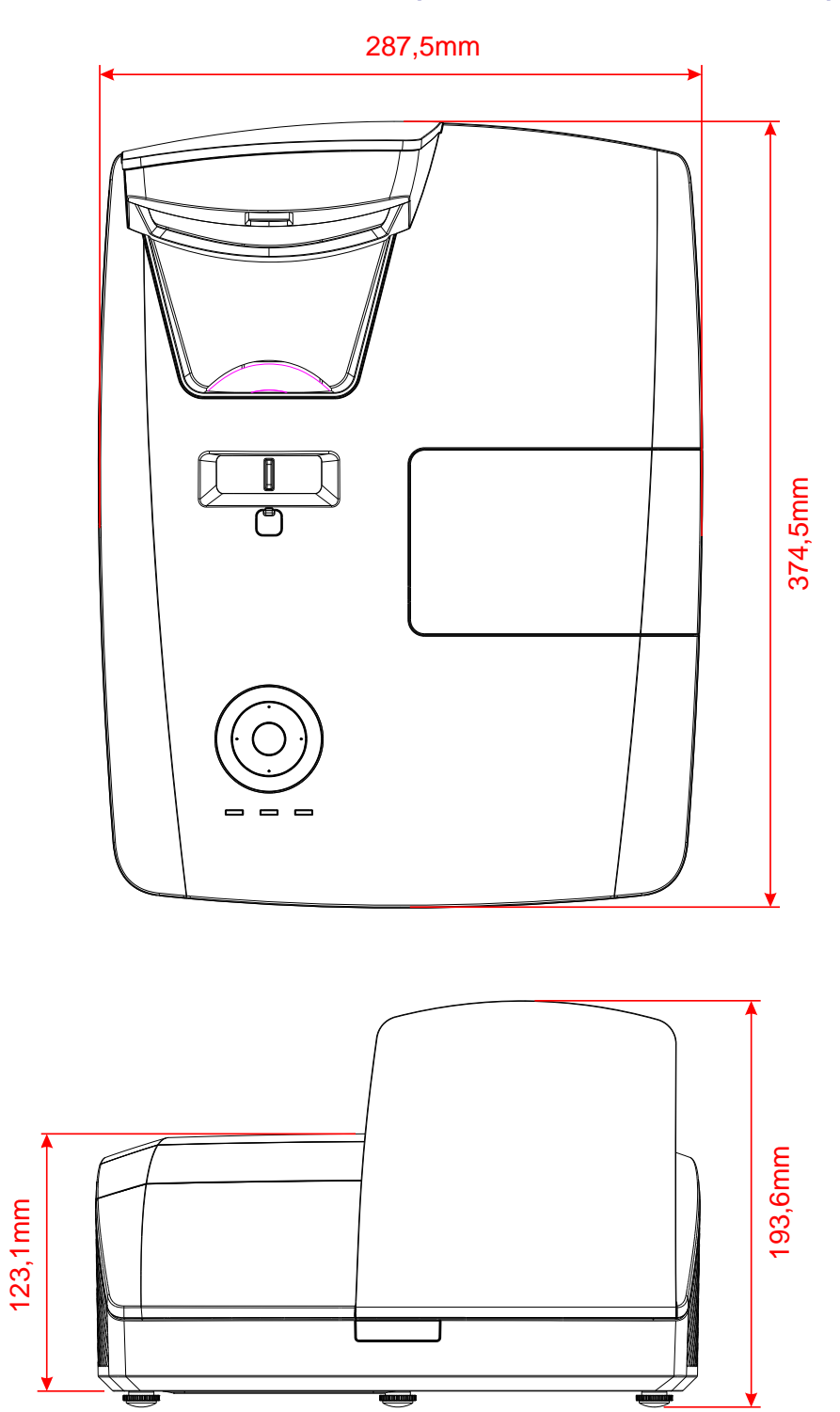

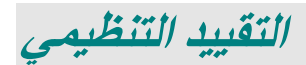

### **أبعاد جهاز اإلسقاط**

تم اختبار هذا الجهاز ووجد أنه يتطابق مع حدود الأجهزة الرقمية من الفئة ب وفقاً للجزء 15 من قواعد اللجنة الفيدرالية للاتصالات. وقد تم وضع هذه الحدود من أجل توفير حماية معقولة ضد التداخل الضار عند تشغيل الجهاز في بيئة تجارية.

يولد هذا الجهاز ويستخدم طاقة ترددات لاسلكية وقد يشعها أيضاً، وفي حالة عدم تركيبه واستخدامه وفقاً لدليل الإرشاد، فقد يؤدي إلى حدوث تداخل ضار بالاتصالات اللاسلكية. من المحتمل أن يؤدي تشغيل هذه المعدة في منطقة سكنية إلى تداخل ضار وفي هذه الحالة سيضطر المستخدم إلى إصالح التداخل على نفقته الخاصة.

قد تؤدي التغييرات أو التعديالت غير المعتمدة صراحة من قبل األطراف المسؤولة عن التقيد إلى إلغاء صالحية المستخدم في تشغيل الجهاز.

#### **كندا**

يتوافق هذا الجهاز الرقمي من الفئة ب مع المعيار ICES-003.

#### **التوثيقات المرتبطة بالسالمة**

RCMو ICES-003و CECPو GOSTو PSBو KCو CCCو CEو CBو cULو ULو FCC

# **الملحق** *I*

## **DW770UST / DW771USTi بالنسبة**

### **RS-232C بروتوكول**

#### ضبط *232RS*

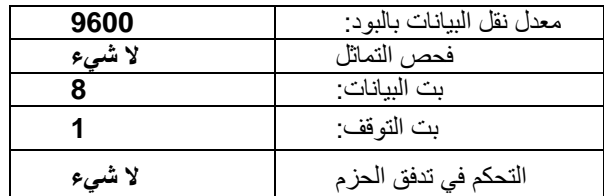

هيكل التحكم في األوا

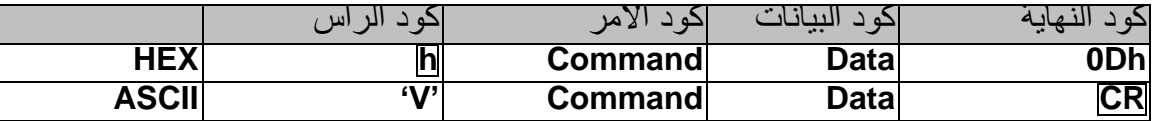

أمر التشغيل

مالحظة: االختصار "*CR* "يعني رجوع إلى أول السطر 00-98=XX، *s'projector* معرف جهاز اإلسقاط، 99=XX لكل أجهزة اإلسقاط نتيجة إرجاع م=مرور / ف = فشل 0 :n:تعطيل:1/ تمكين/القيمة )0~9999*)*

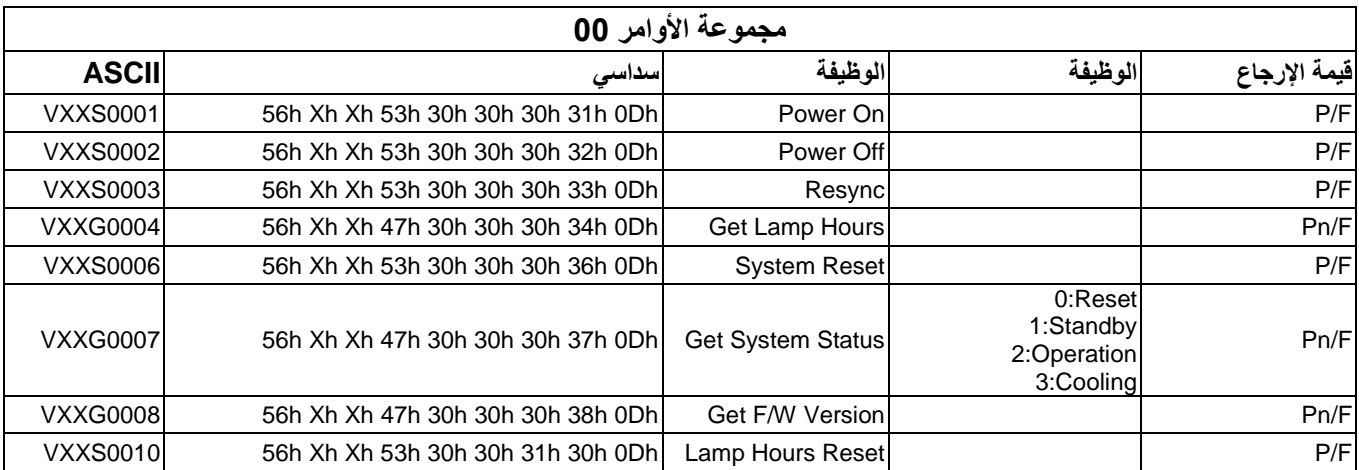

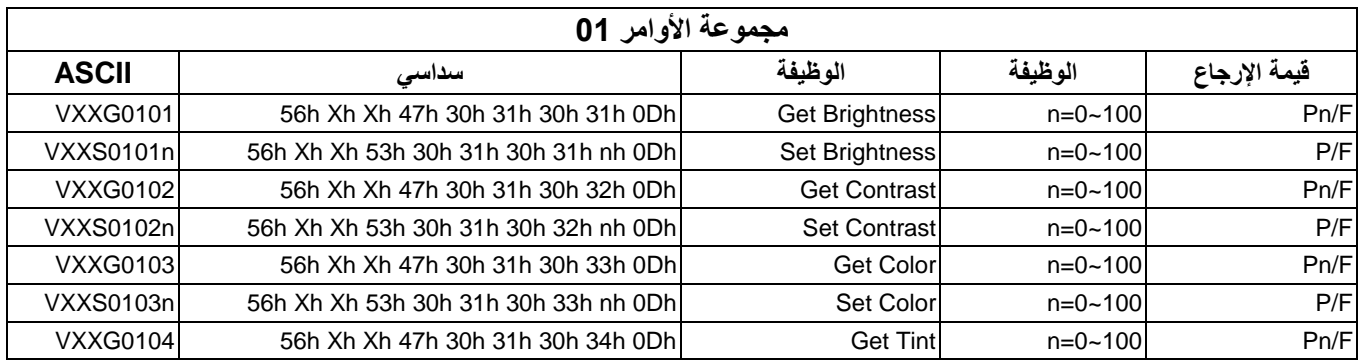

### **جهاز اإلسقاط** *DLP –* **دليل المستخدم**

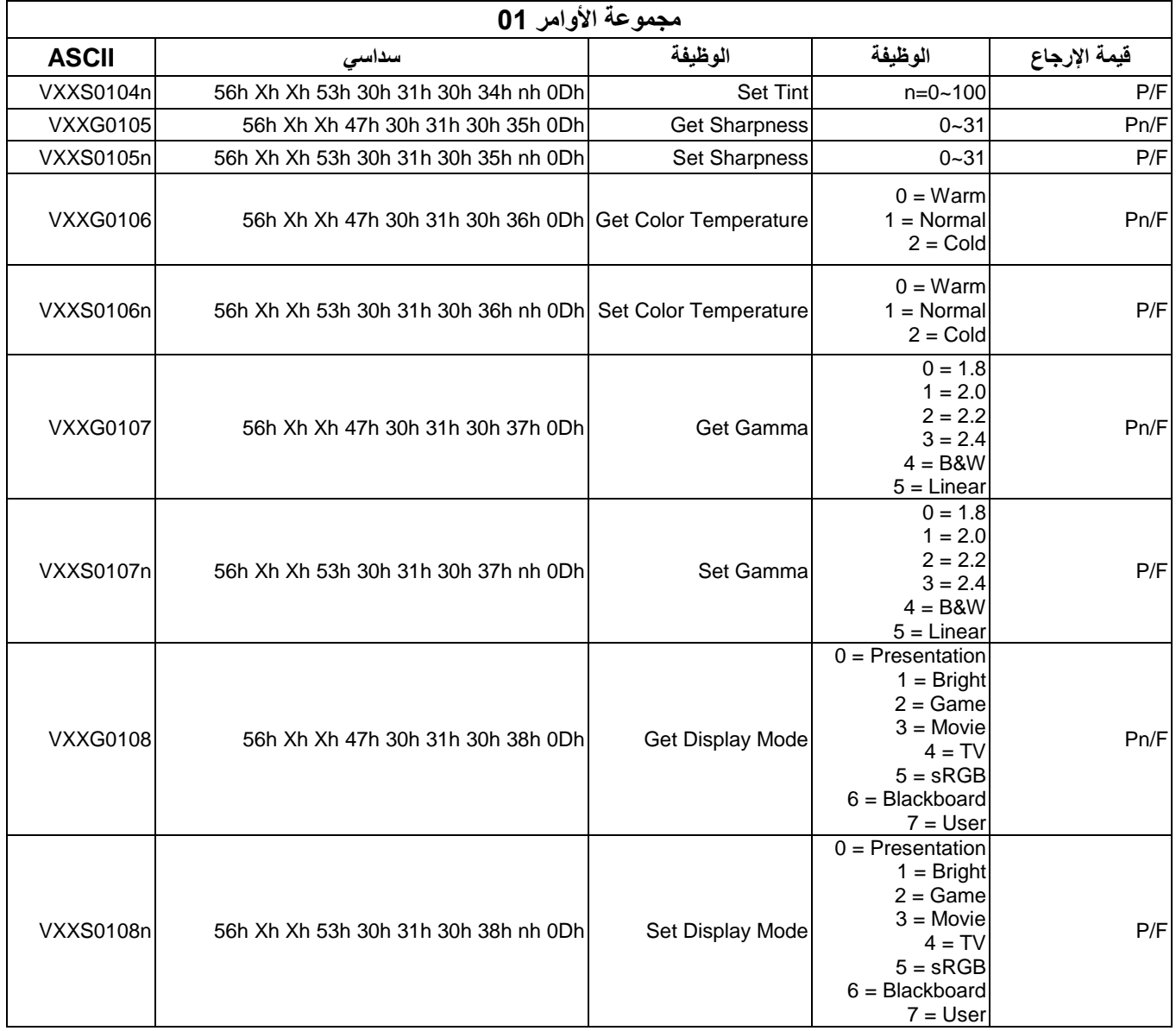

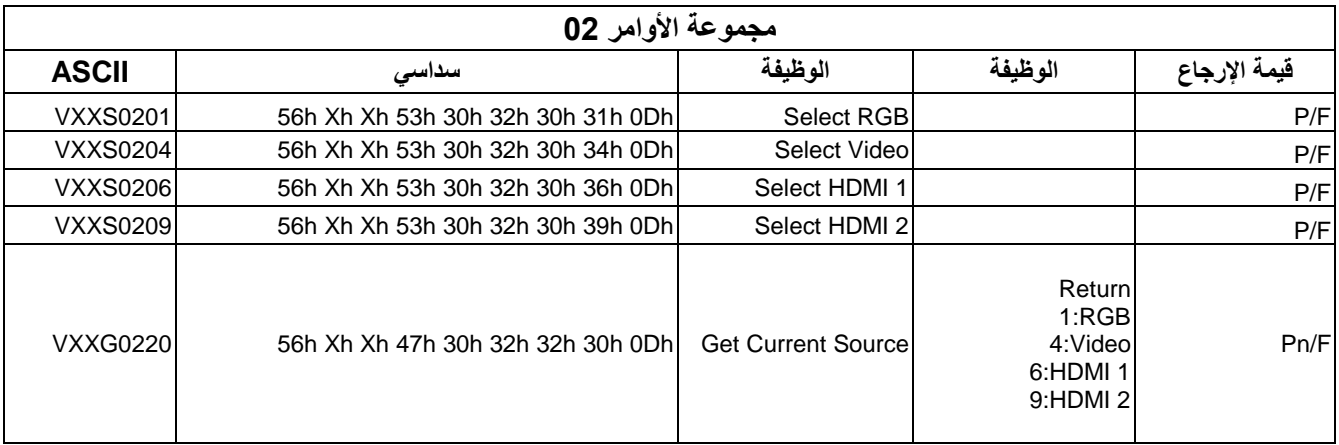

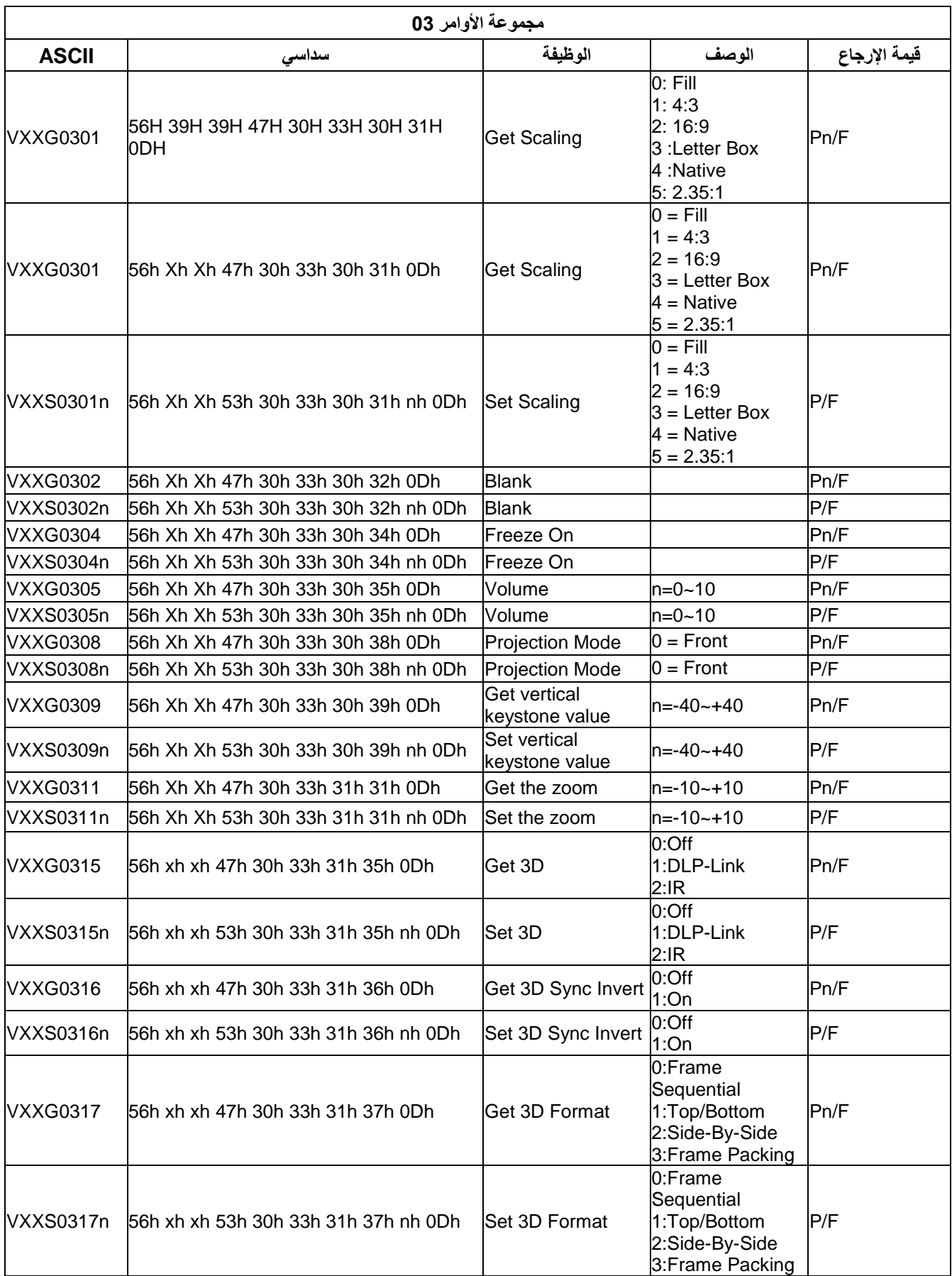

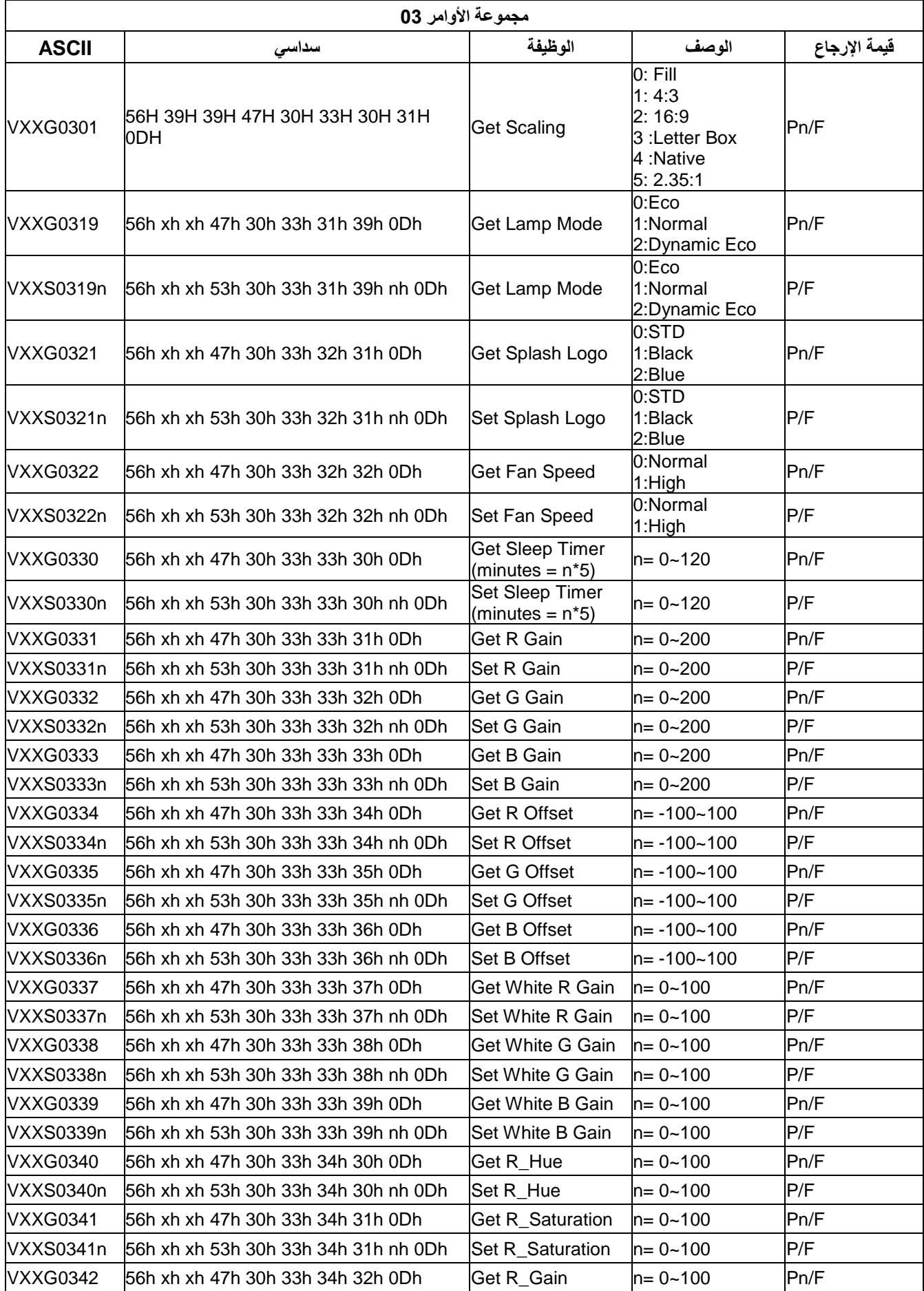

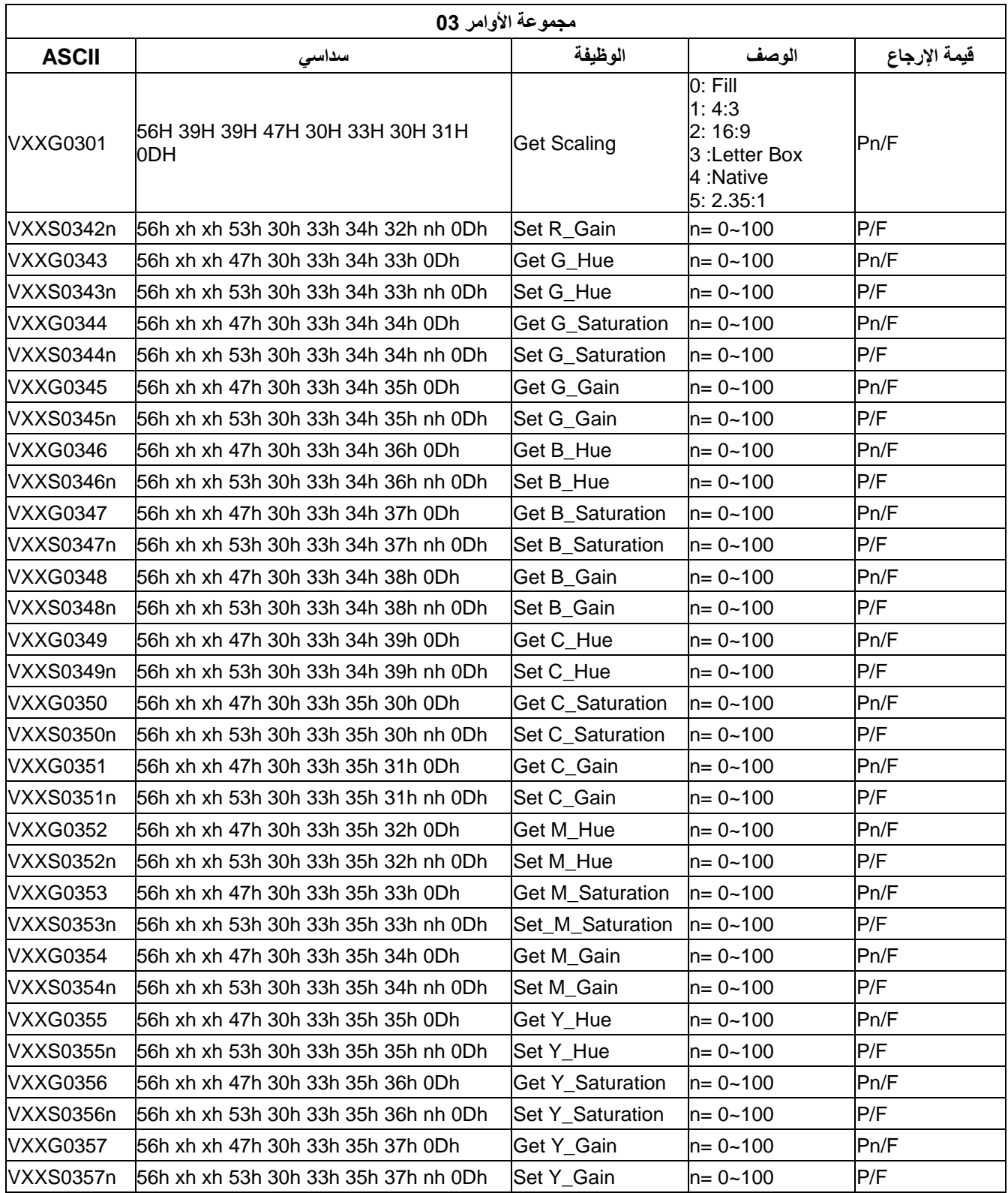

# **DH772UST / DH773USTi بالنسبة**

### **إعداد معلمات االتصال**

يمكن استخدام أمر التحكم التسلسلي إلدخال أوامر للتحكم في جهاز العرض أو استعادة بيانات تشغيله من خالل برامج Windows الطرفية العميلة

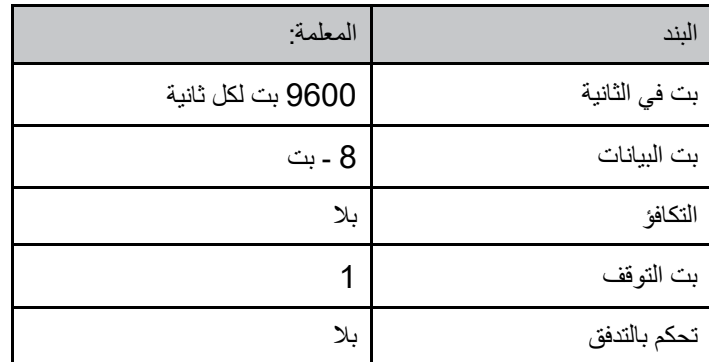

**مالحظة**:

\* مهلة طرفية 0.5 UART ثانية.

\* االثنان متاحان لألحرف الكبيرة والصغيرة

أوامر التشغيل

صيغة أمر التشغيل

يسبق أمر التشغيل حرف "op"، متبوعًا بأوامر التحكم والإعدادات مفصولة بمسافة فارغة [SP]، ورمزي سطر جديدين "CR" و" ASCII hex <sup>D</sup>0 ". صيغة أوامر التحكم التسلسلية:

### **op[SP]<operation command>[SP]<Setting Value>[CR]**

- **op** قيمة ثابتة دالة على أن هذا أمر تشغيل.
	- **[SP ]**تدل على مسافة فارغة واحدة.
- **[CR ]**تدل على سطرين جديدين في نهاية األمر "CR "و"D0 hex ASCII".

**قيمة اإلعداد** إعدادات أمر التشغيل

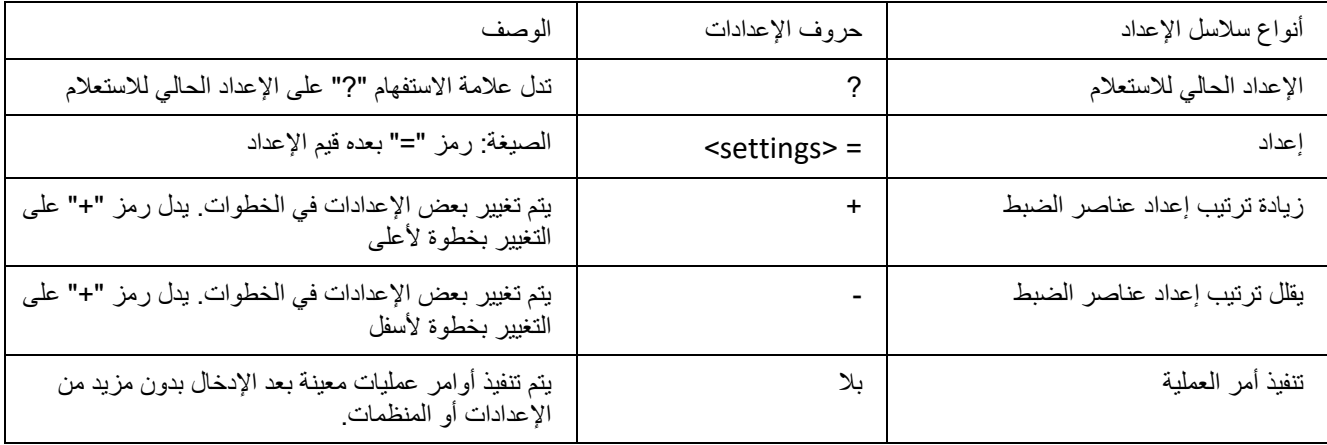

أمثلة:

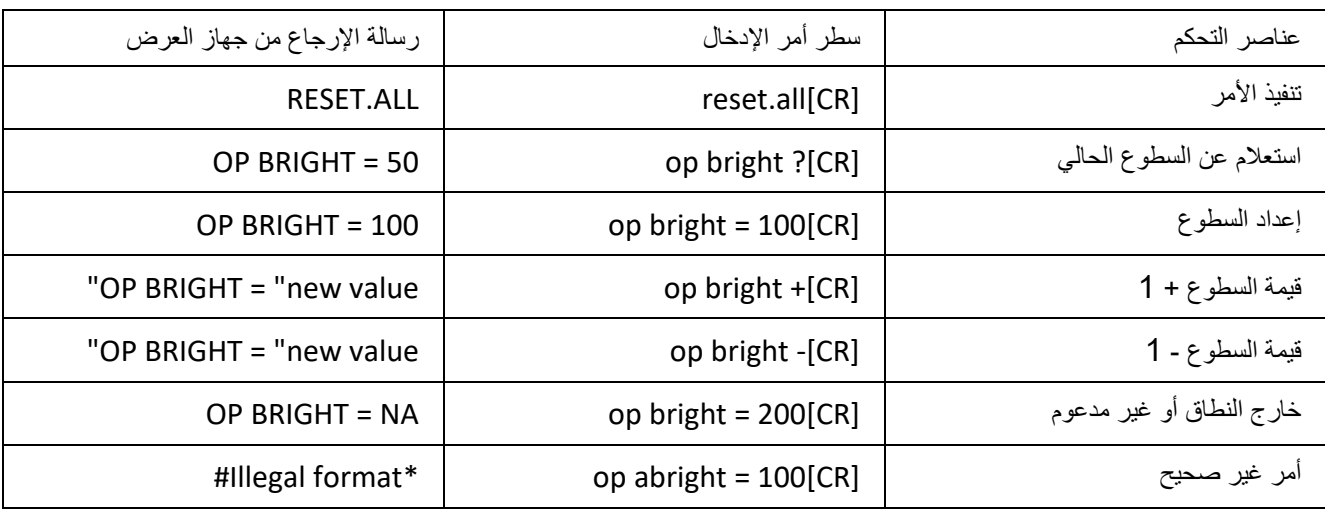

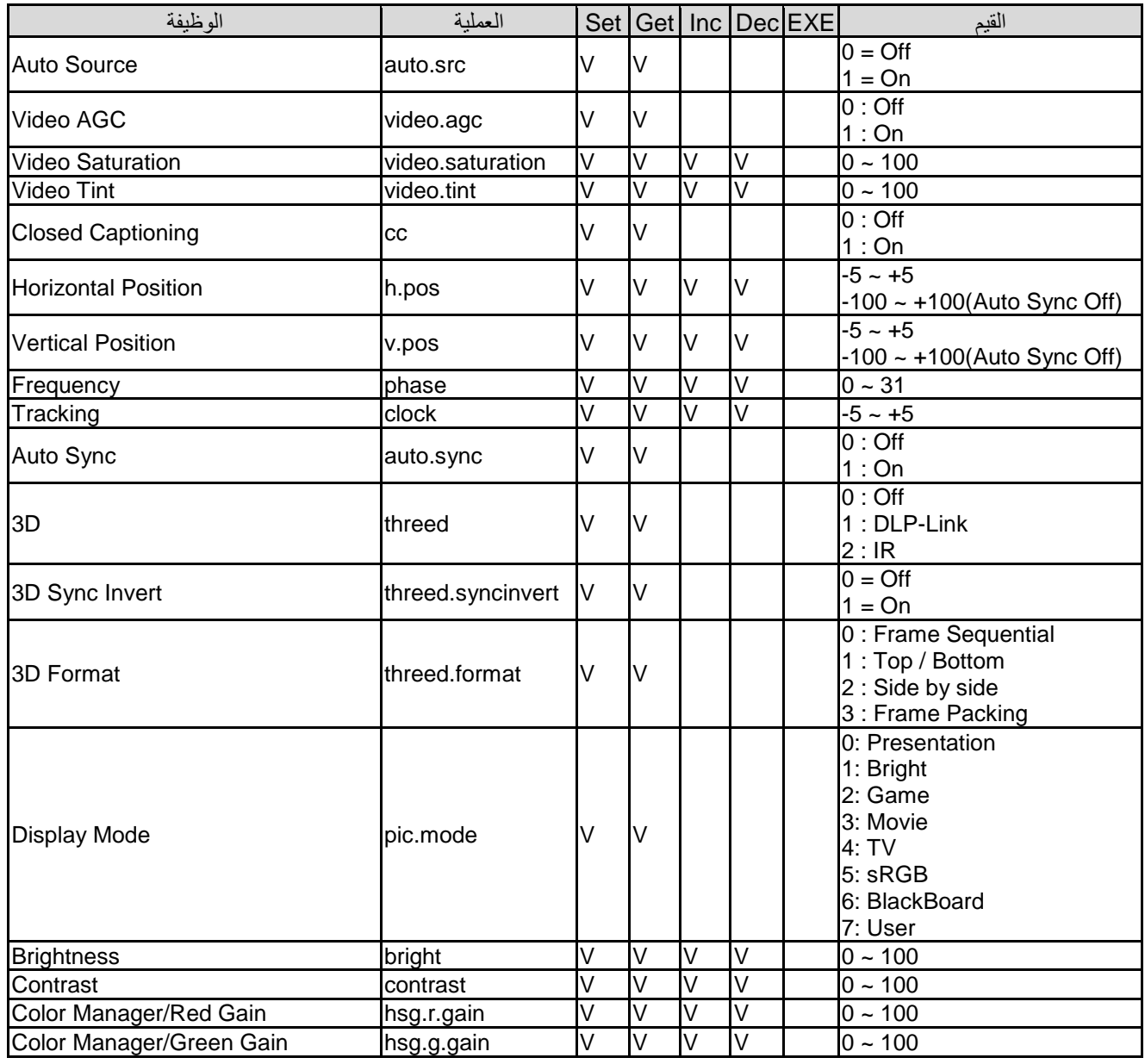

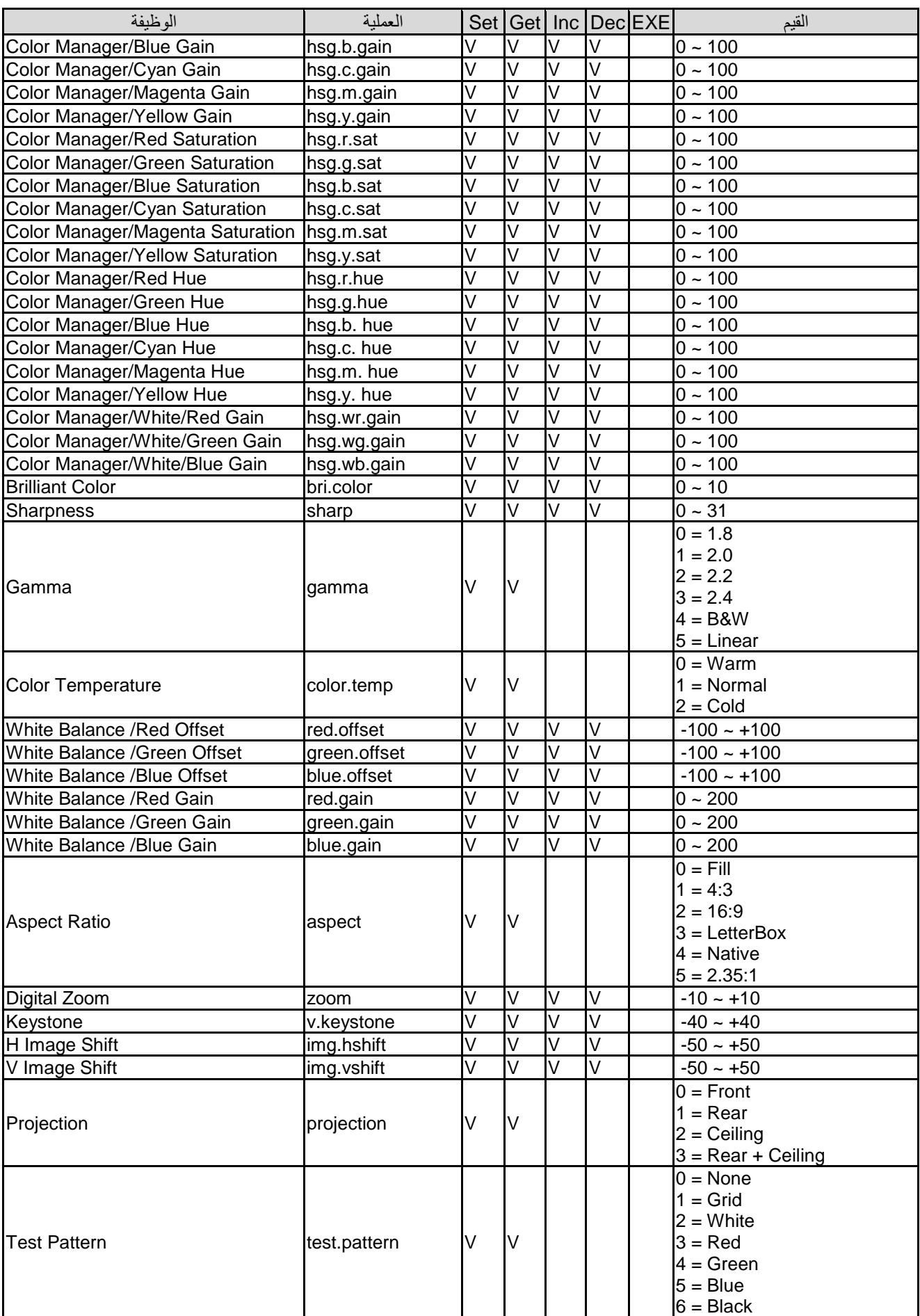

### **دليل المستخدم** *DLP –* **جهاز اإلسقاط**

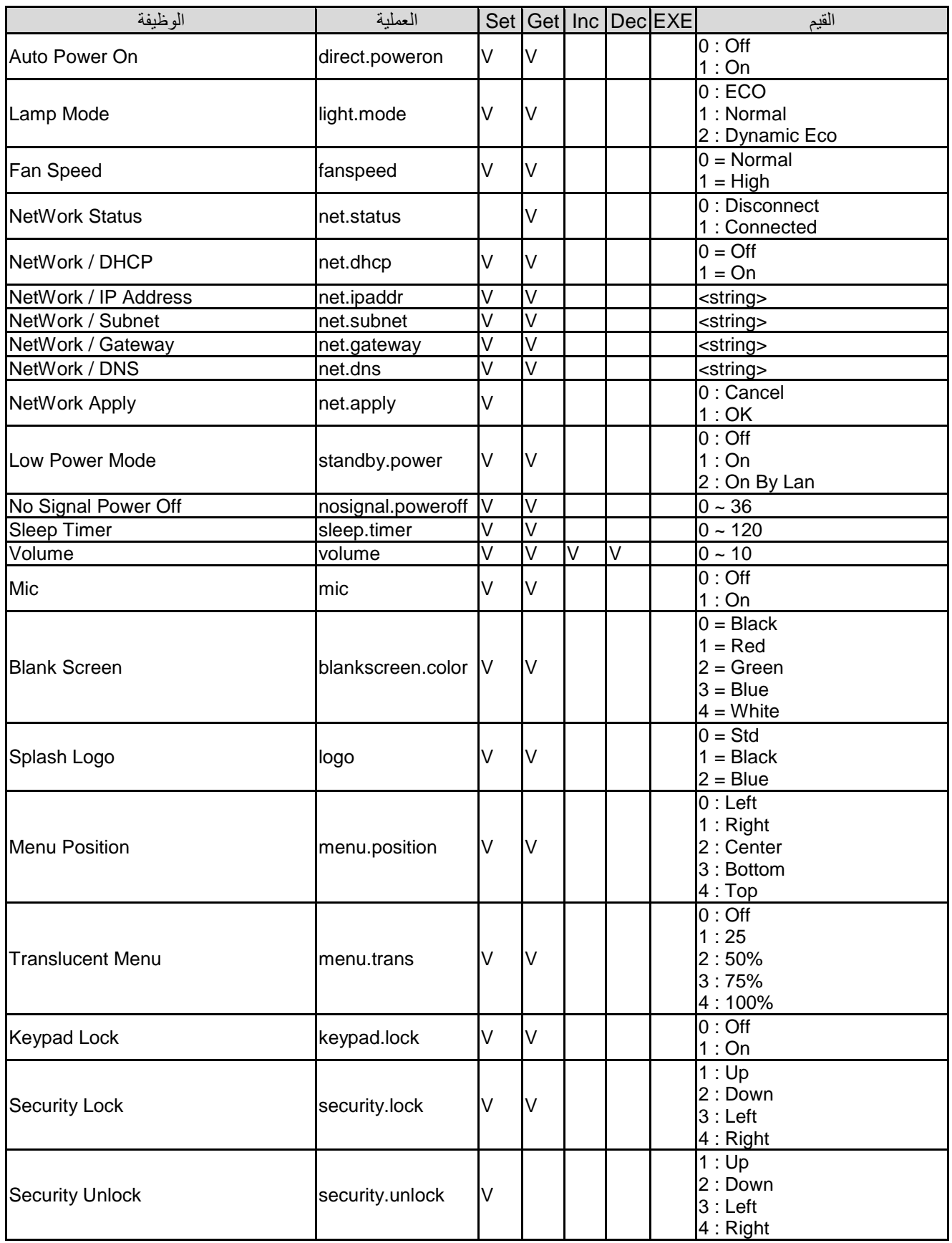

## **جهاز اإلسقاط** *DLP –* **دليل المستخدم**

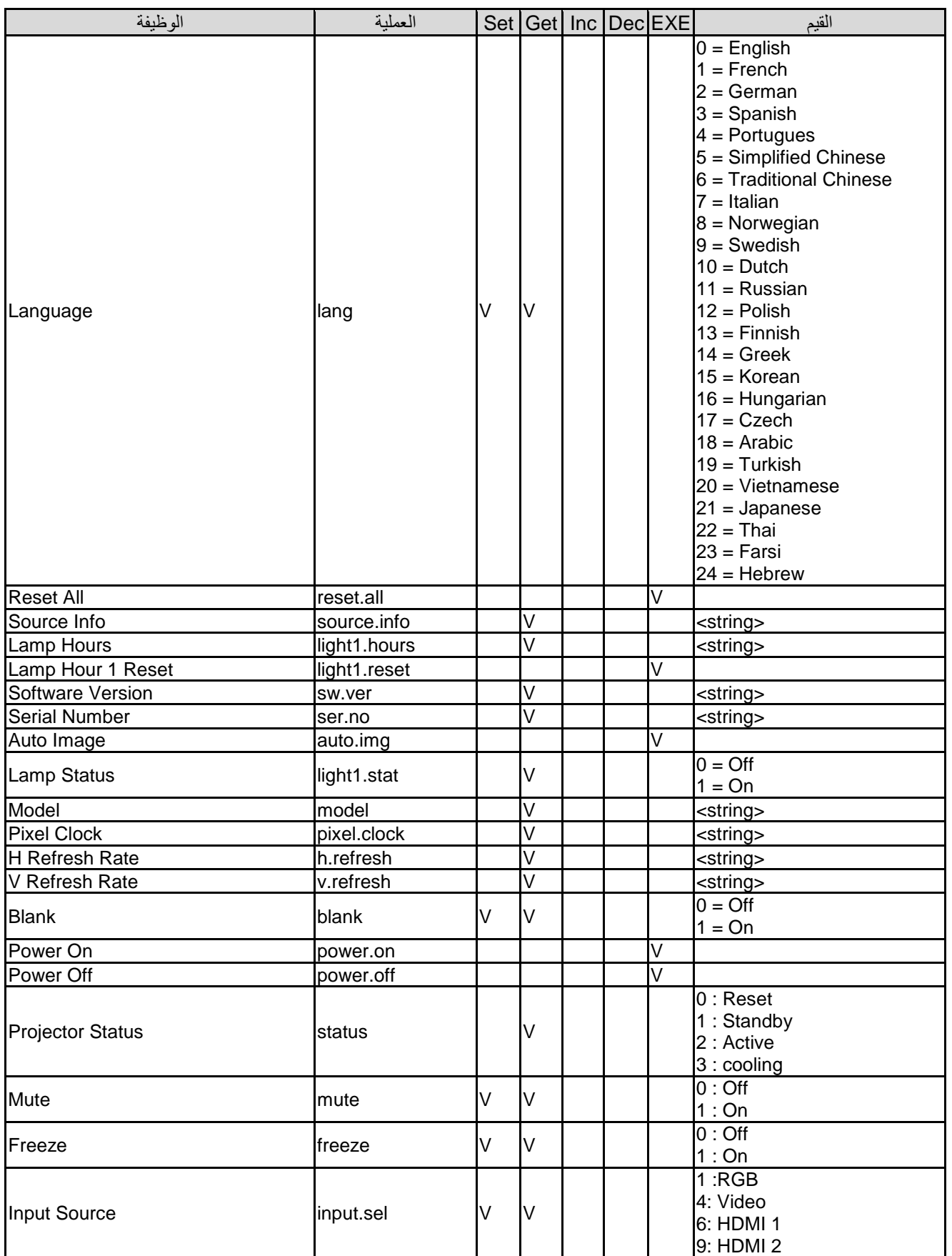

# **الملحق** *II*

### **حول دعم Vivitek**

إذا لم تتمكن من العثور على حلول في إرشادات المستخدم هذه، يرجى التواصل معنا باستخدام معلومات التواصل أدناه:

**أوروبا والشرق األوسط وأفريقيا** خدمة ودعم Vivitek Zandsteen 15 MZ Hoofddorp 2132 The Netherlands الهاتف: -31+)0(9318-721-20 [support@vivitek.eu](mailto:support@vivitek.eu) :Email <https://www.vivitek.eu/support/contact-support> :URL

**أمريكا الشمالية**

مركز خدمة Vivitek Don Julian Road, Suite B 15700 City of Industry, CA. 91745 U.S.A الهاتف: 2378-885-855 )اتصال مجاني( [T.services1@vivitekcorp.com](mailto:T.services1@vivitekcorp.com) :Email [www.vivitekusa.com](http://www.vivitekusa.com/) :URL

**آسيا وتايوان** مركز خدمة Vivitek 7F, No.186, Ruey Kuang Road, Neihu District Taipei, Taiwan 11491 الهاتف: ،2088-8797-2-886 داخلي 6899 )مباشر( الهاتف: 100-042-0800 )اتصال مجاني( [kenny.chang@vivitek.com.tw](mailto:kenny.chang@vivitek.com.tw) :Email [www.vivitek.com.tw](http://www.vivitek.com.tw/) :URL

#### 中国**/China**

Vivitek客服中心 楼7号绿谷广场A座618上海市闵行区申长路 201106 :邮政编码 3526 888 400 :客服热线400 58360088-021: 公司电话 [service@vivitek.com.cn](mailto:service@vivitek.com.cn) :客服邮箱 [www.vivitek.com.cn](http://www.vivitek.com.cn/) :官方网站